# Open source testspecificatie met het Testdossiertool

Ralph Smeenk

## Theorie  $\sim$  45 min

## Uitleg over de tool

- $\bullet$ Algemene info
- Testspecificatie $\bullet$ 
	- -EVT
	- -Testgraaf
	- van LTG naar FTG

# Oefening ~ 45 min

- $\bullet$ EVT
- Testgraaf
- van LTG naar FTG

## Wat is het Testdossiertool?

- $\bullet$  . Een template testdossier
- Vanuit excel te gebruiken
- Met macro's voor Testspecificatie $\bullet$
- Geschreven in VBA
- Als open source beschikbaar $\bullet$

## Macro's

- Van Psuedo code naar LTG (EVT)
- Testgraaf
- Van LTG naar FTG
- Macro's voor onderhouden dossier

## Waarom het Testdossiertool?

- •Formele Testtechieken bij de hand
- •Snel een opzet klaar
- Goede onderhoudbaarheid
- $\bullet$ Goede aanpasbaarheid

## Benodigheden

- •Windows
- Office 2010 met VBA
- Enable macro's in excel

## Download pad

## https://github.com/RalphSmeenk/TestdossierTool

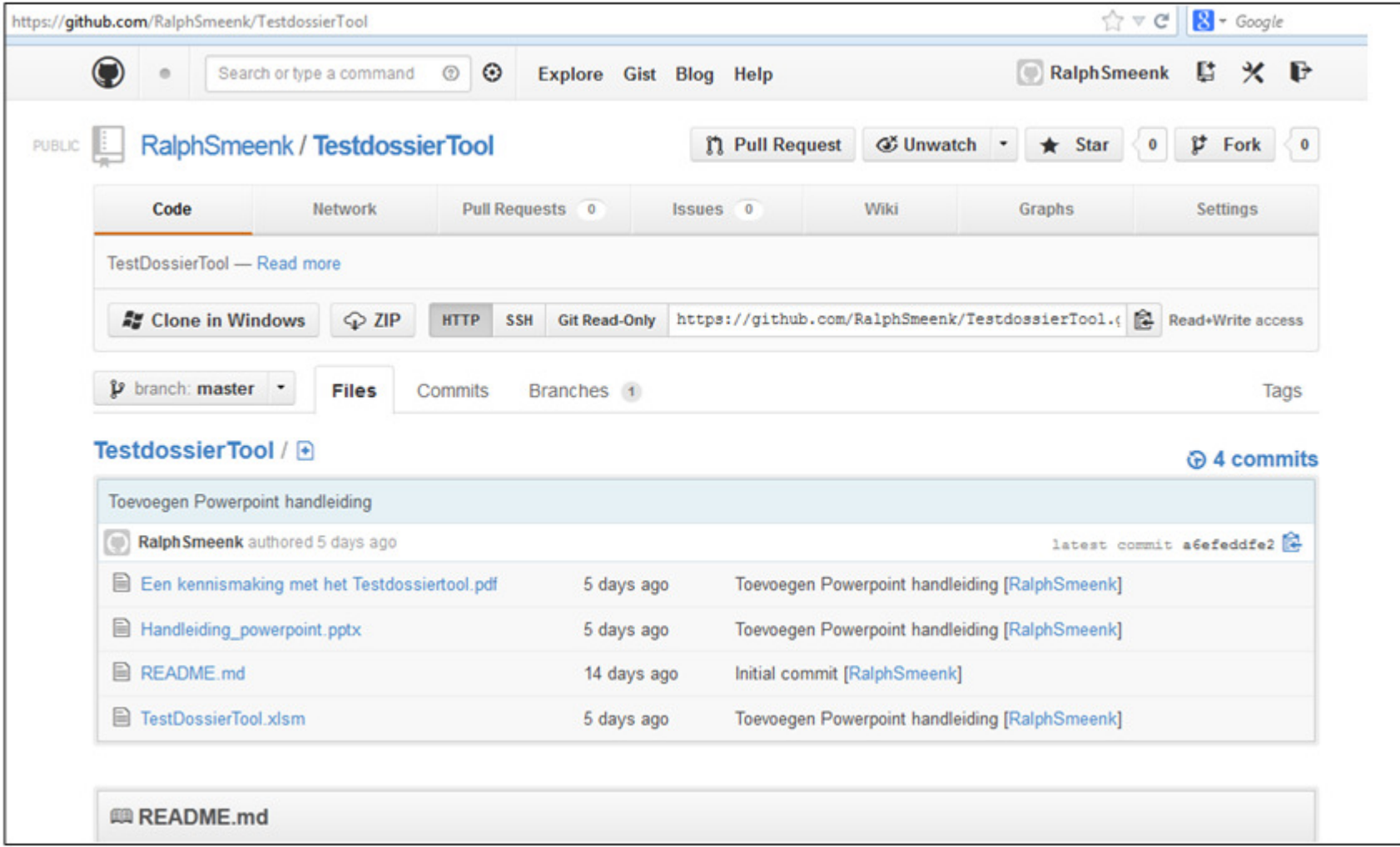

## Algemeen tabblad

### Overzicht

TestDossierTool v1.1.7

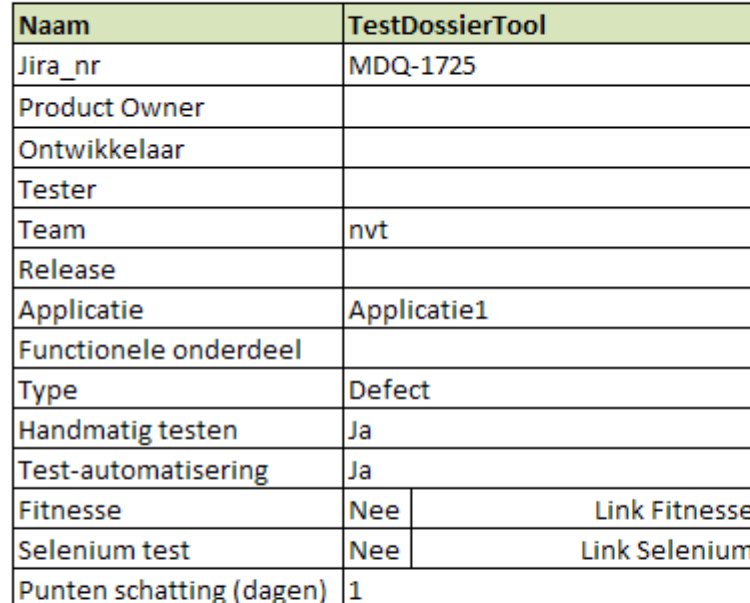

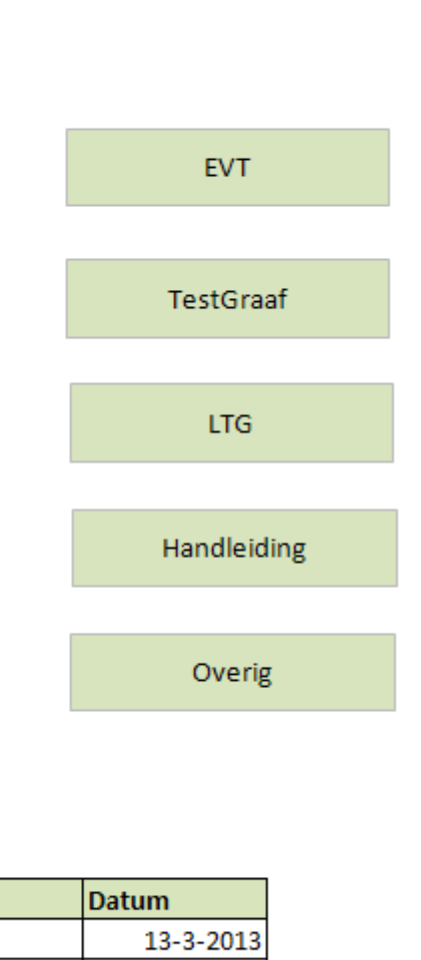

Versie Auteur **Beschrijving** Ralph  $1.0$ Eerste versie

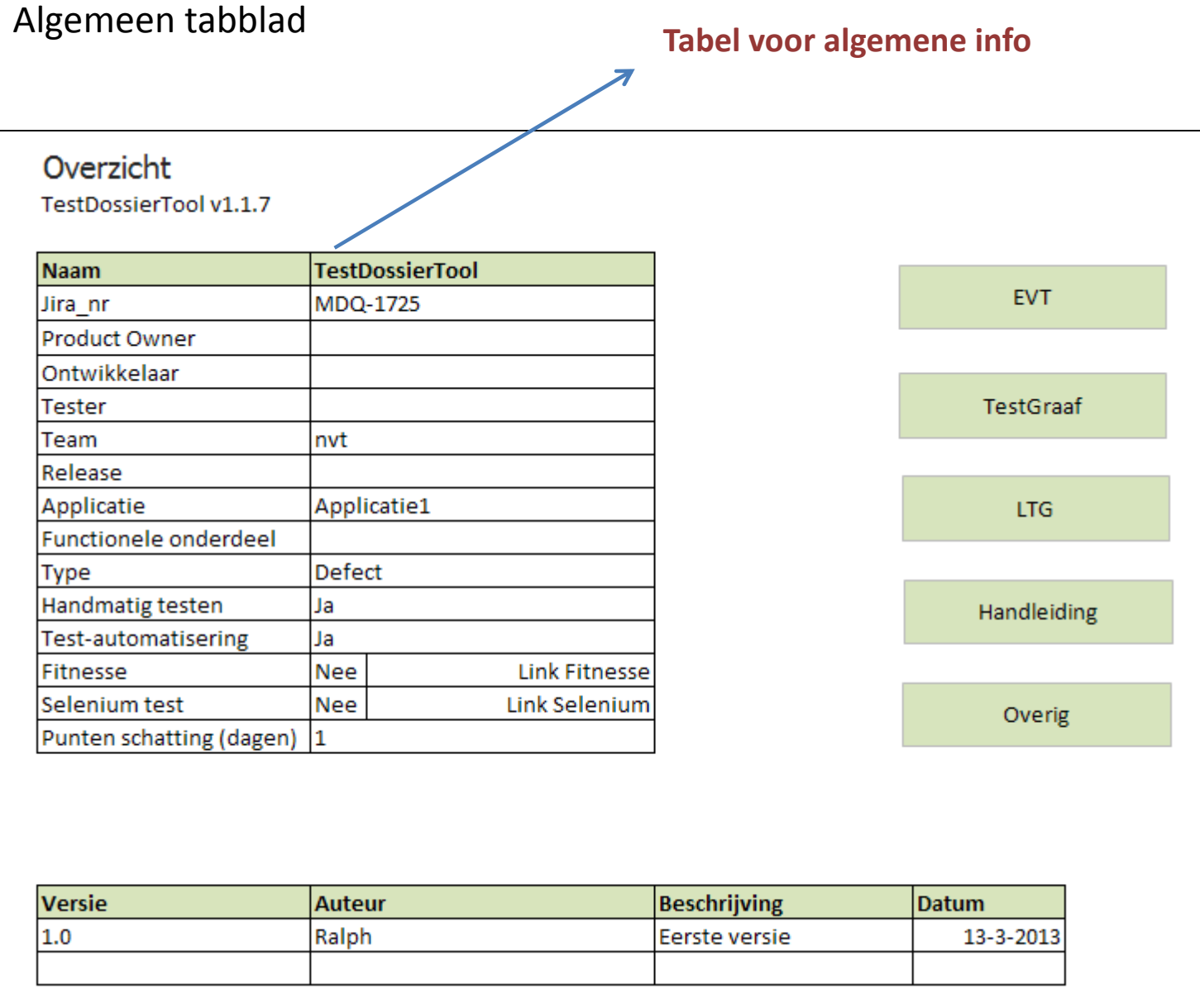

#### Algemeen tabblad Tabel voor versie beheerOverzicht TestDossierTool v1.1.7 TestDossierTool Naam **EVT** MDQ-1725 Jira\_nr Product Owner Ontwikkelaar Tester TestGraaf nvt Team Release Applicatie Applicatie1 **LTG** Functionele onderdeel Defect Type Handmatig testen IJa. Handleiding IJa. Test-automatisering **Nee** Link Fitnesse Fitnesse **Nee** Link Selenium Selenium test Overig Punten schatting (dagen) 1 Versie Auteur **Beschrijving** Datum  $1.0$ Ralph Eerste versie 13-3-2013

## Algemeen tabblad

### Tabbladen tonen/verbergen

 $\boldsymbol{\kappa}$ 

### Overzicht

TestDossierTool v1.1.7

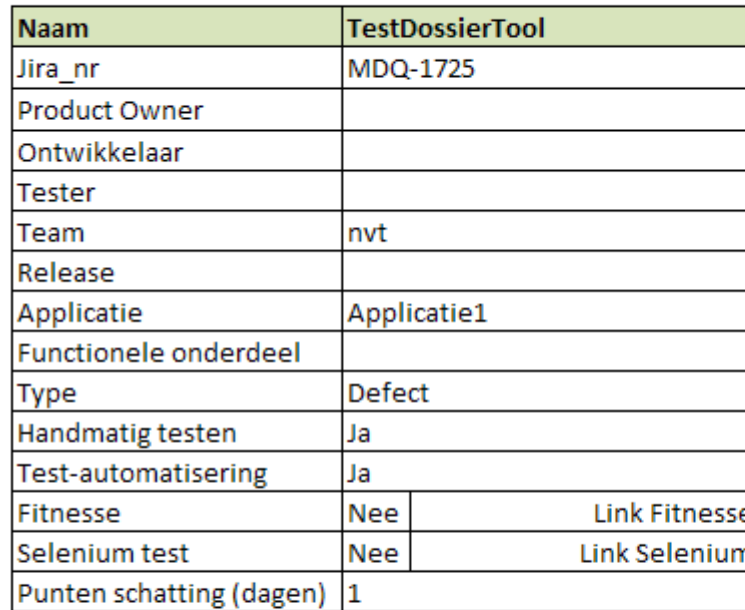

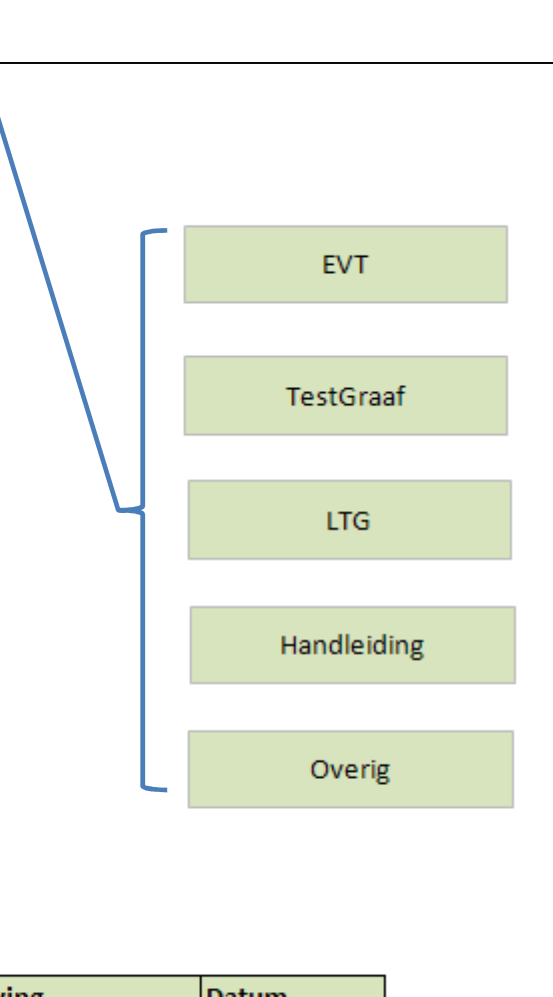

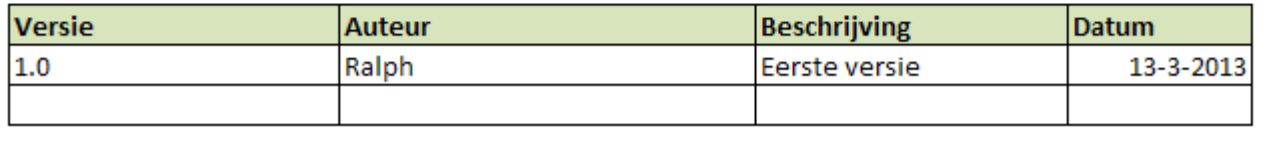

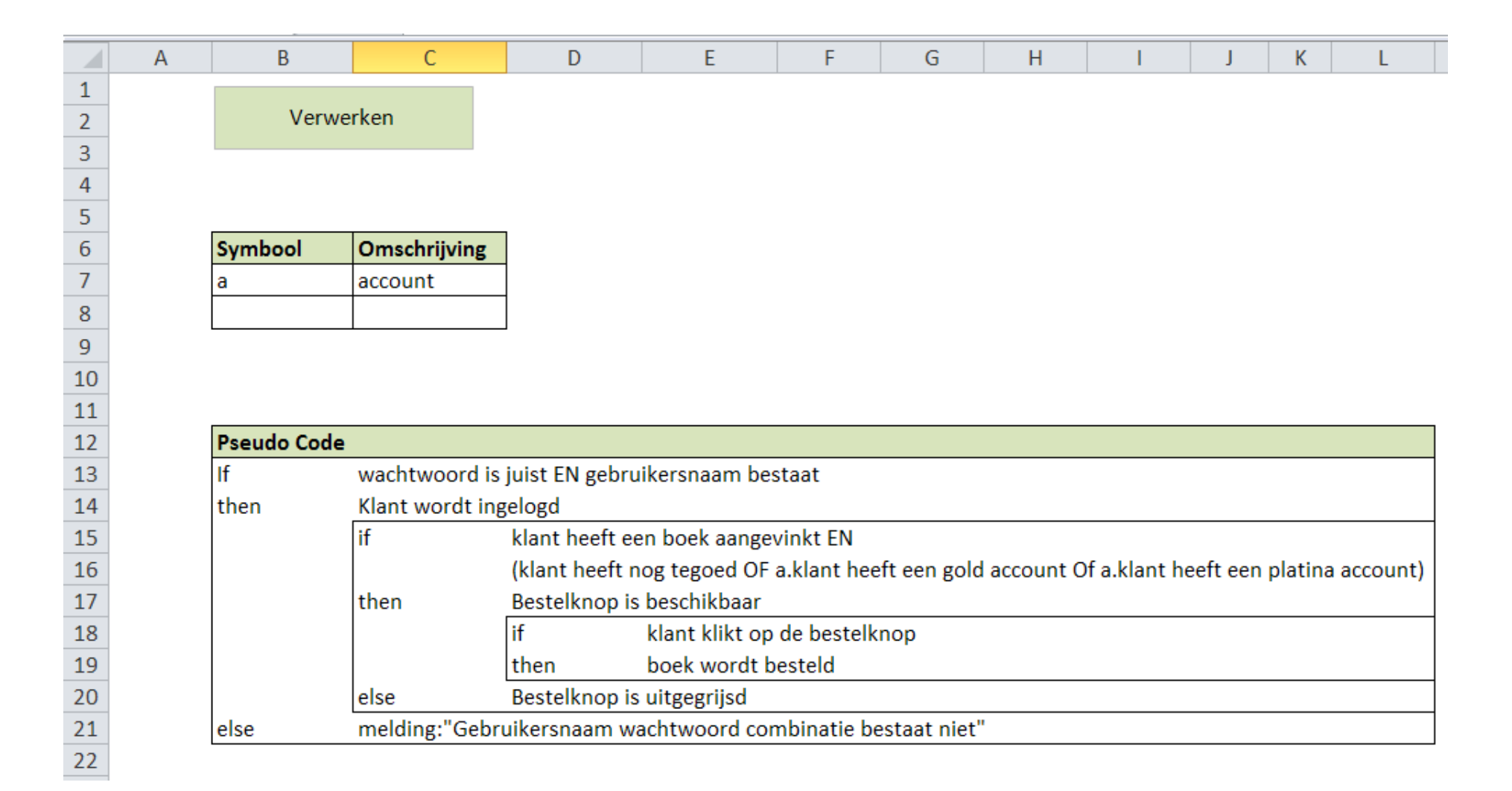

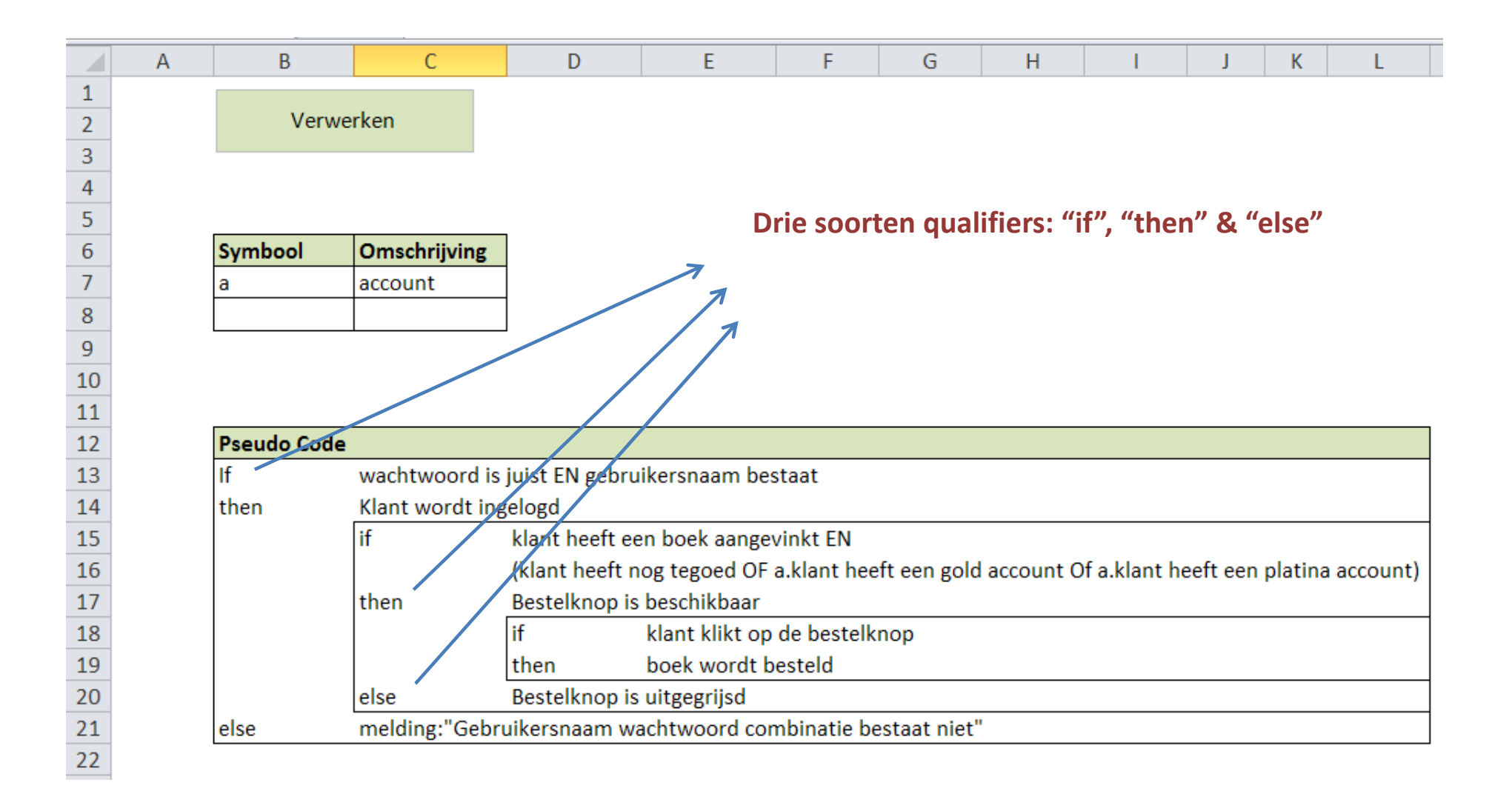

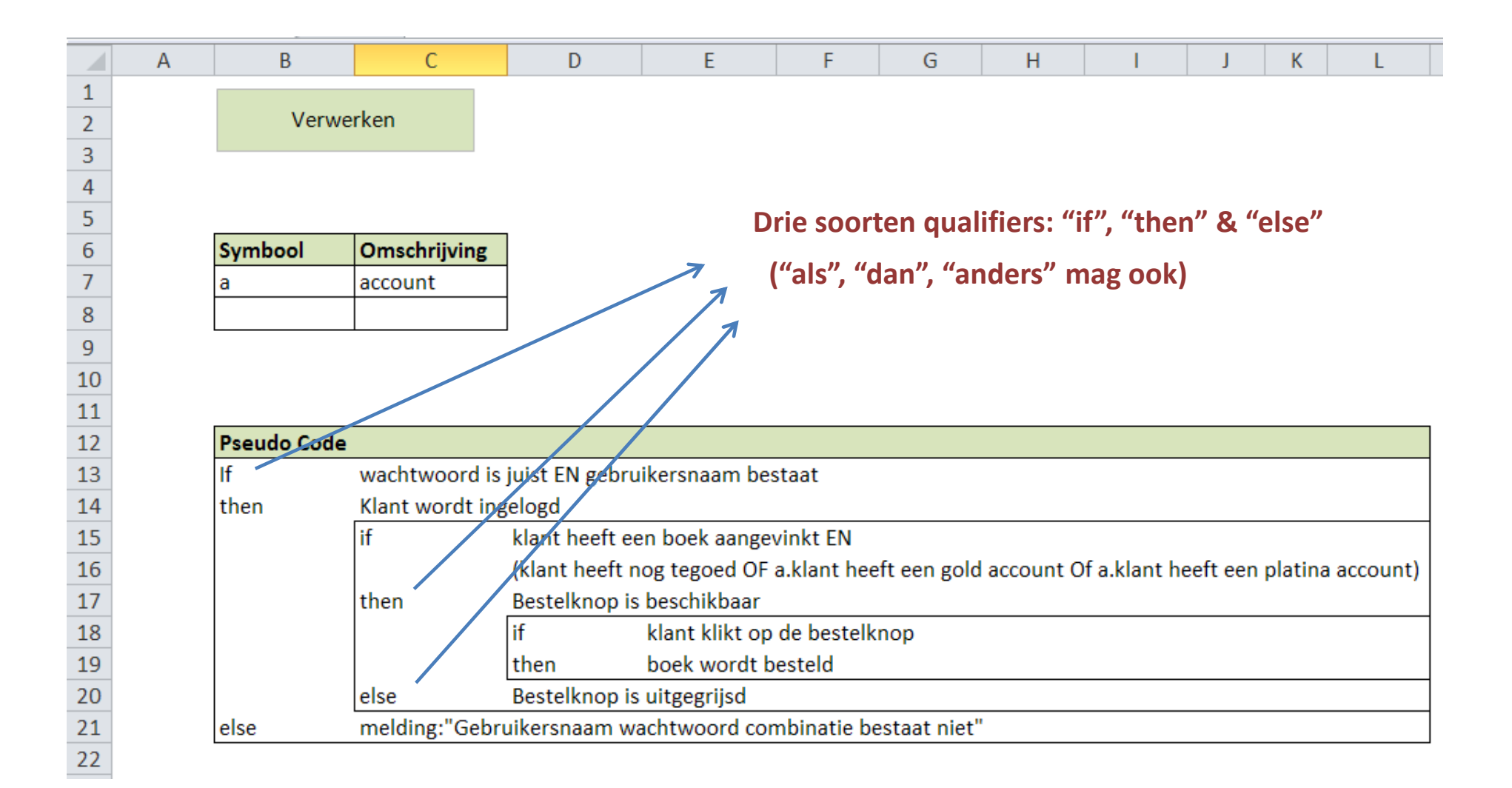

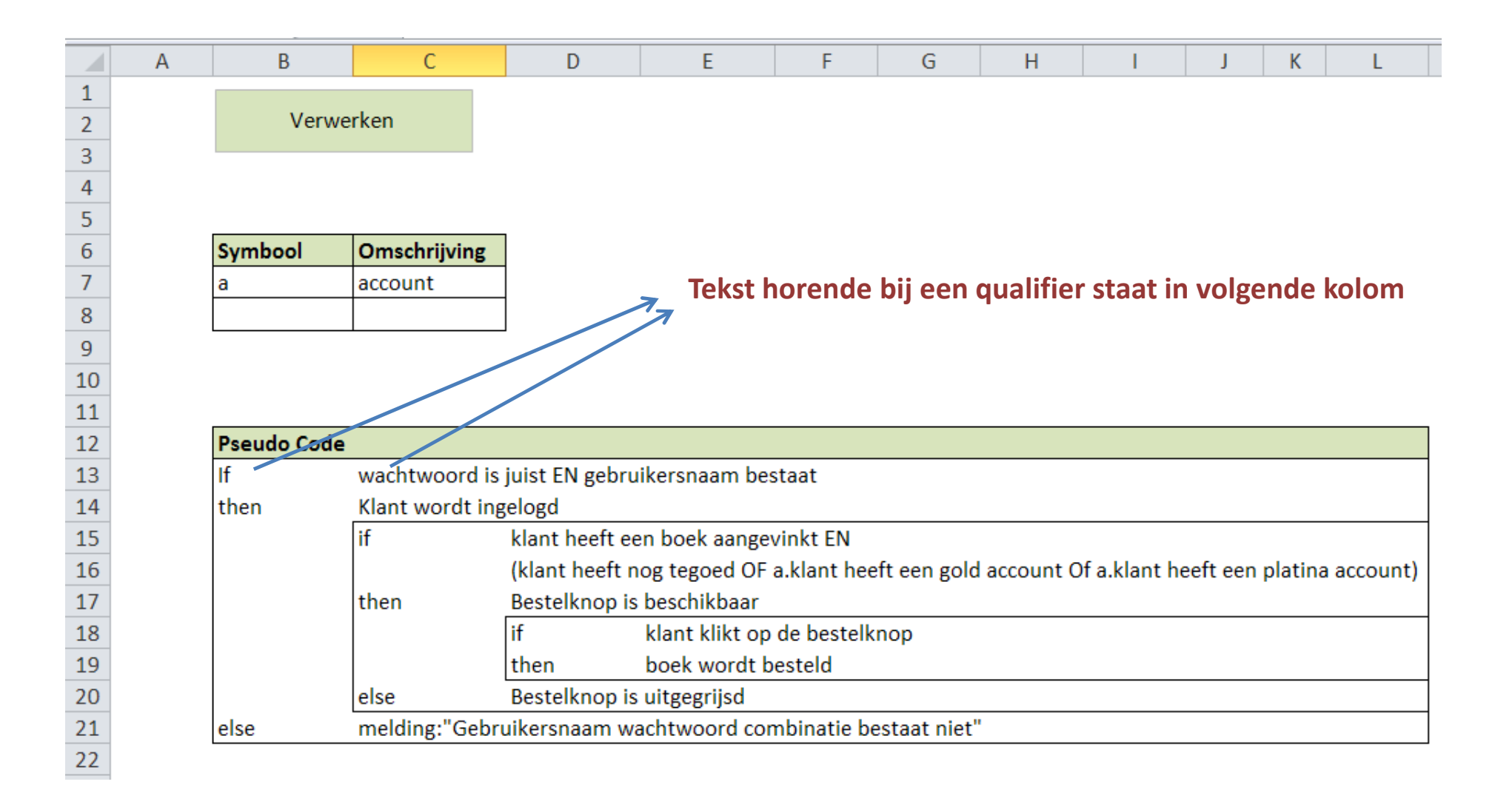

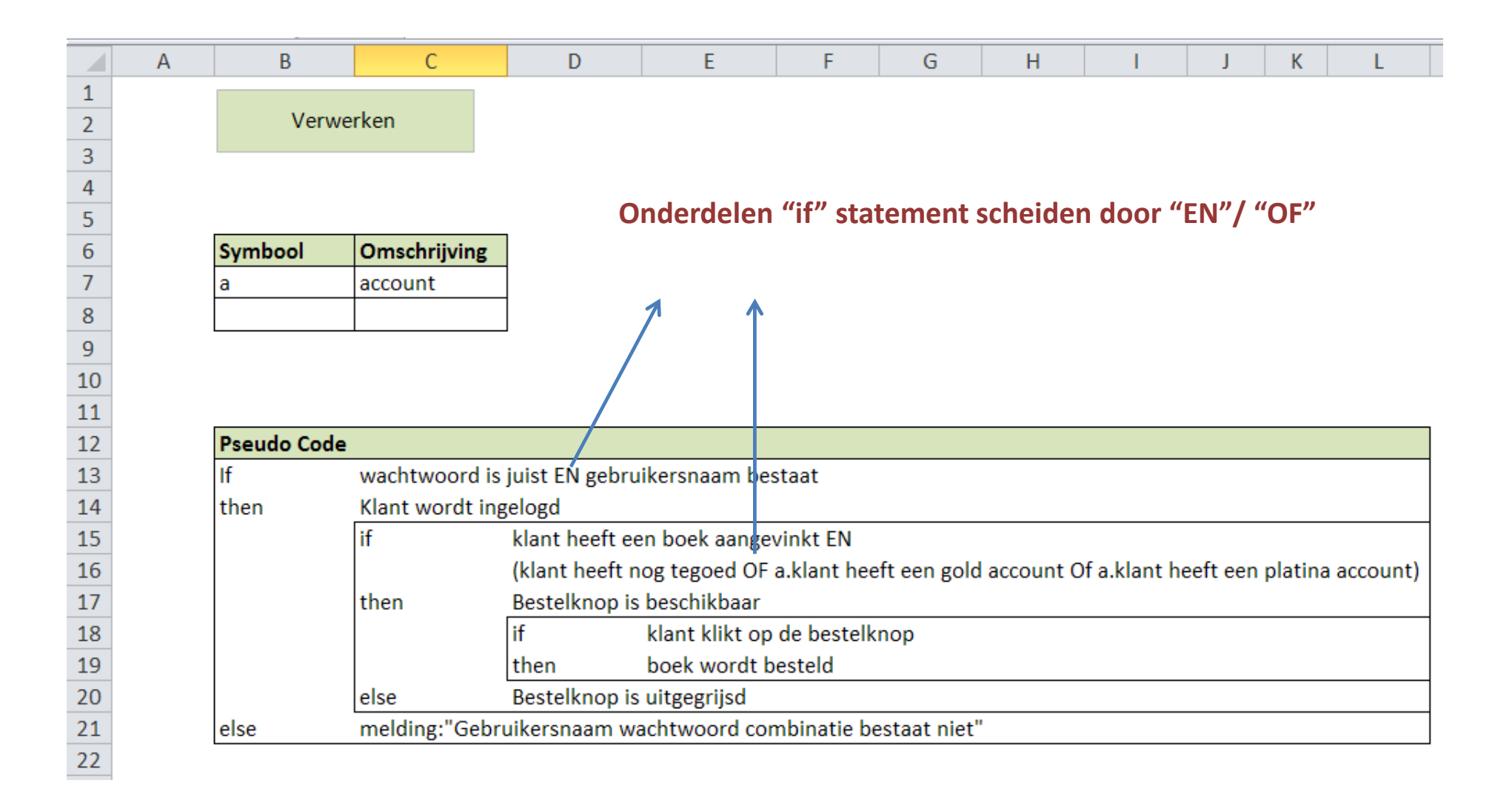

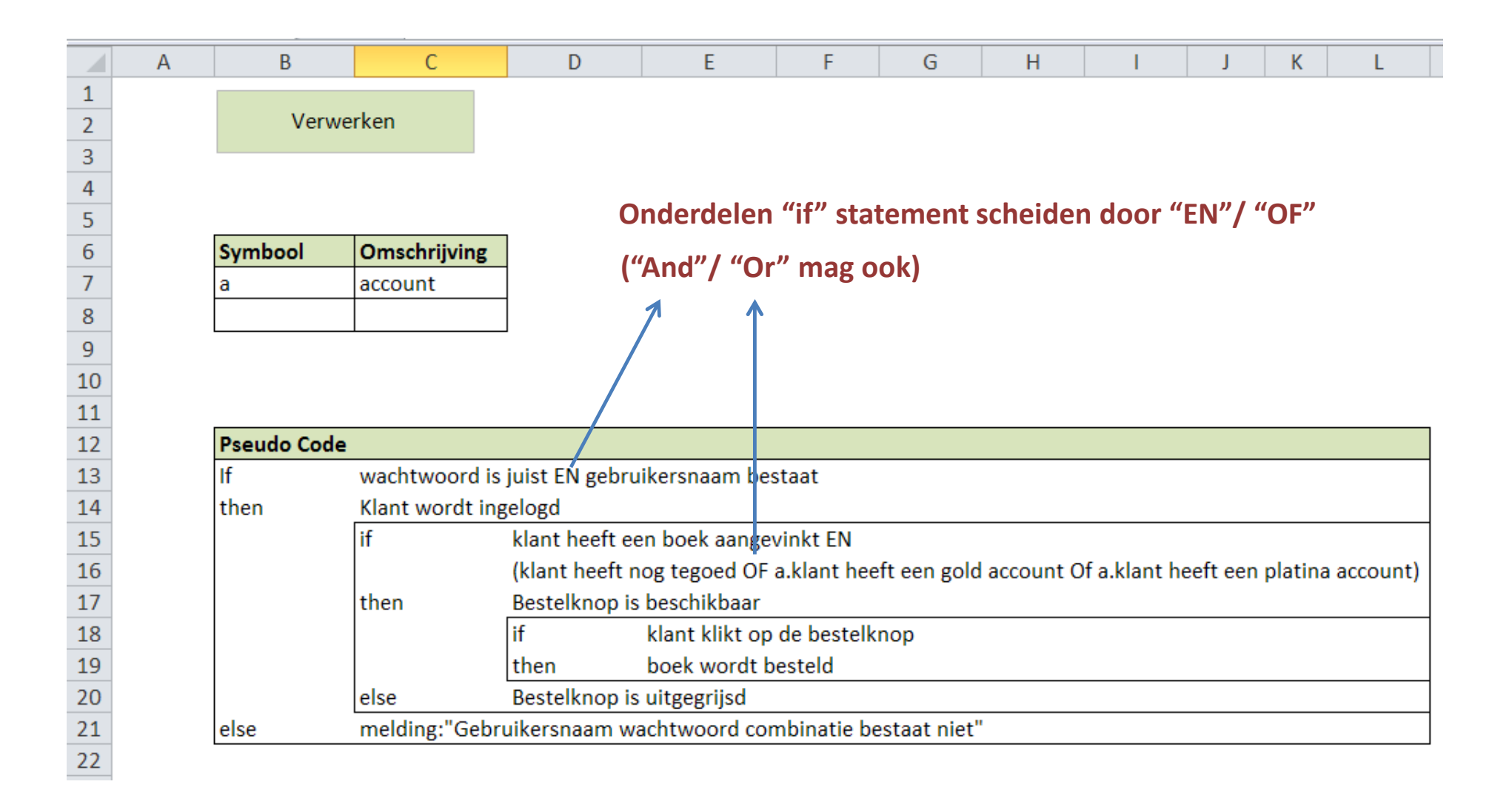

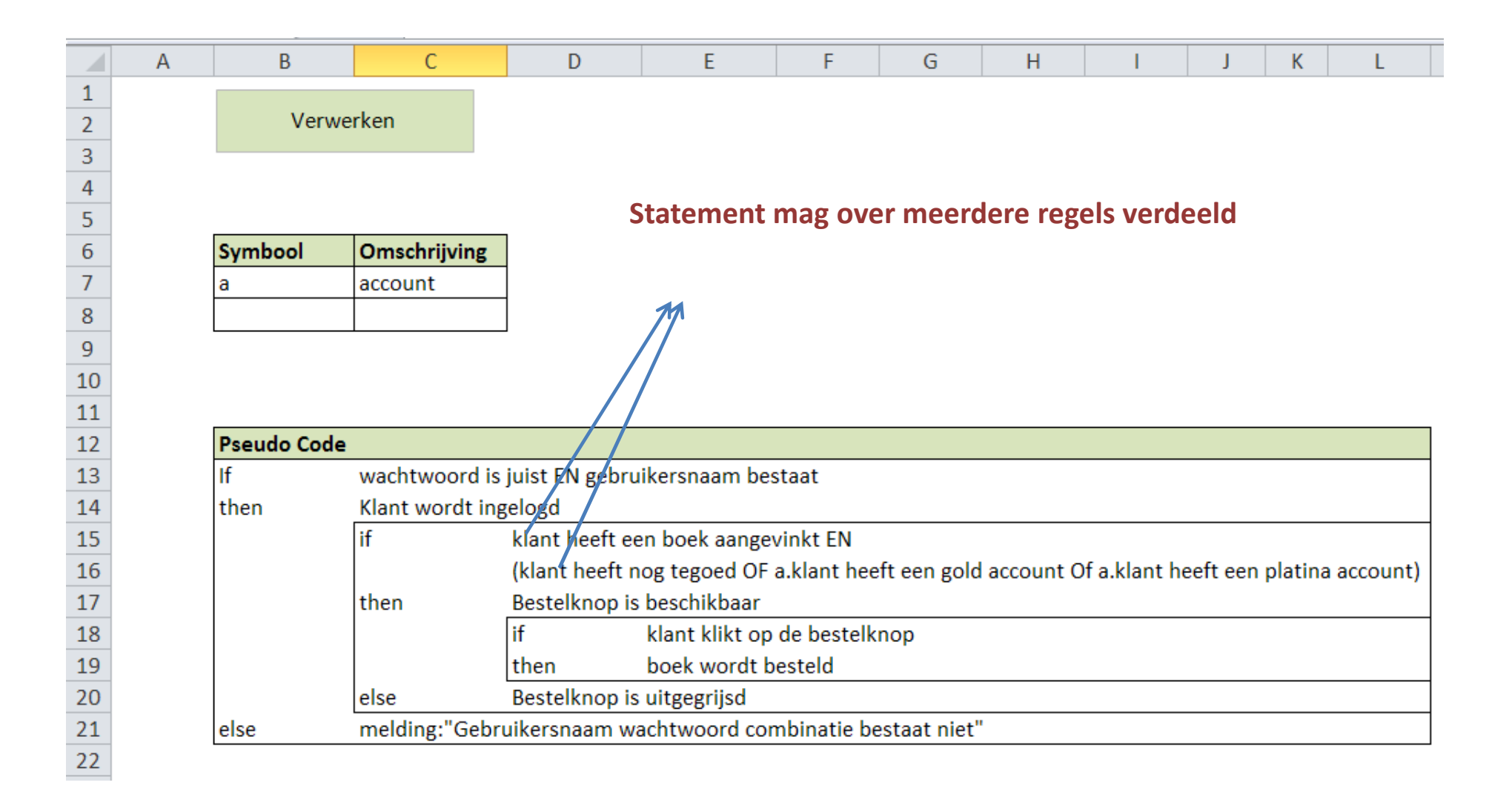

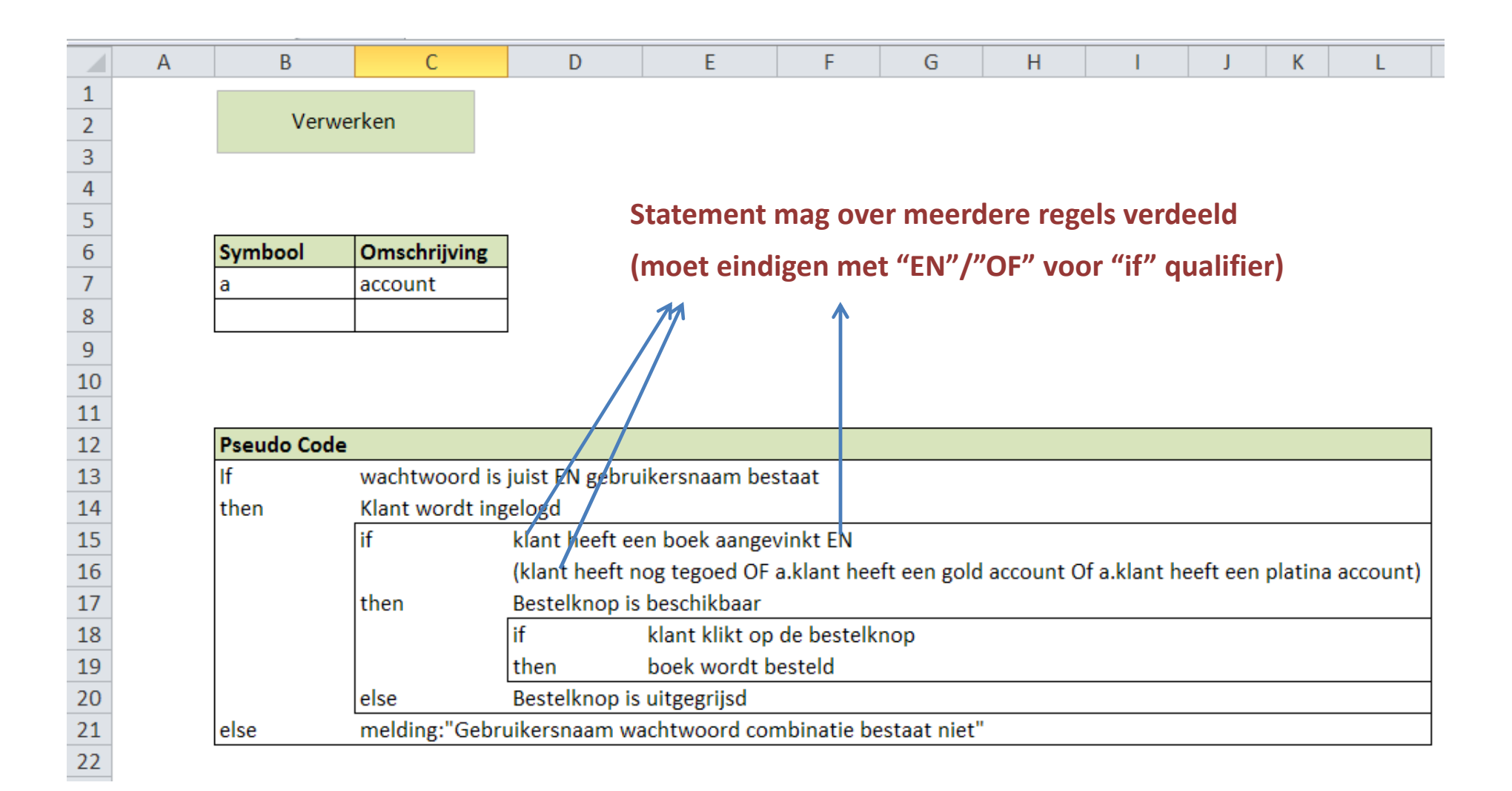

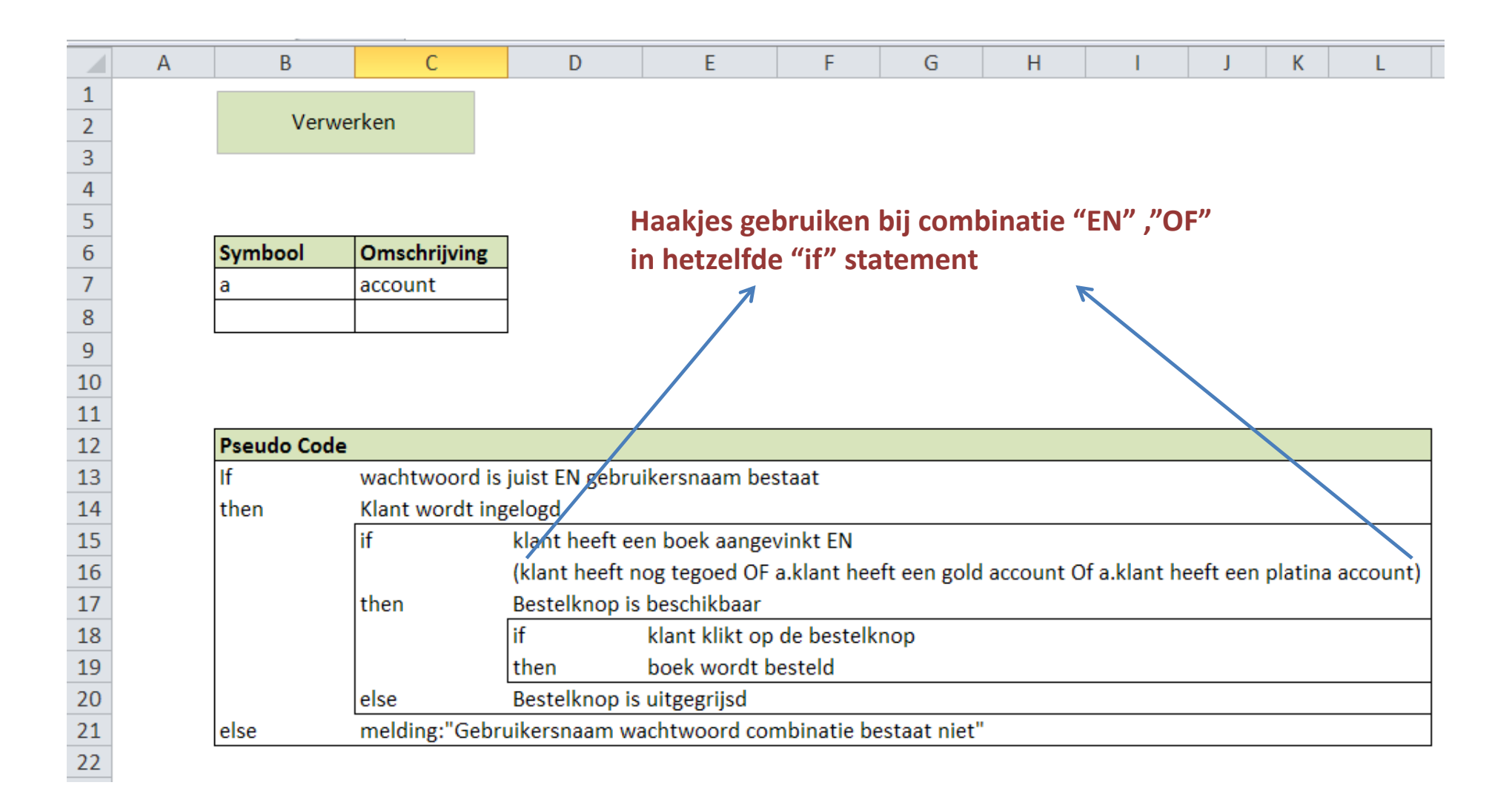

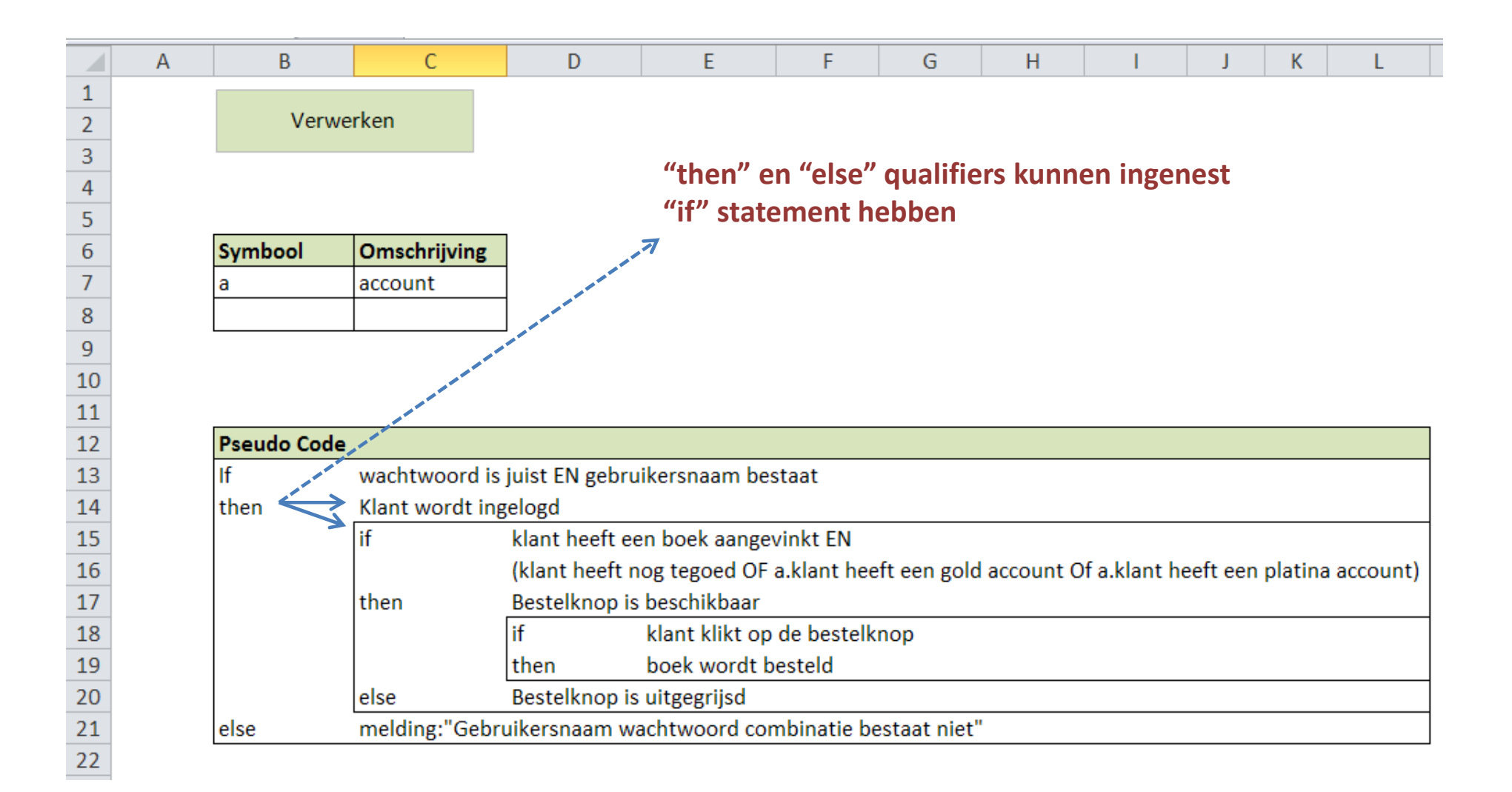

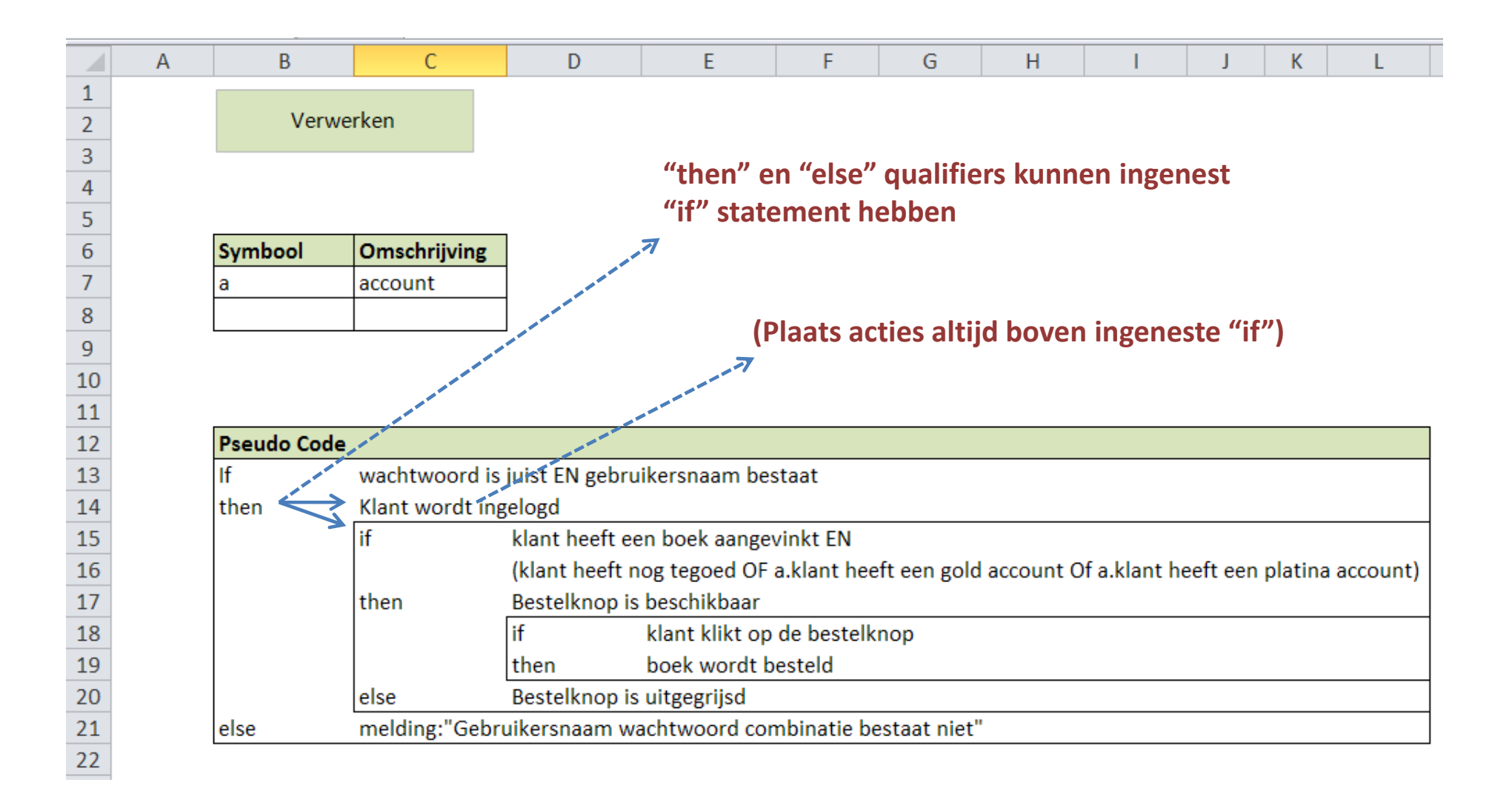

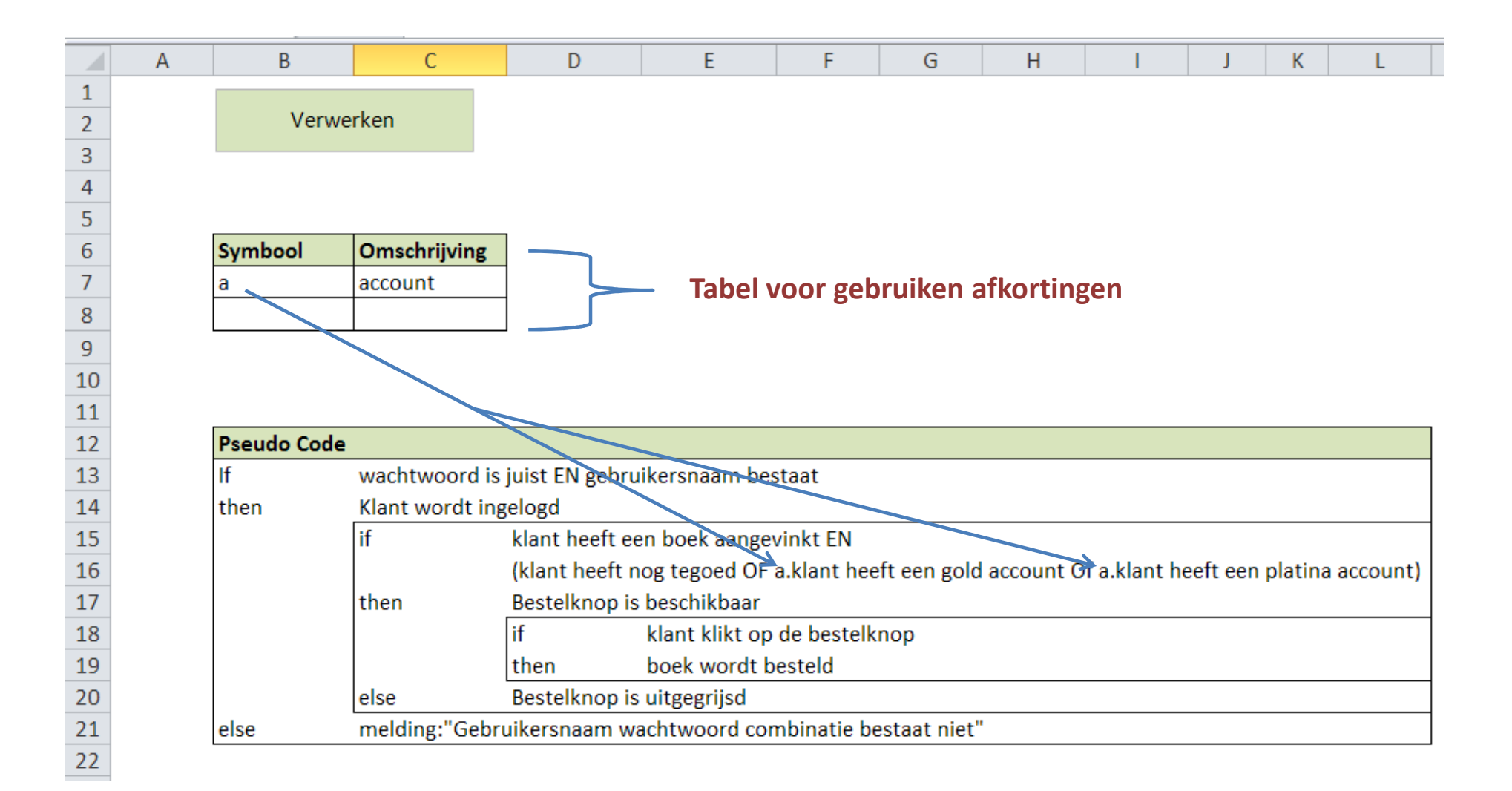

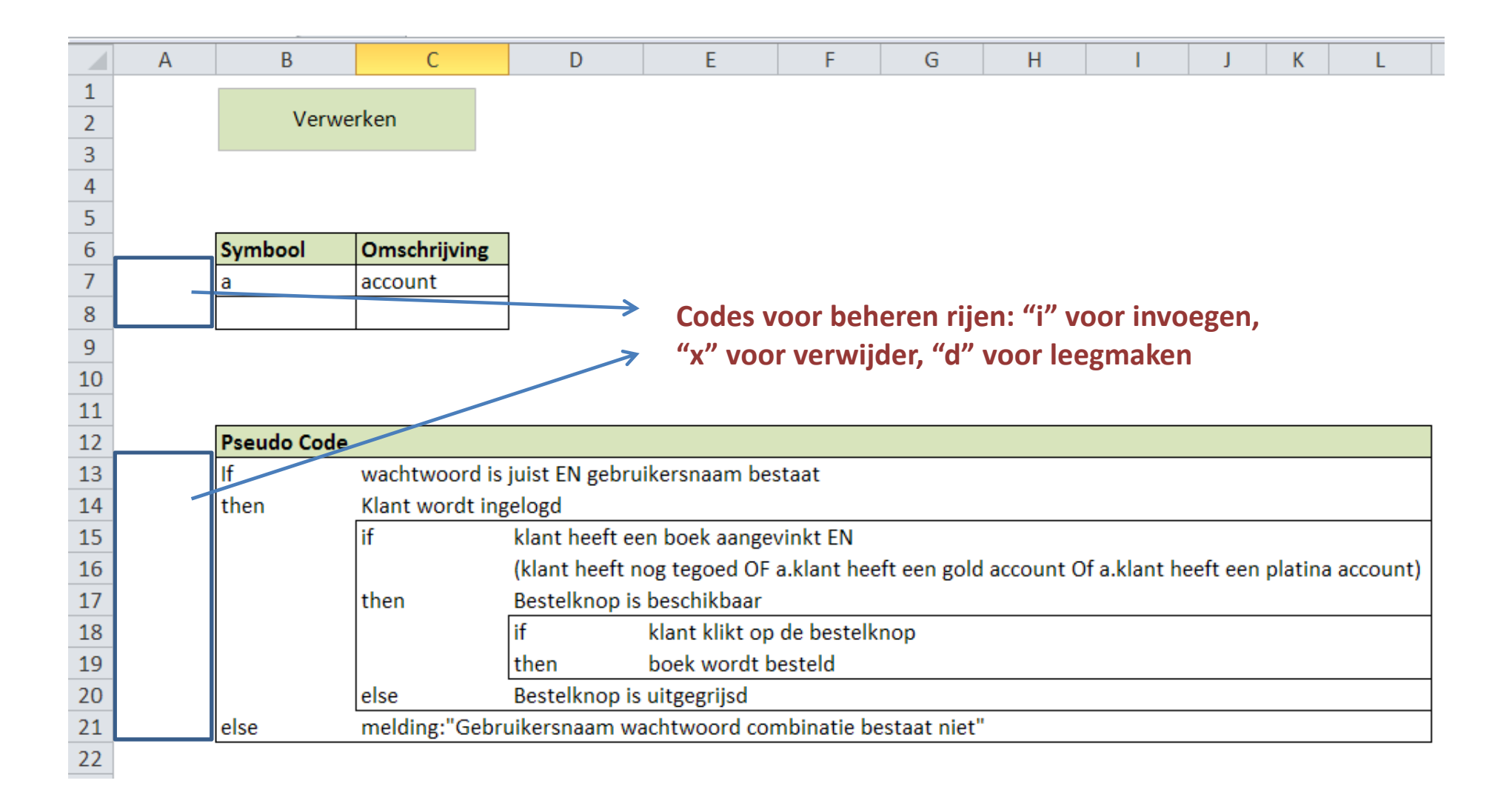

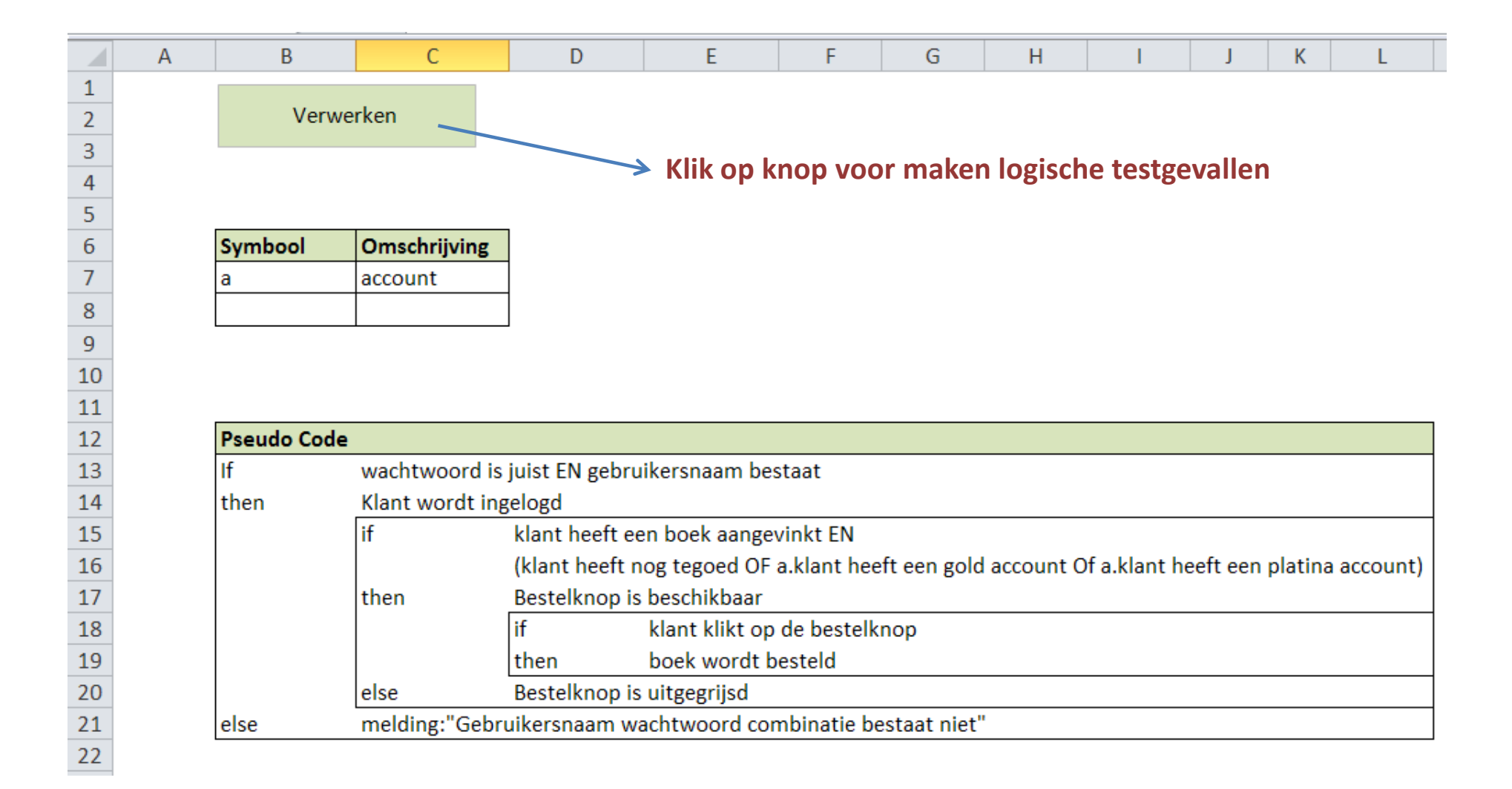

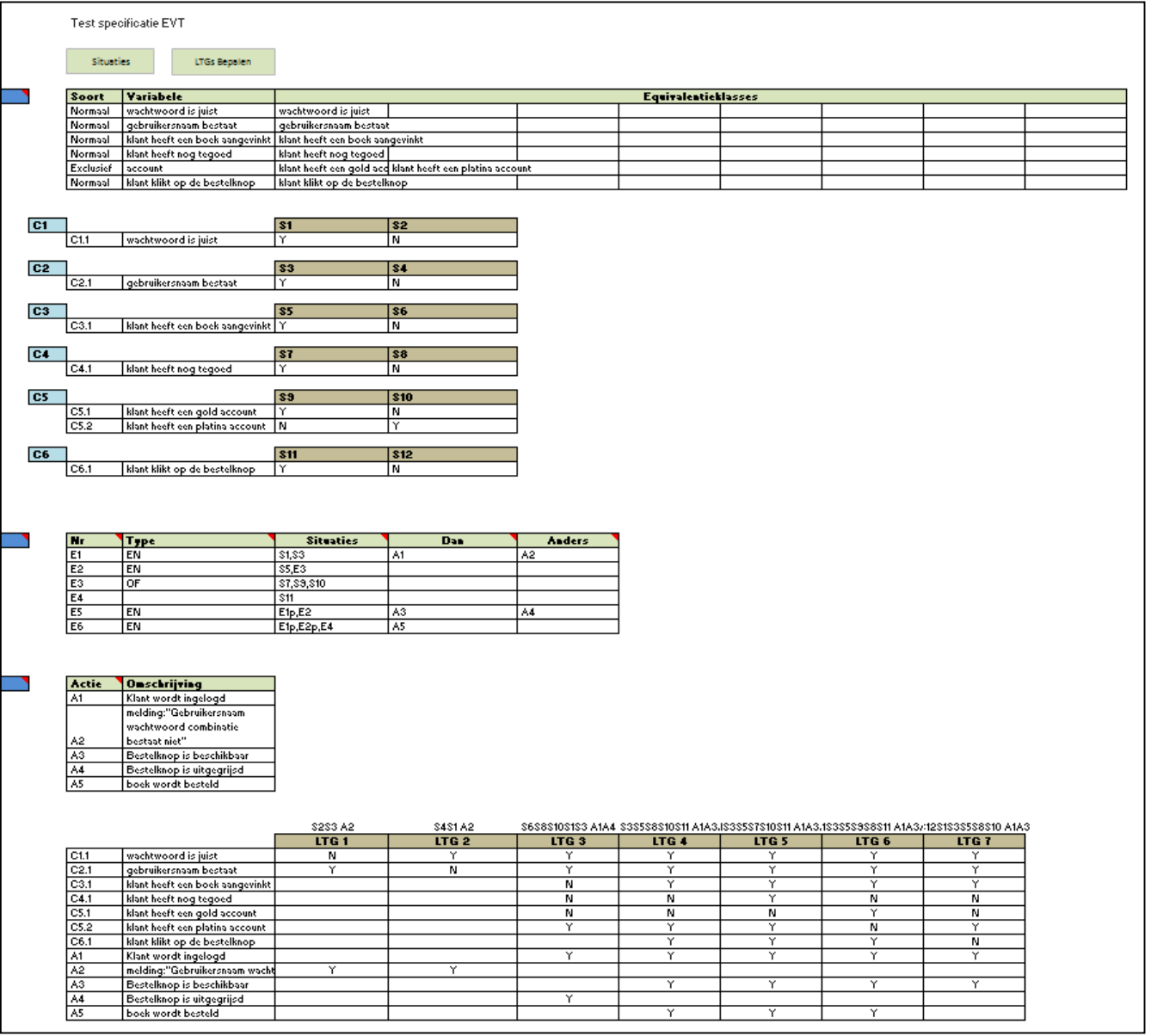

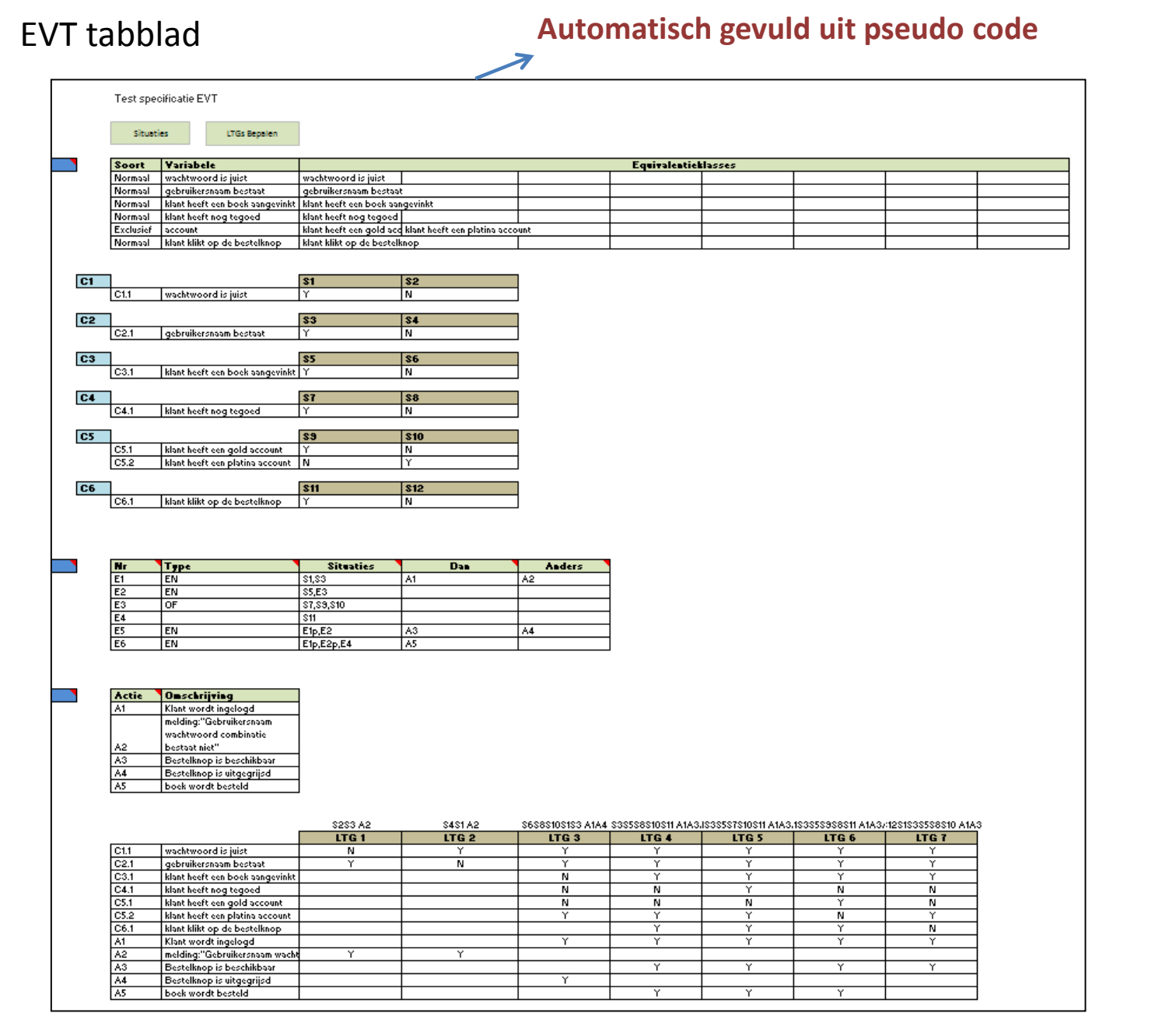

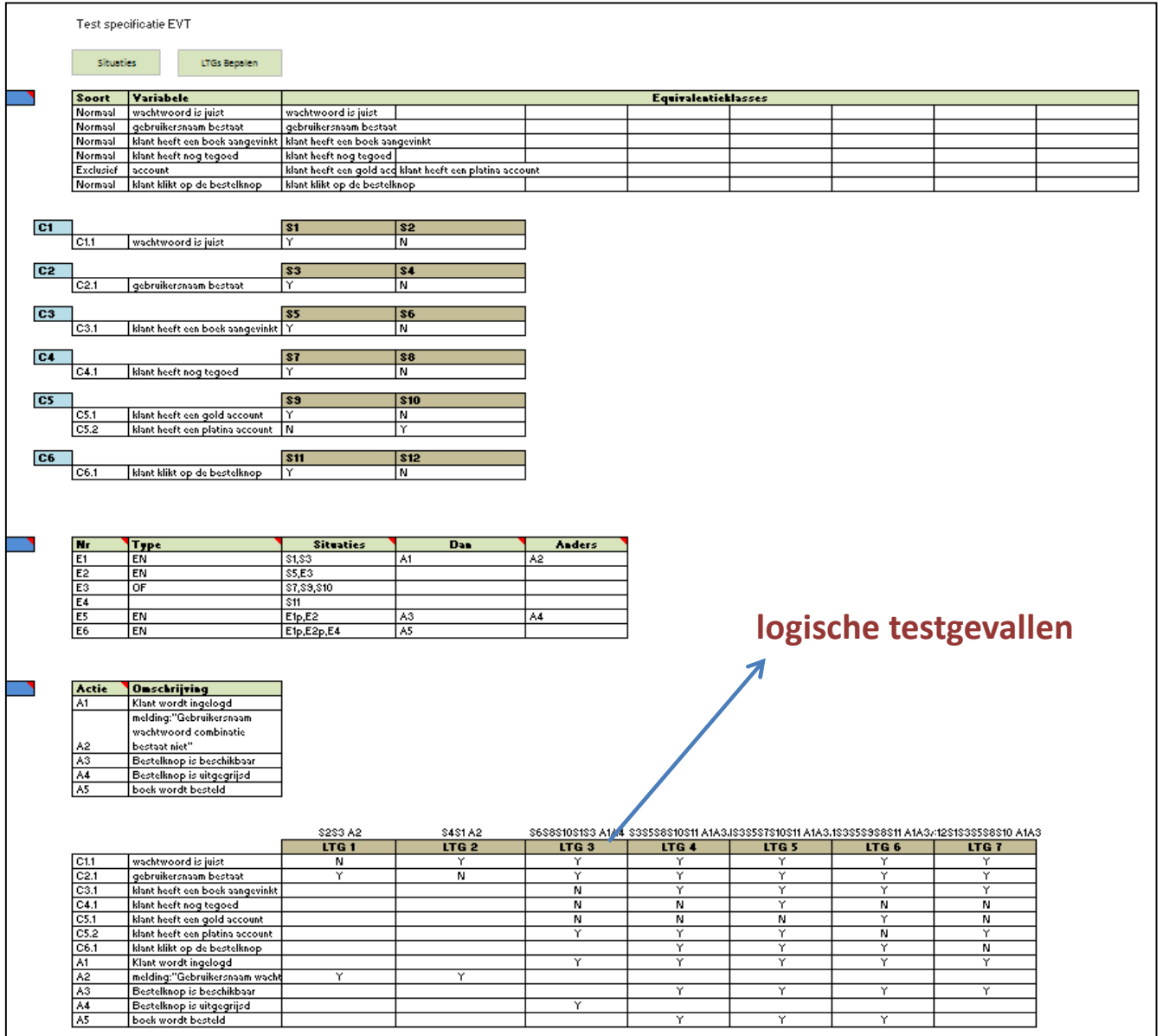

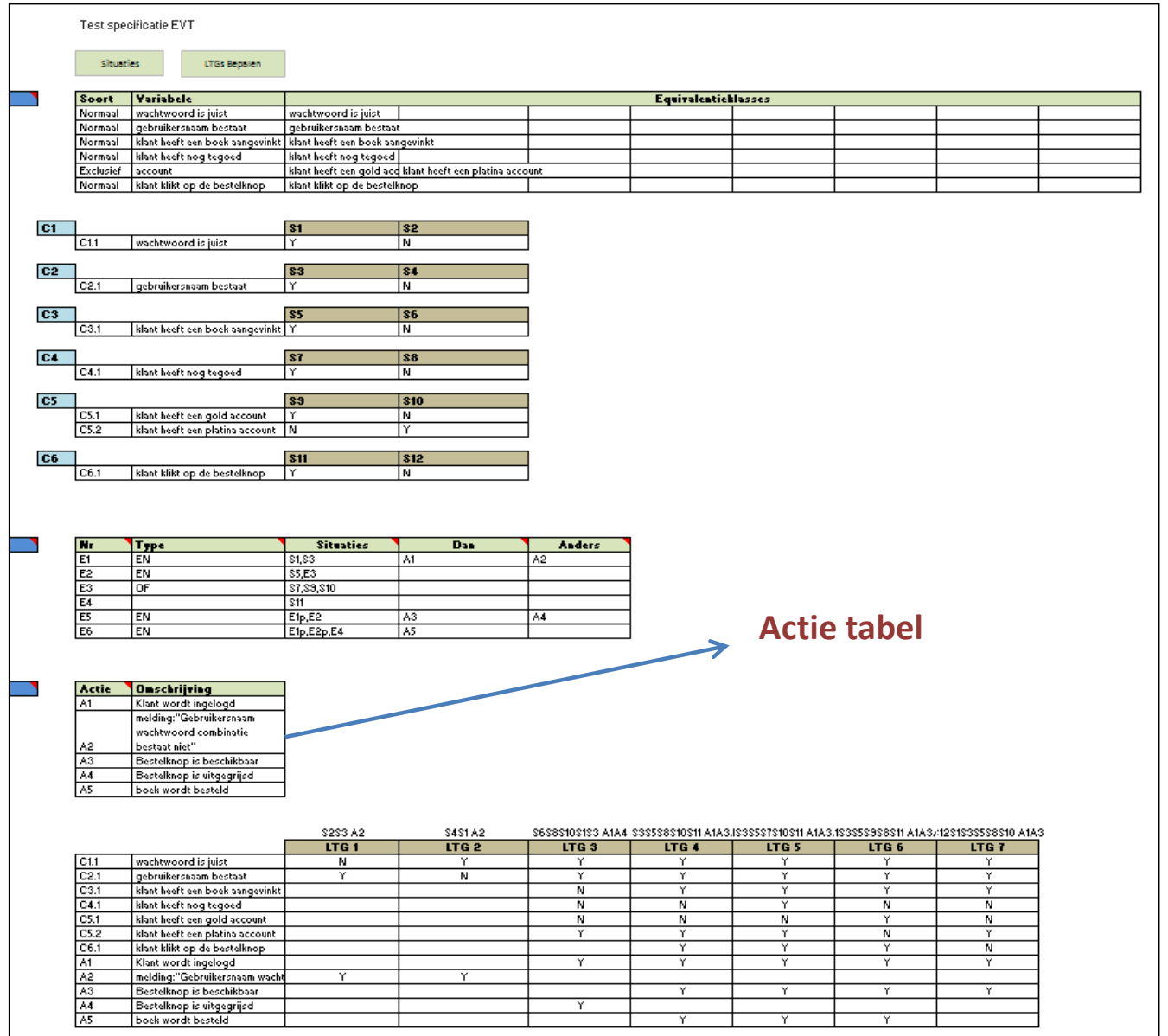

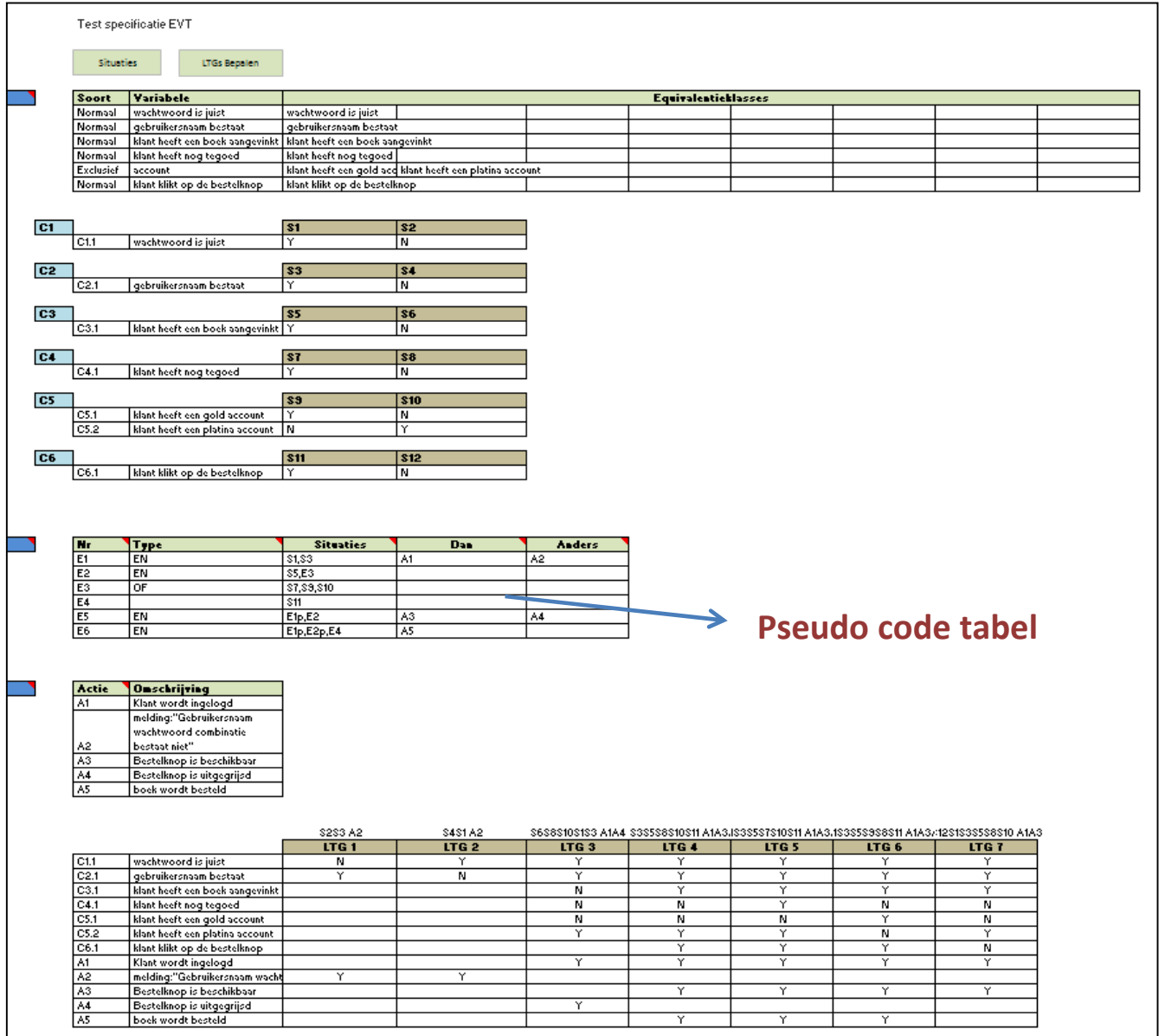

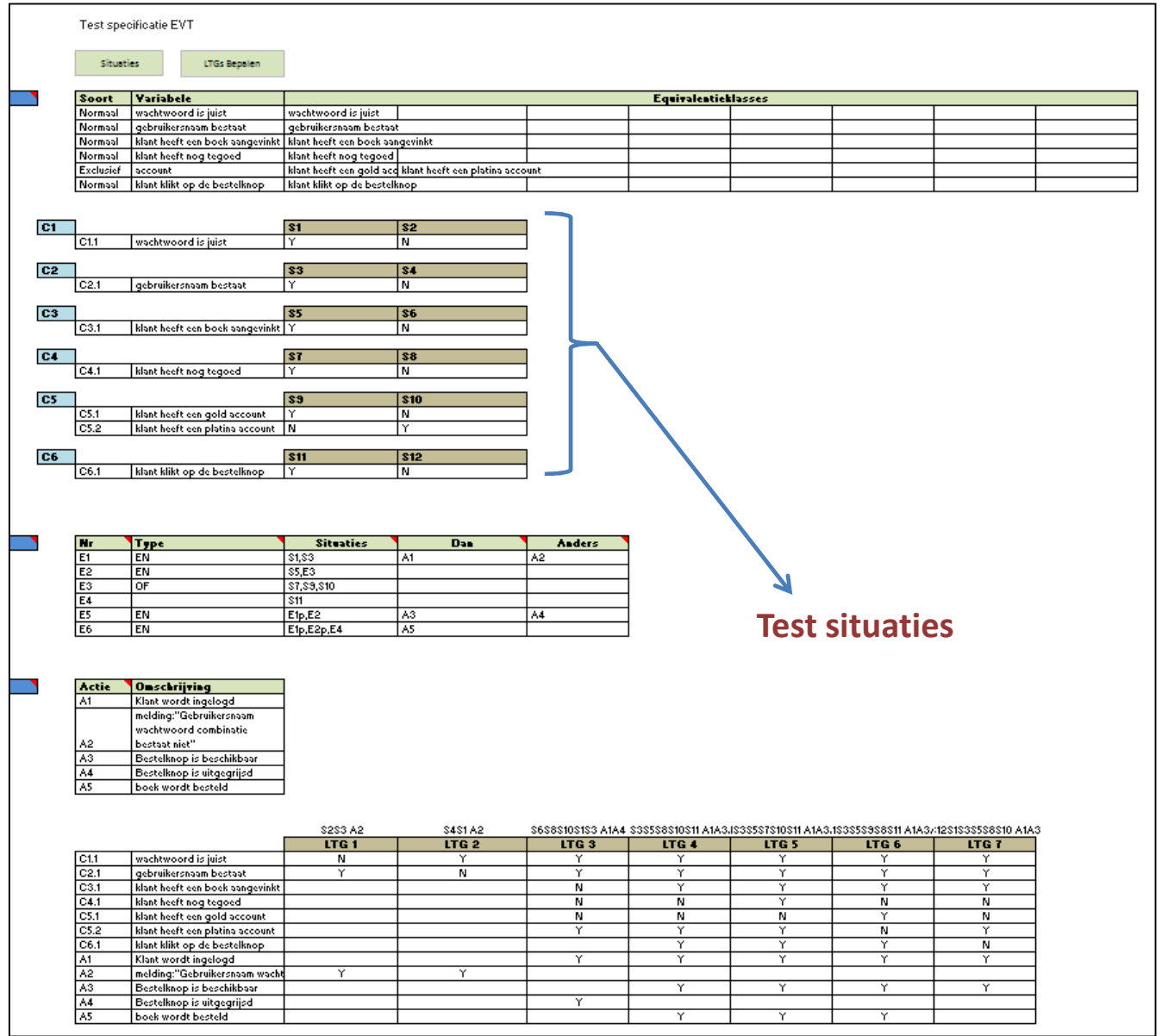

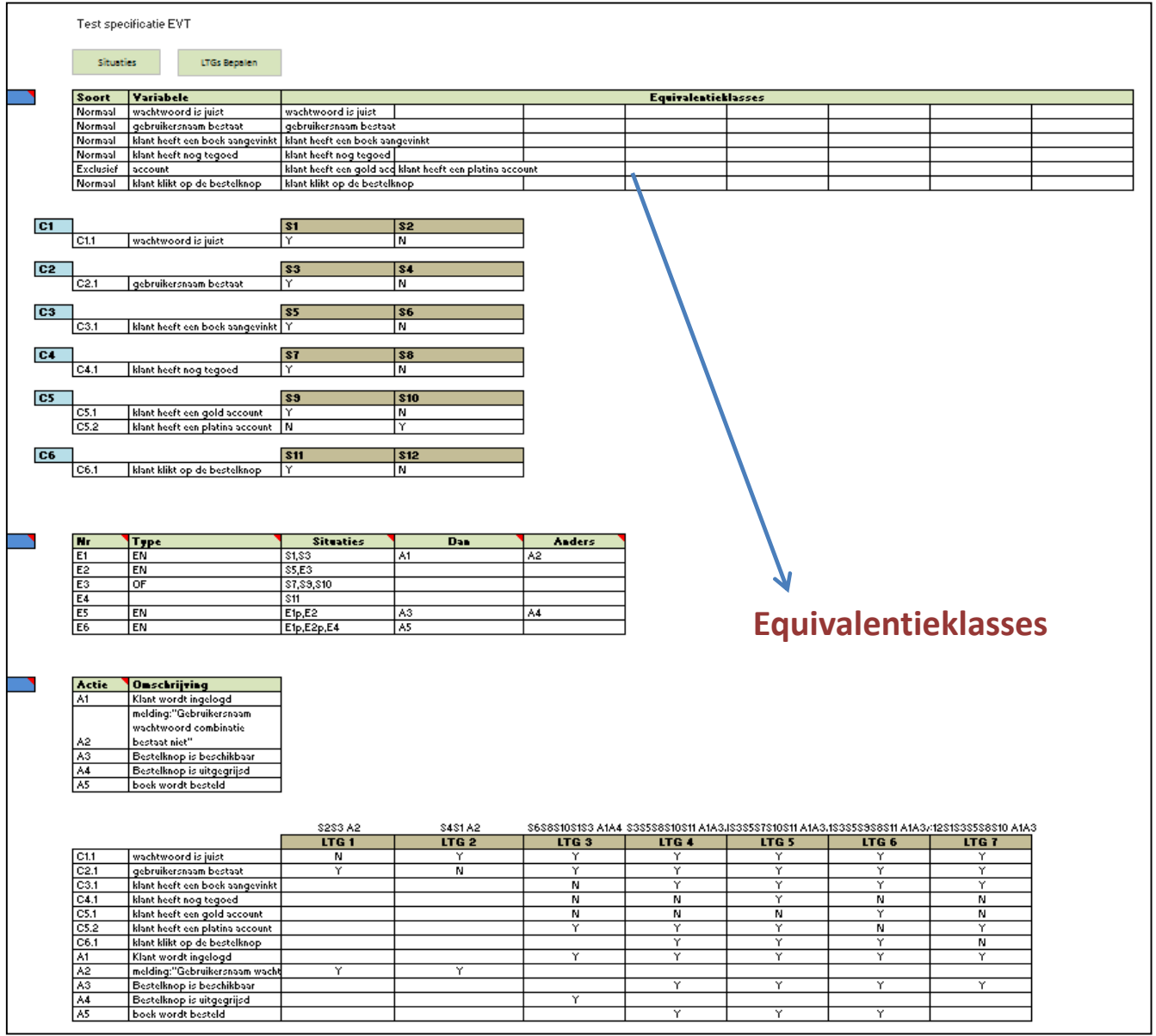

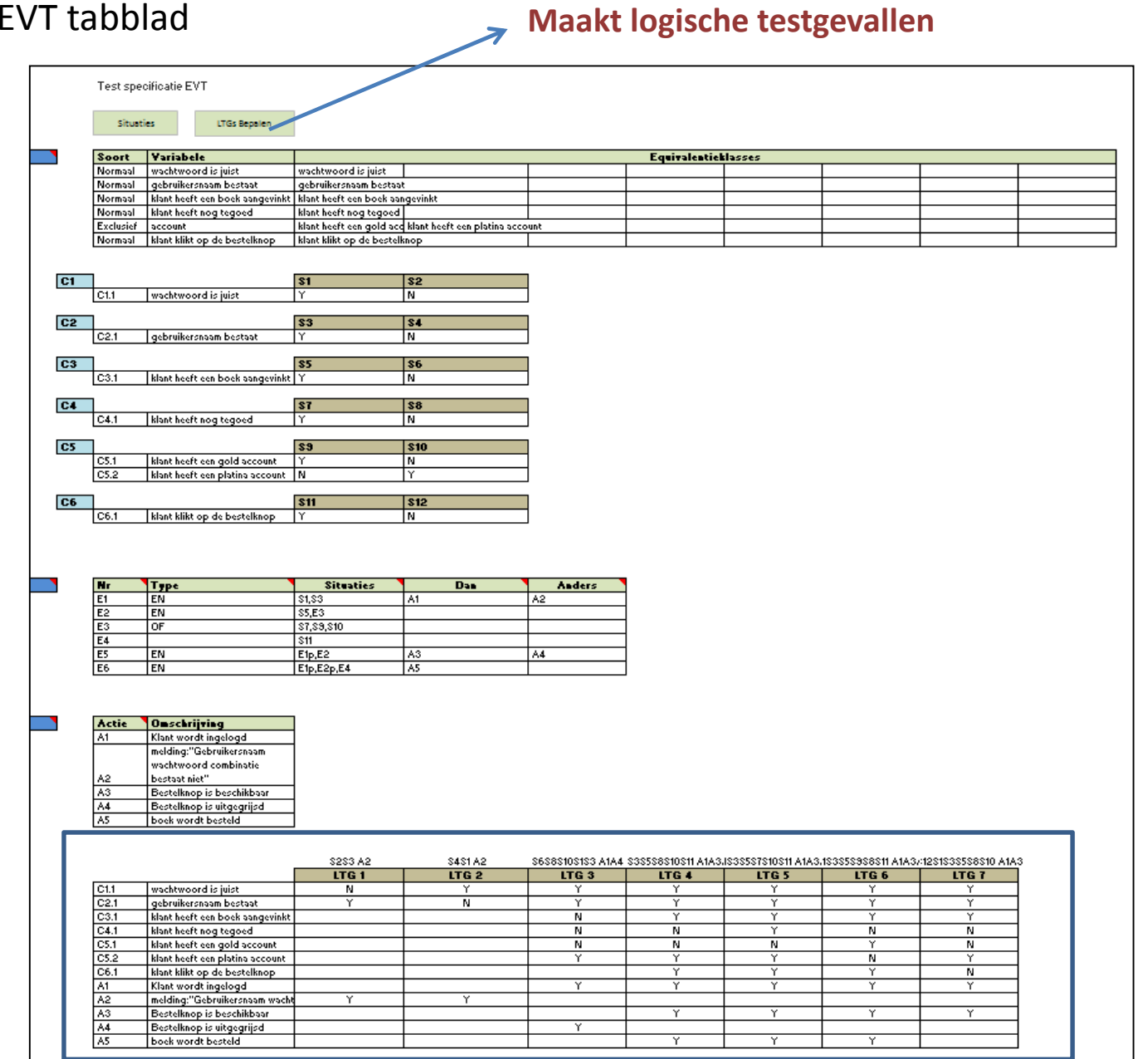

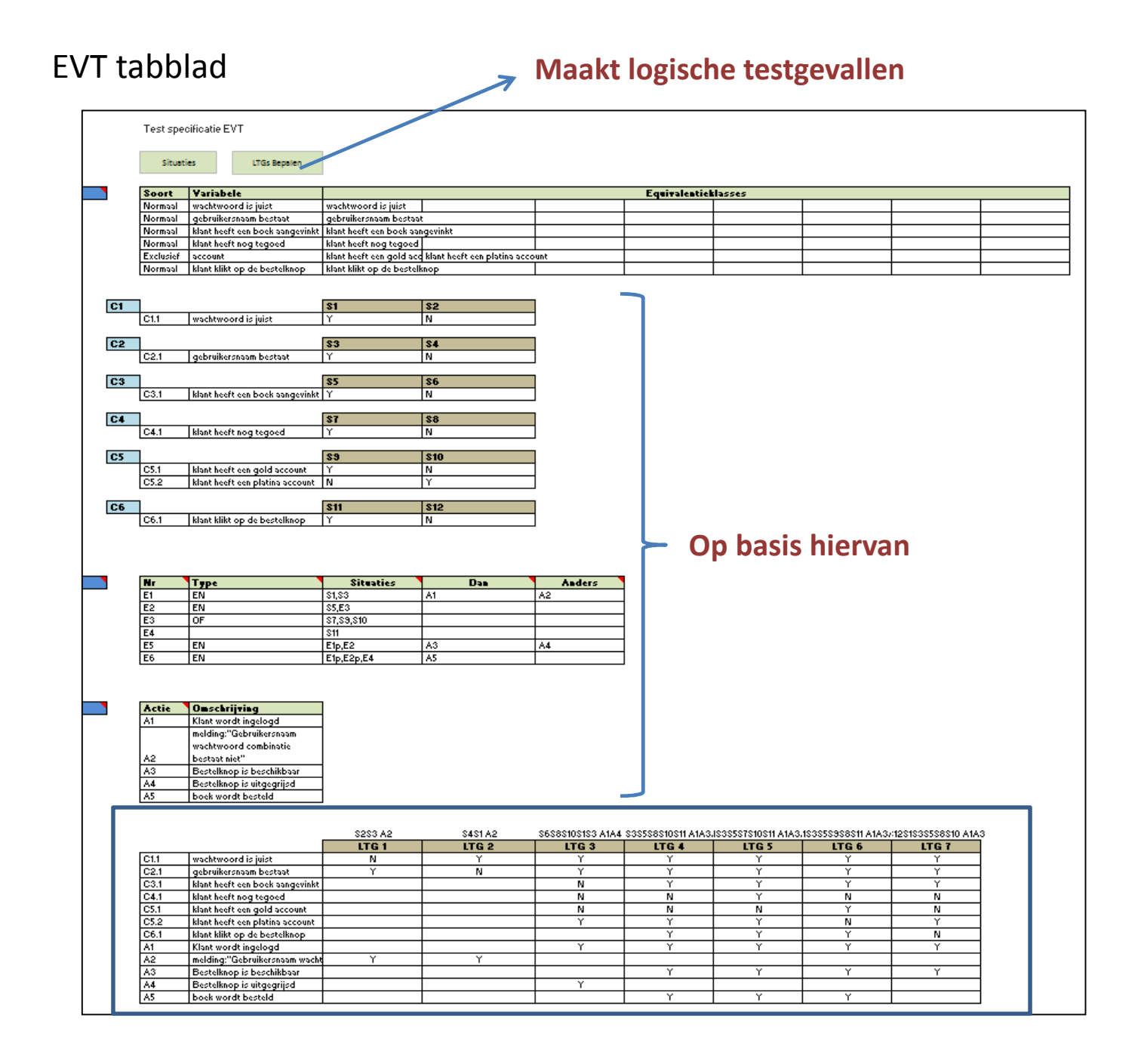

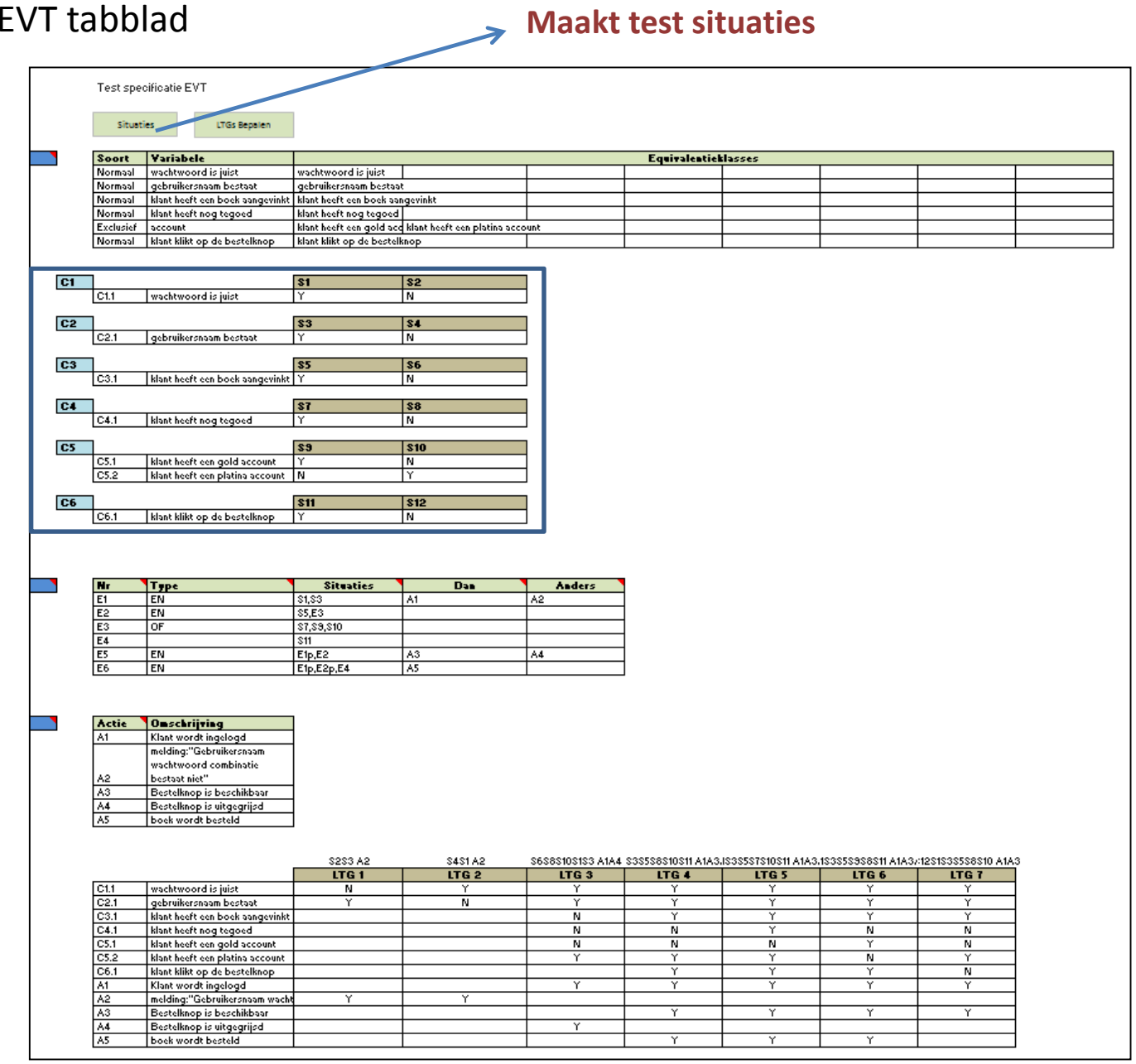

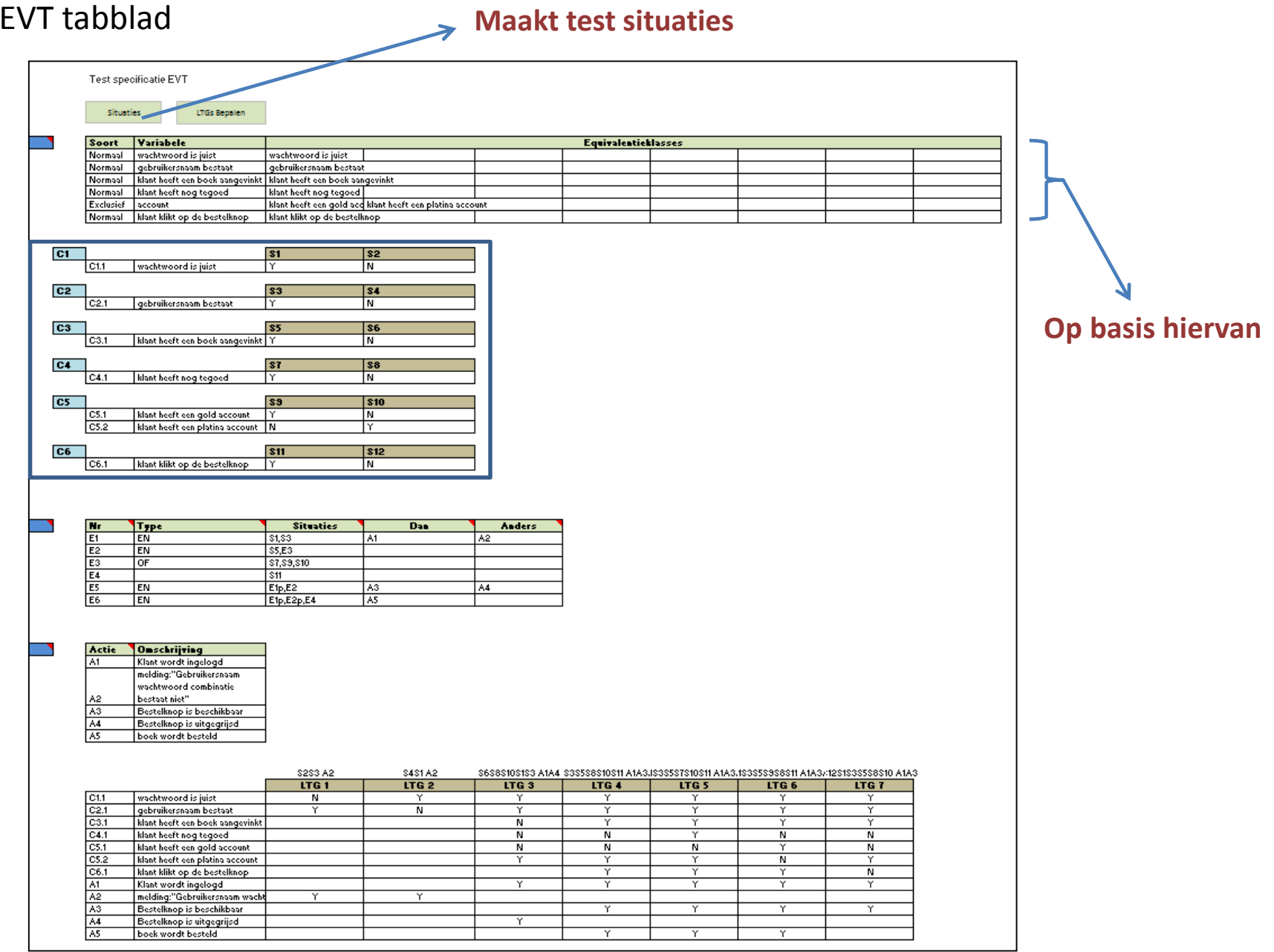
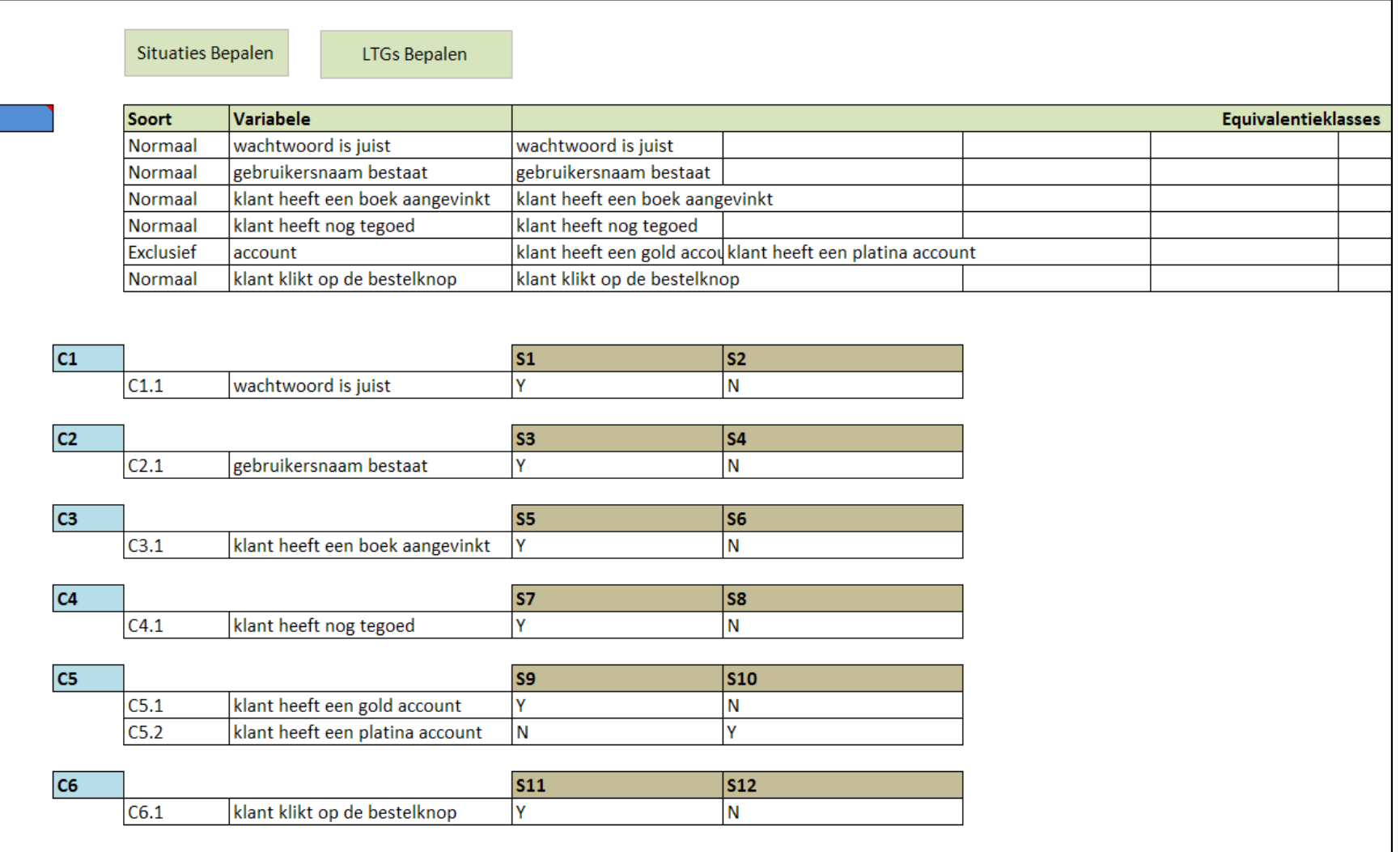

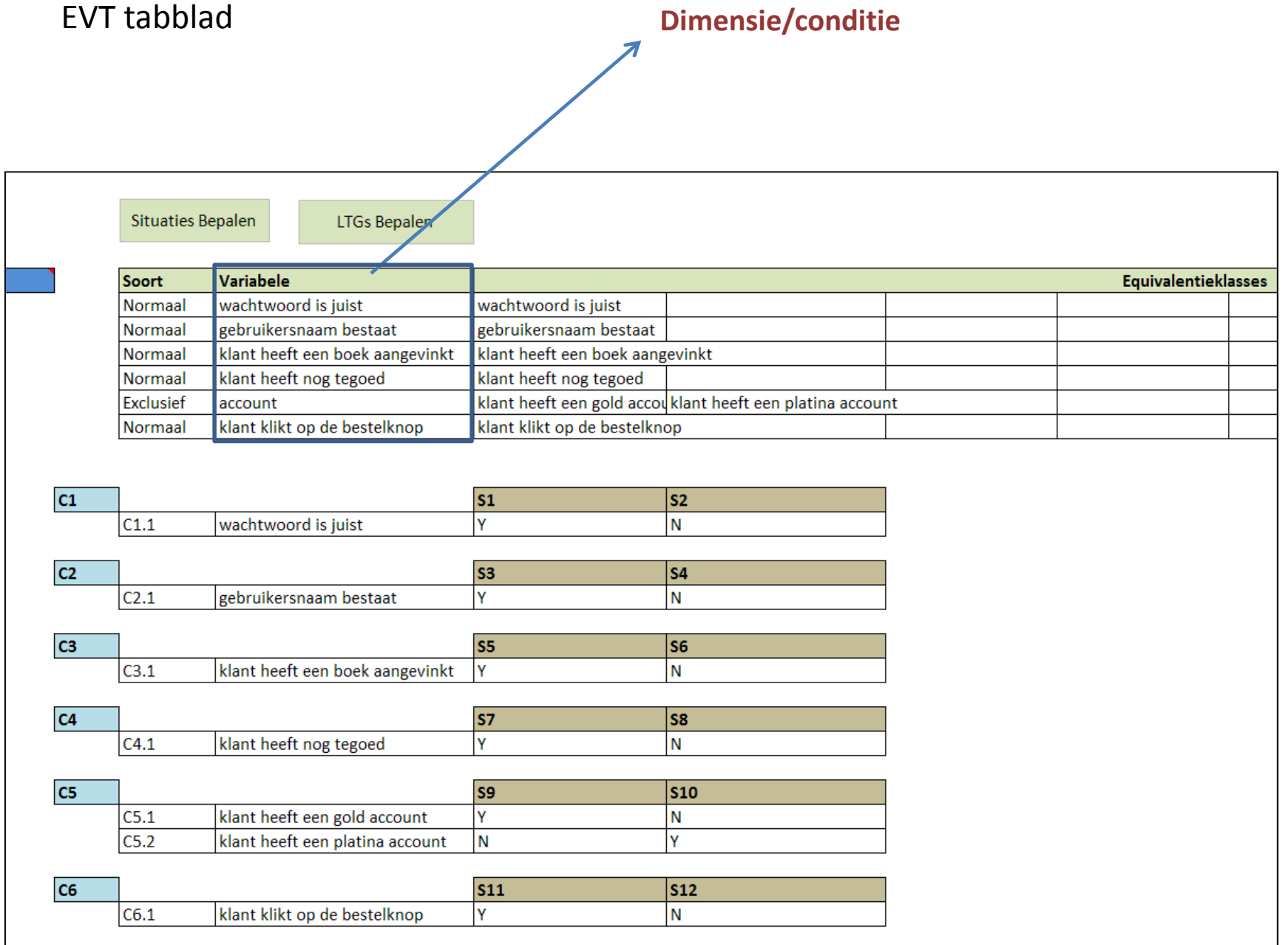

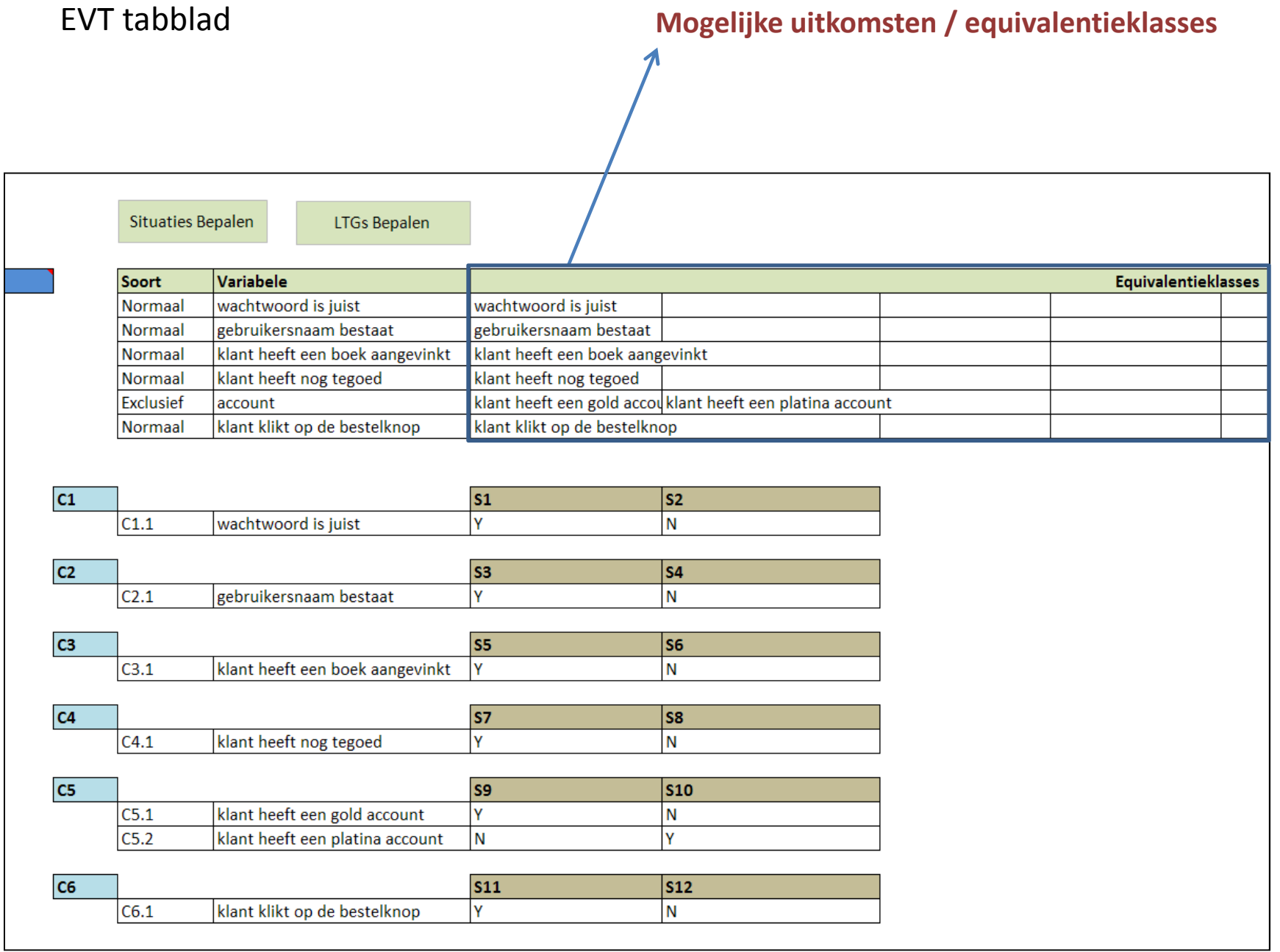

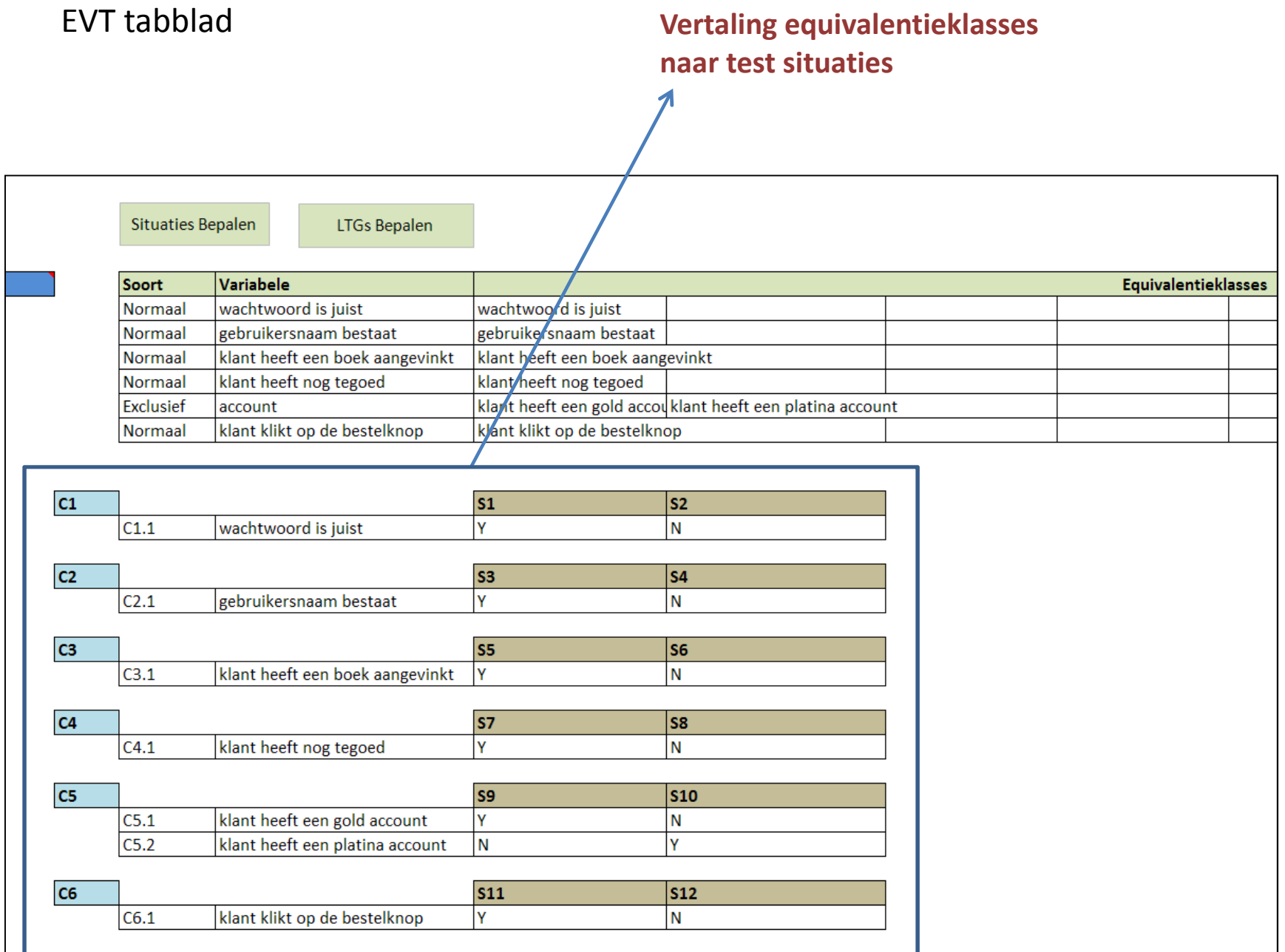

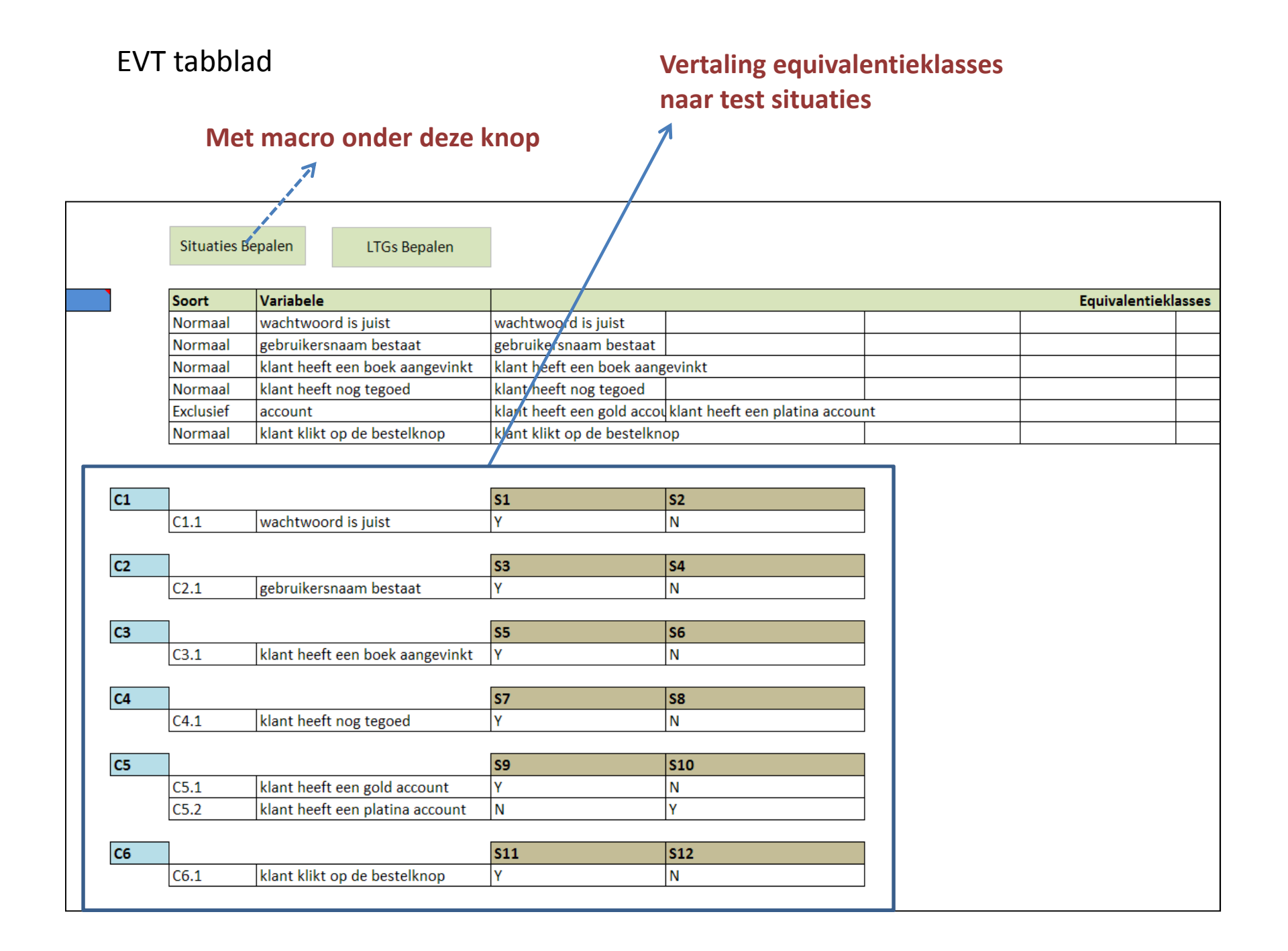

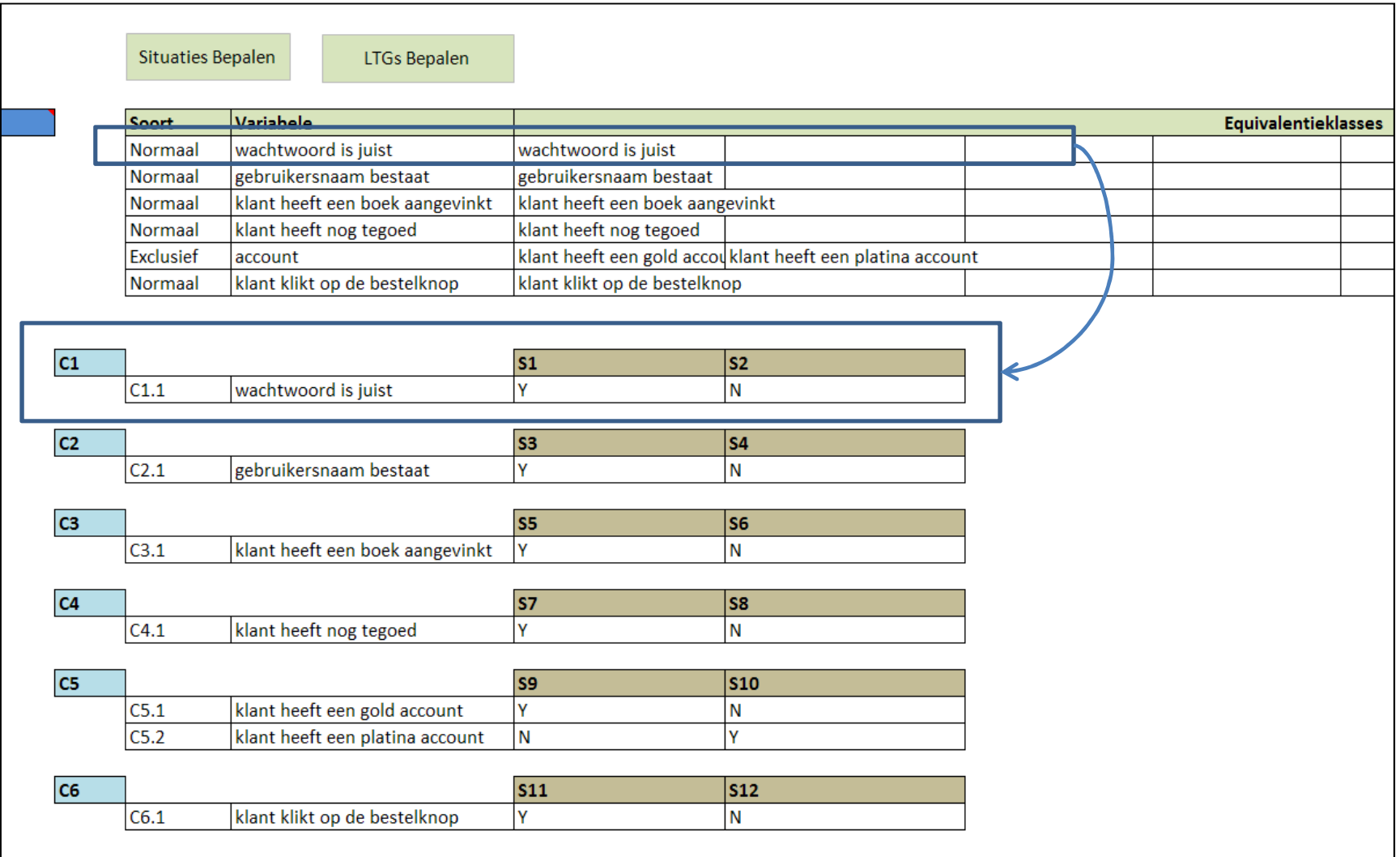

## "Normaal" impliceert extra equivalentieklasse

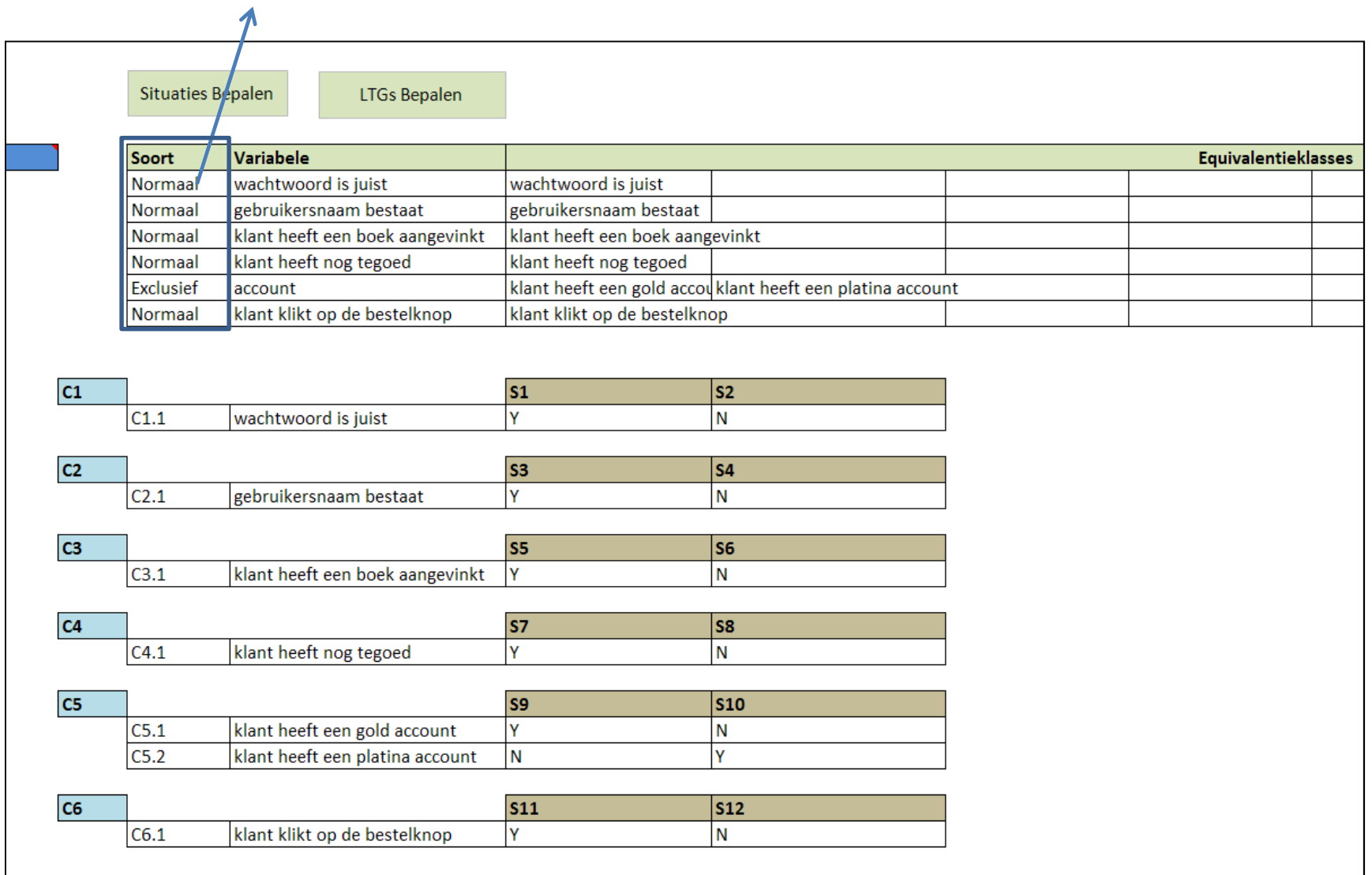

#### "Normaal" impliceert extra equivalentieklasse

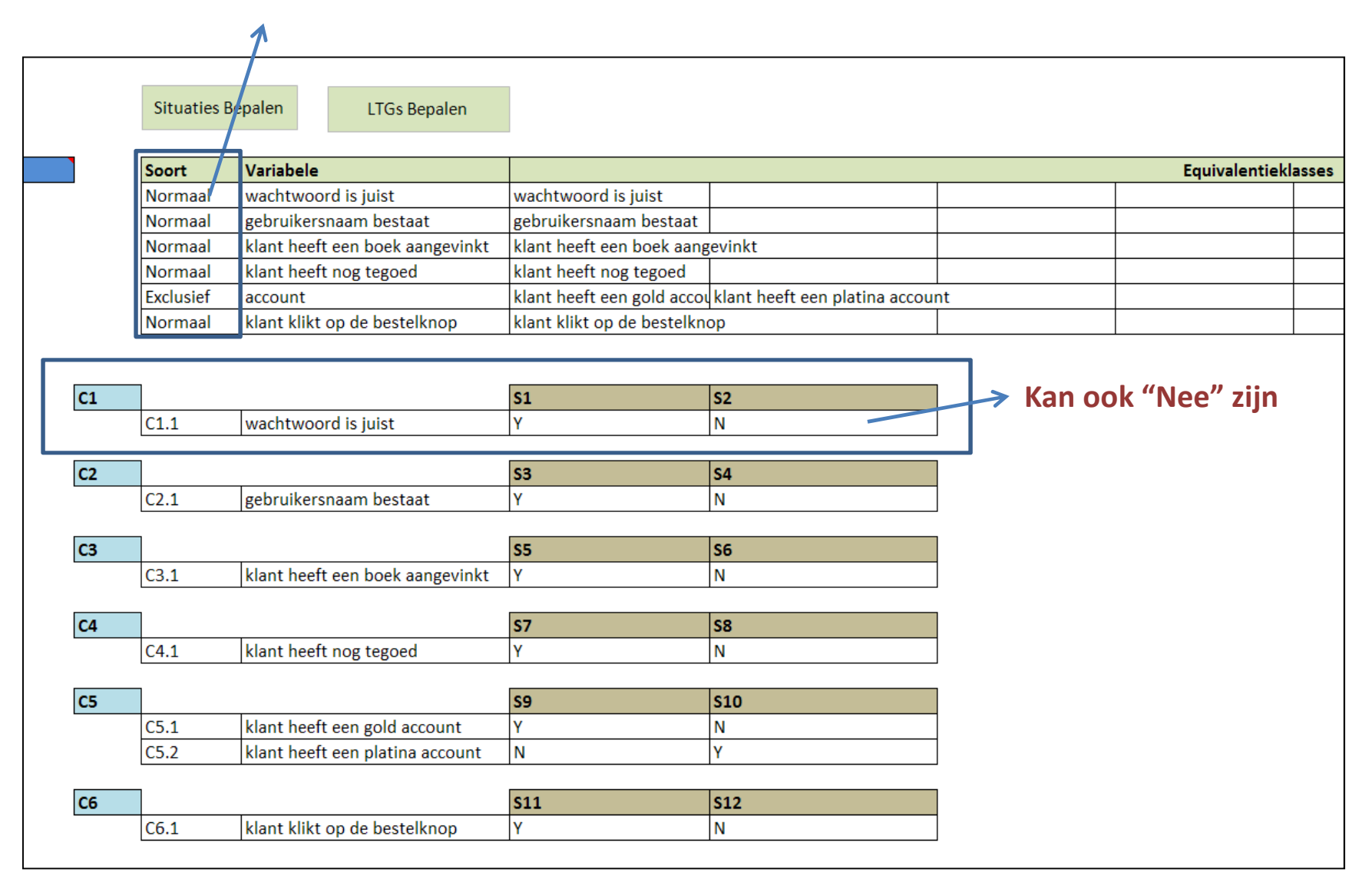

## "Exclusief" impliceert geen extra equivalentieklasse

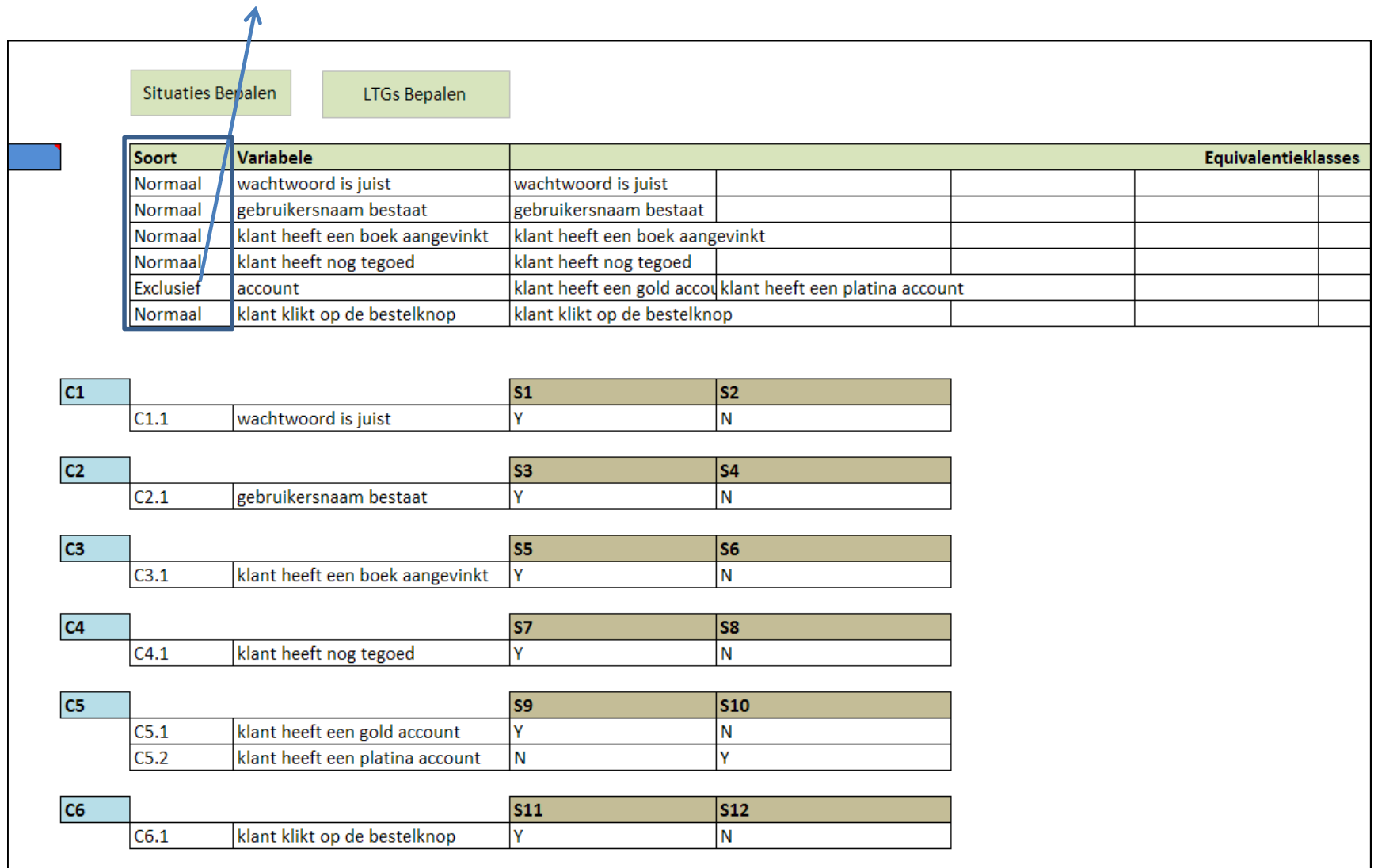

## "Exclusief" impliceert geen extra equivalentieklasse

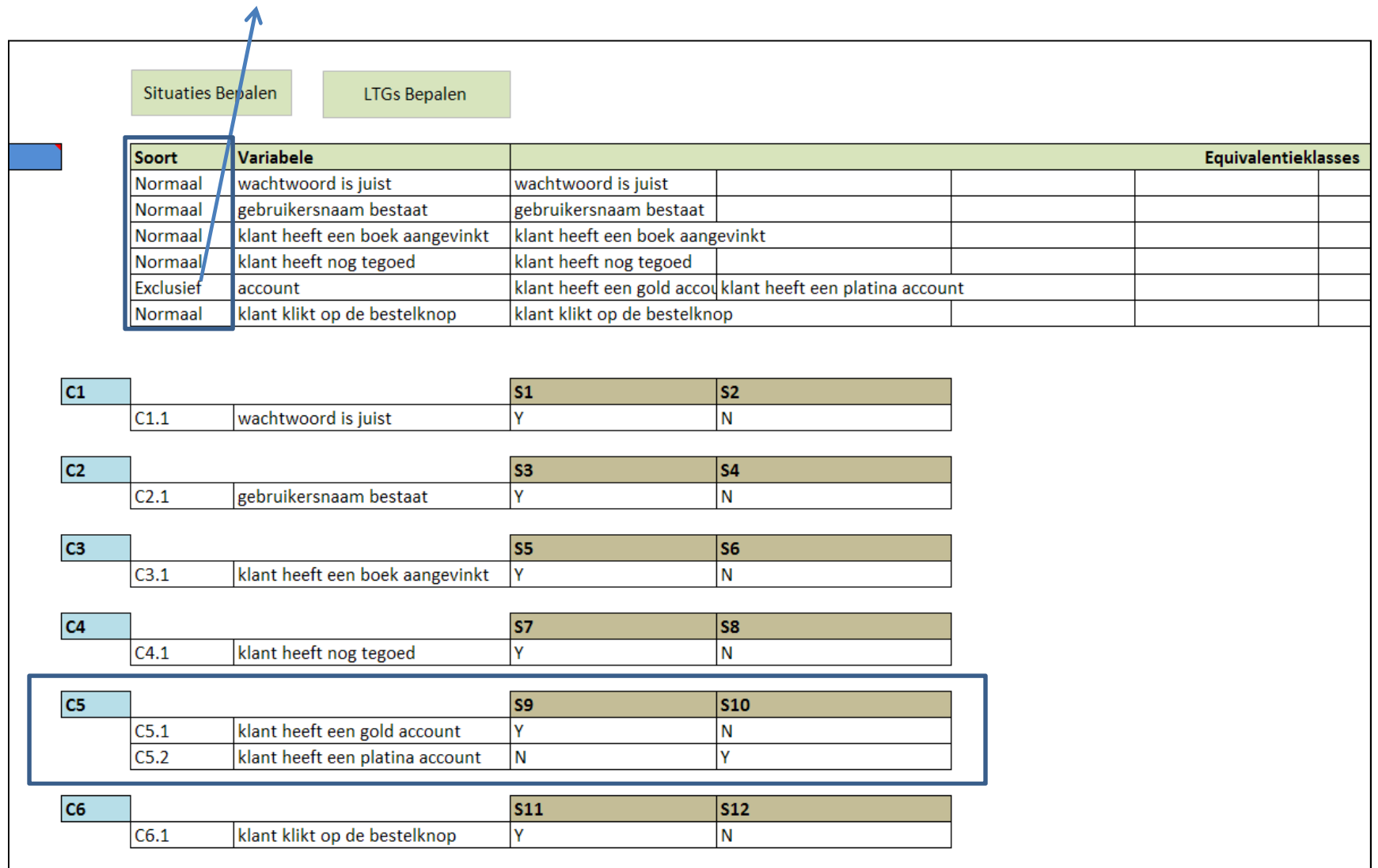

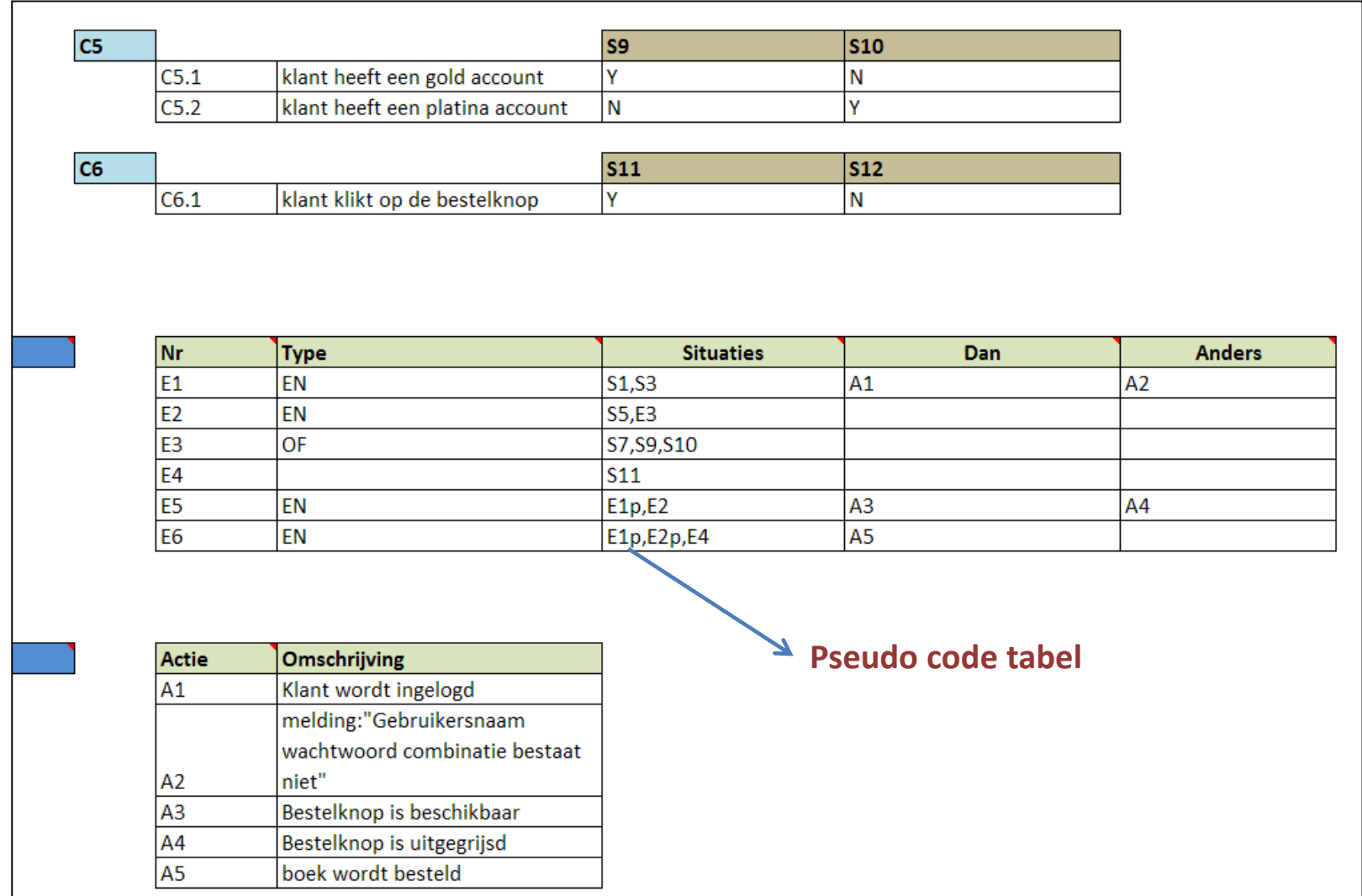

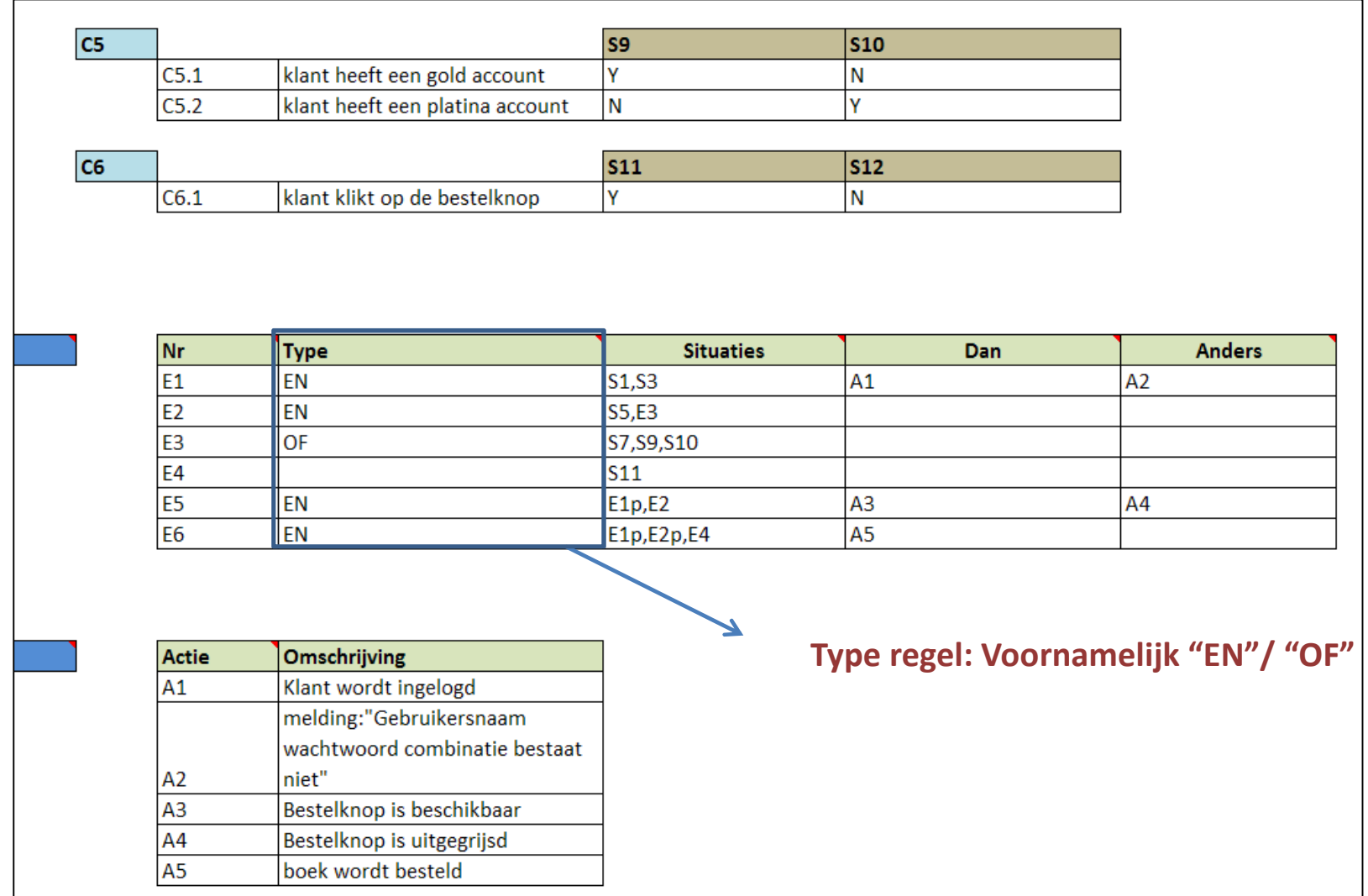

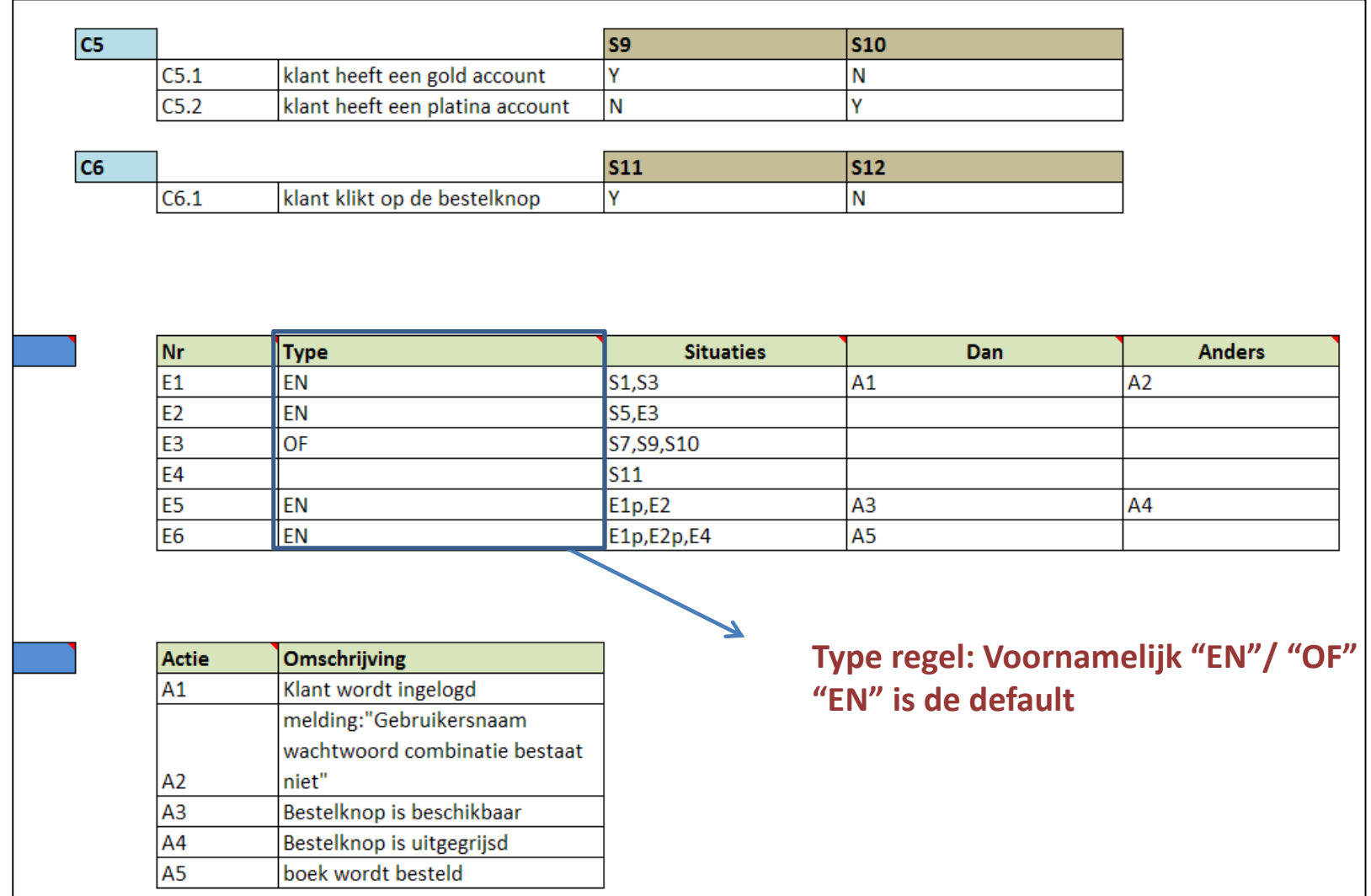

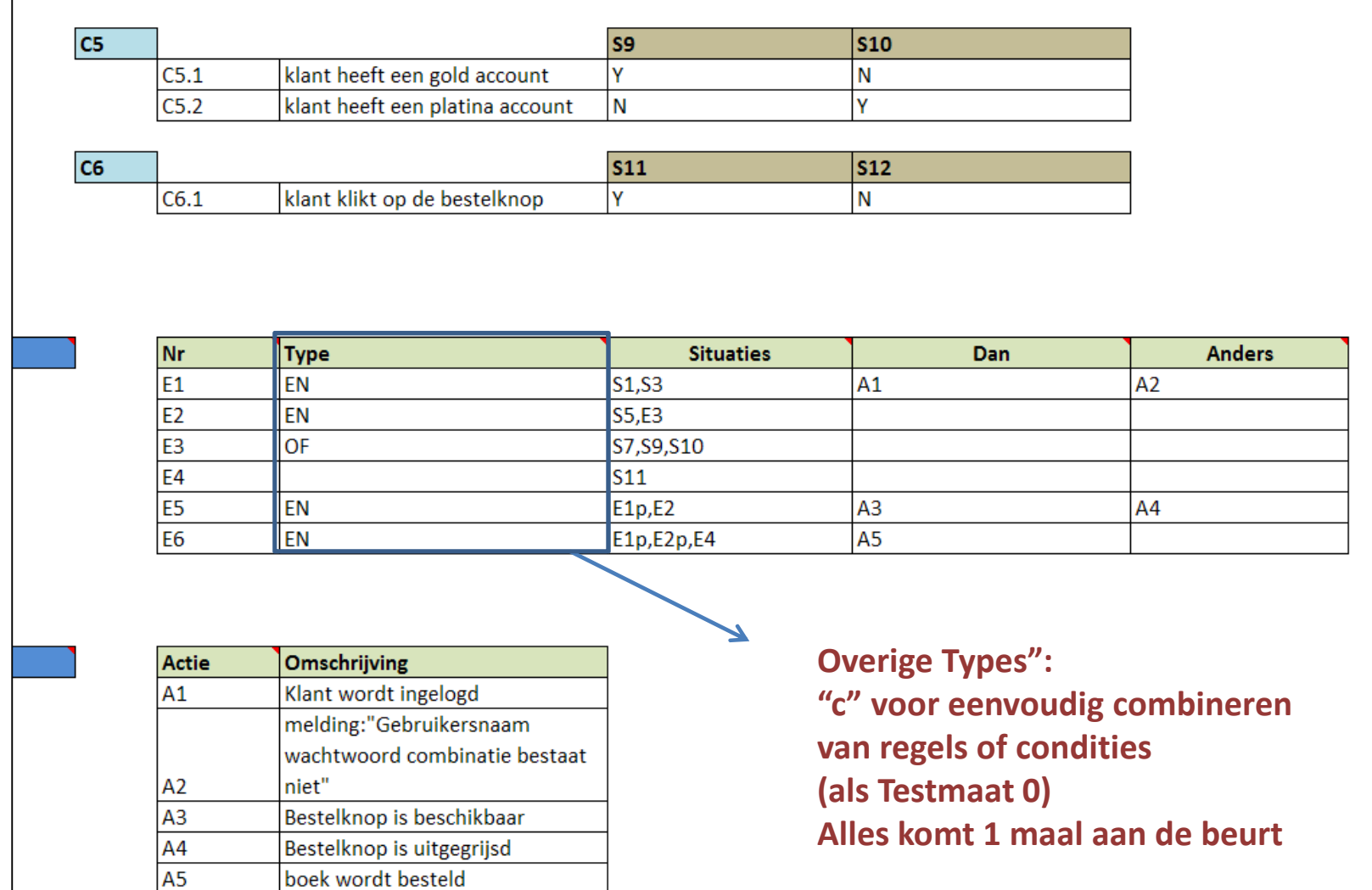

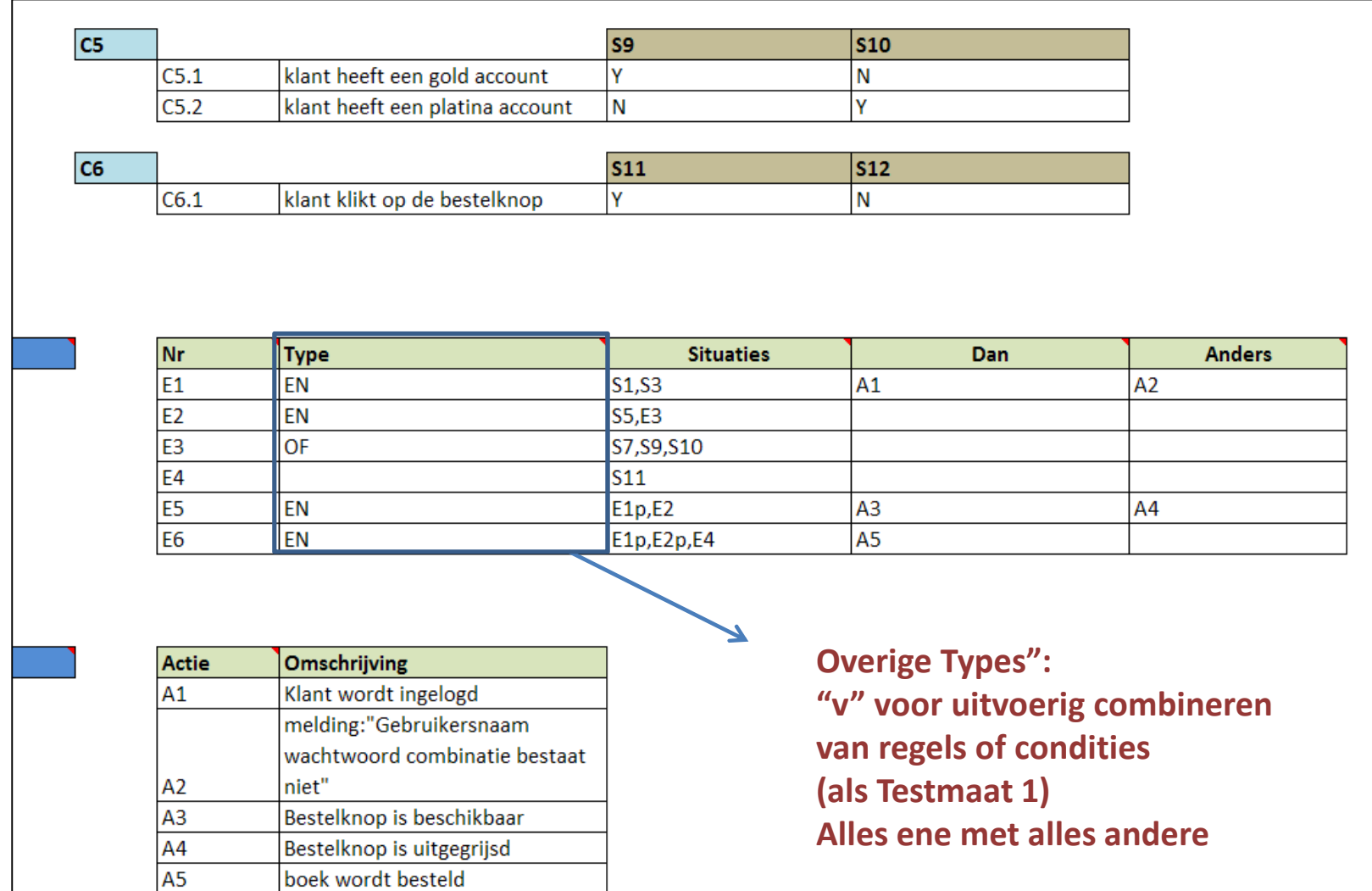

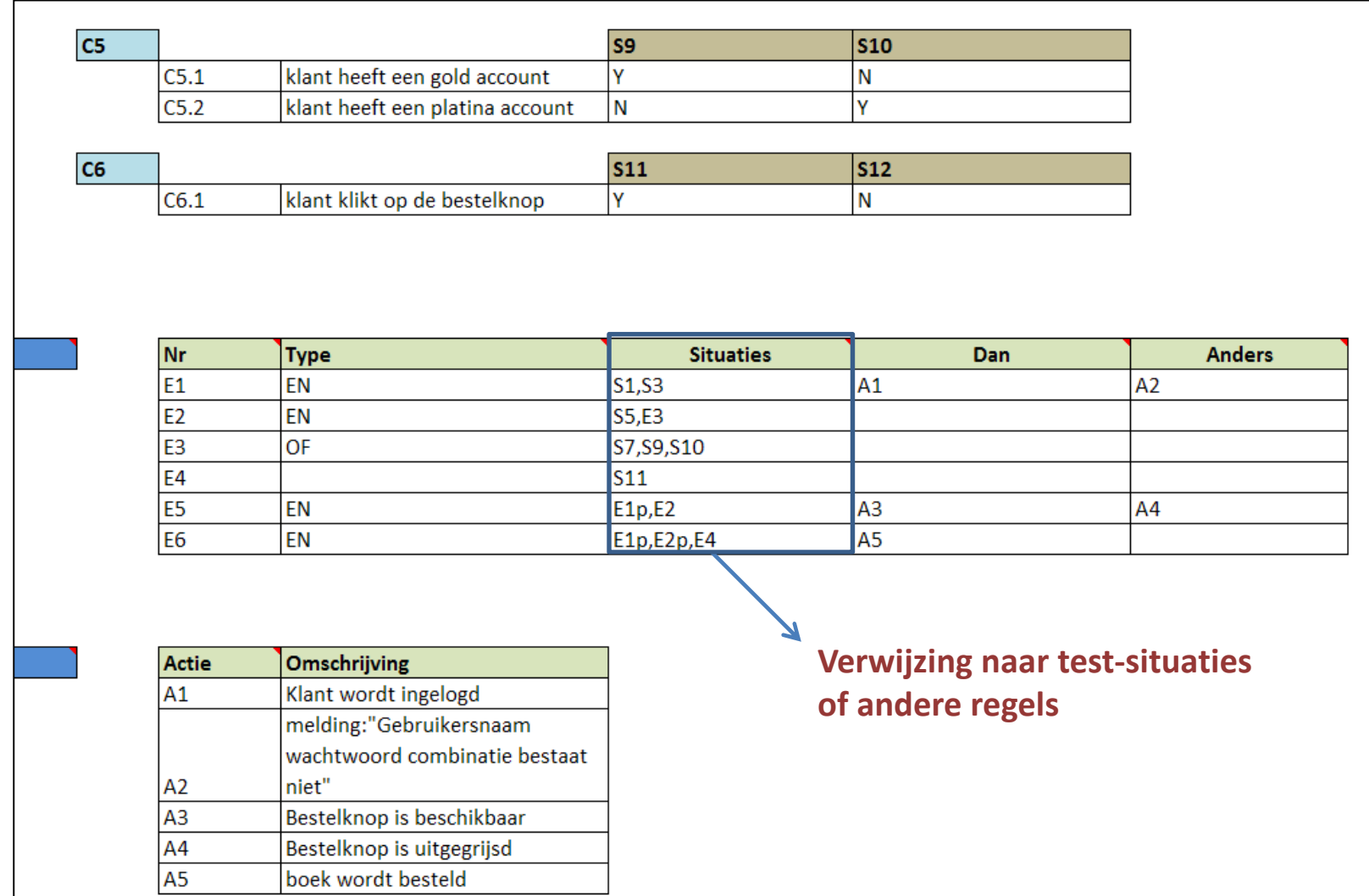

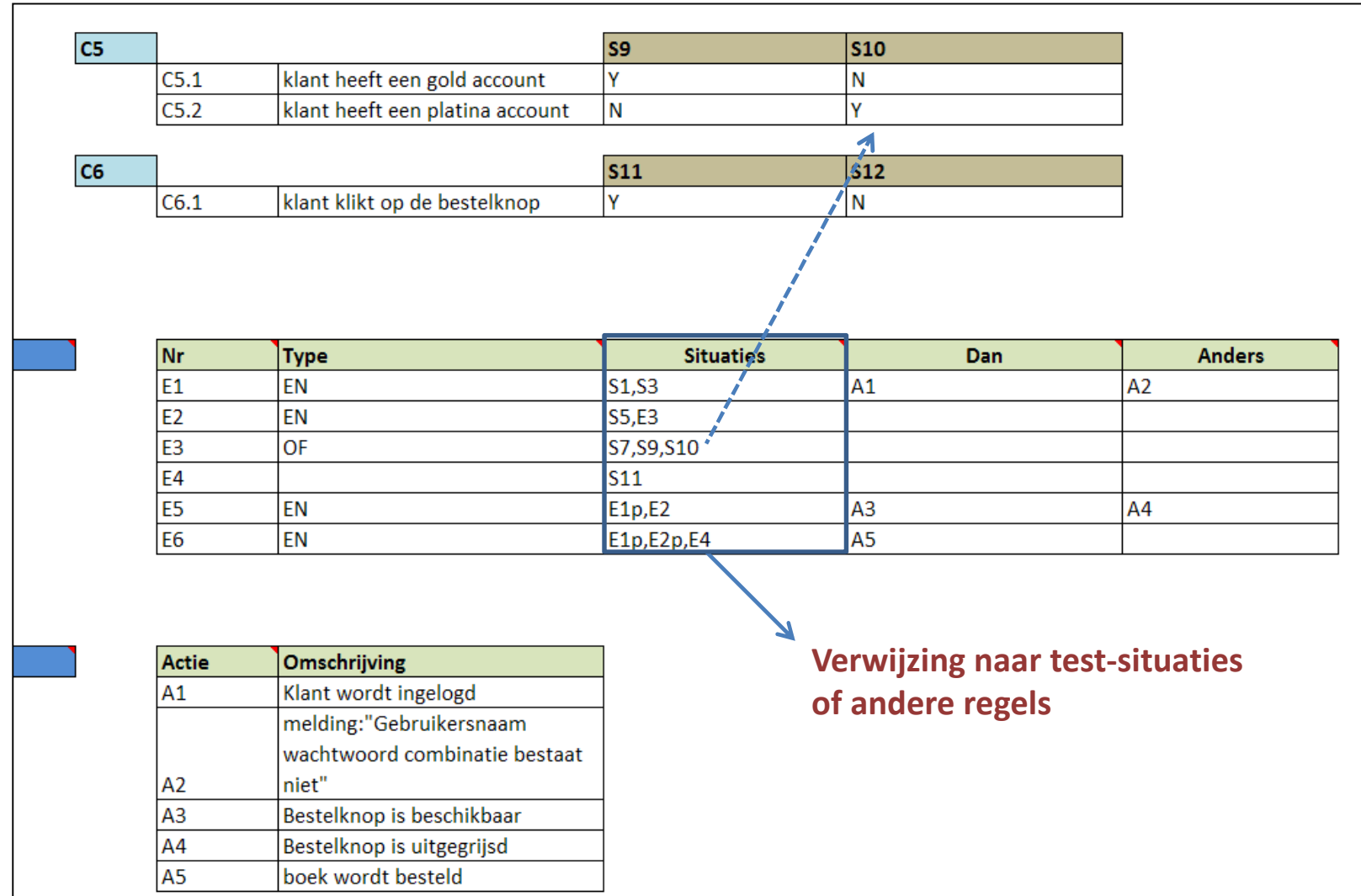

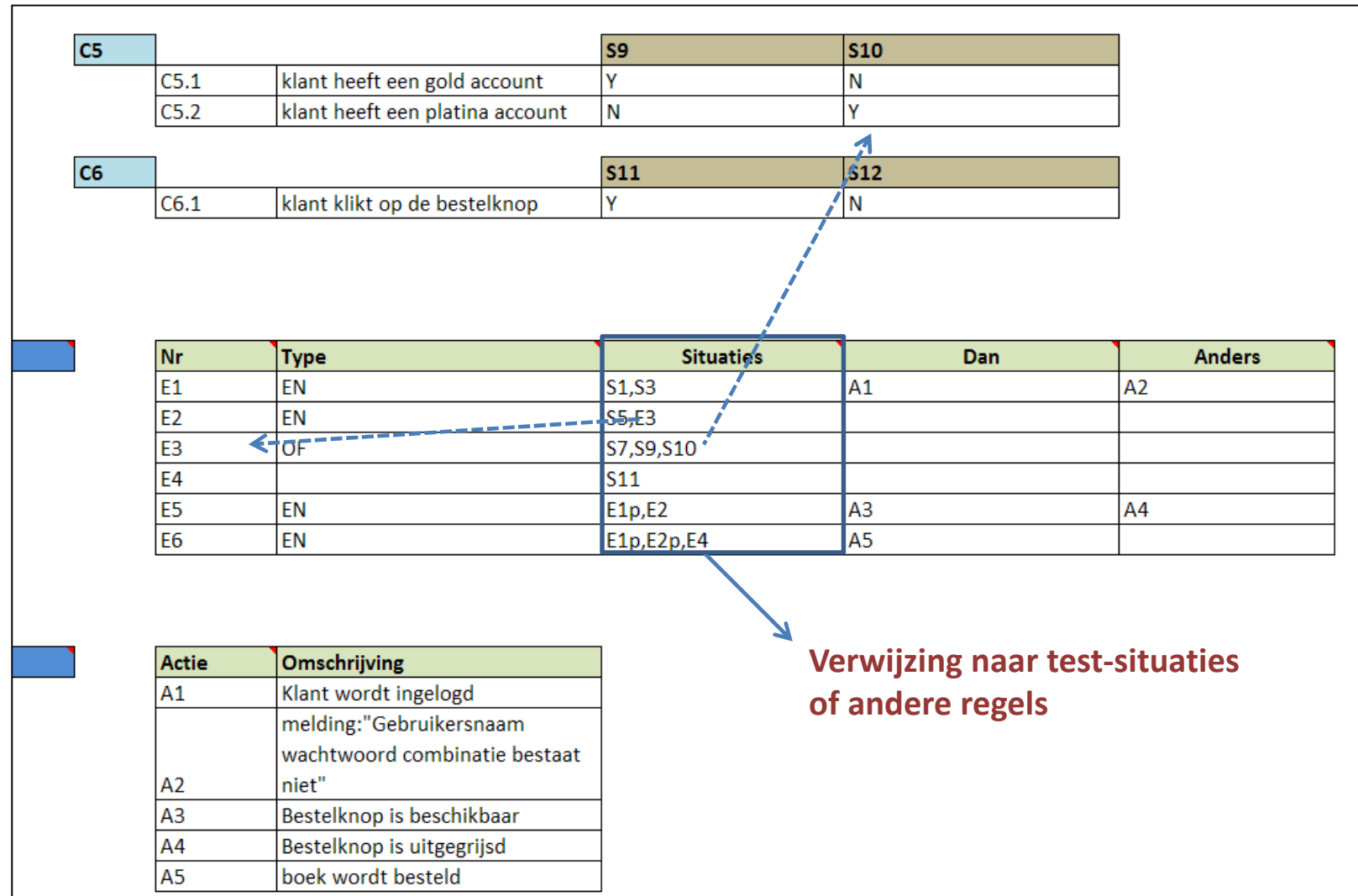

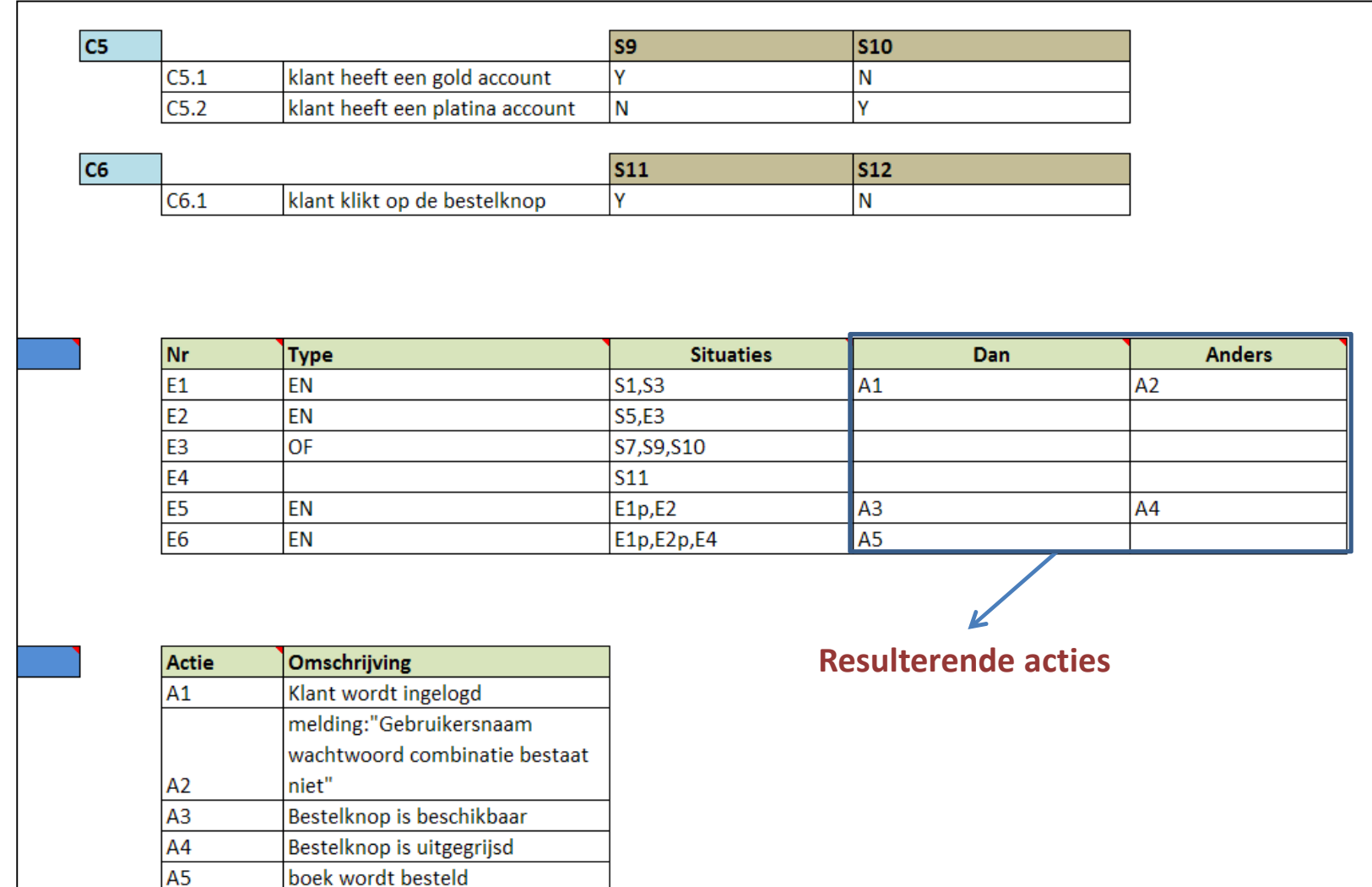

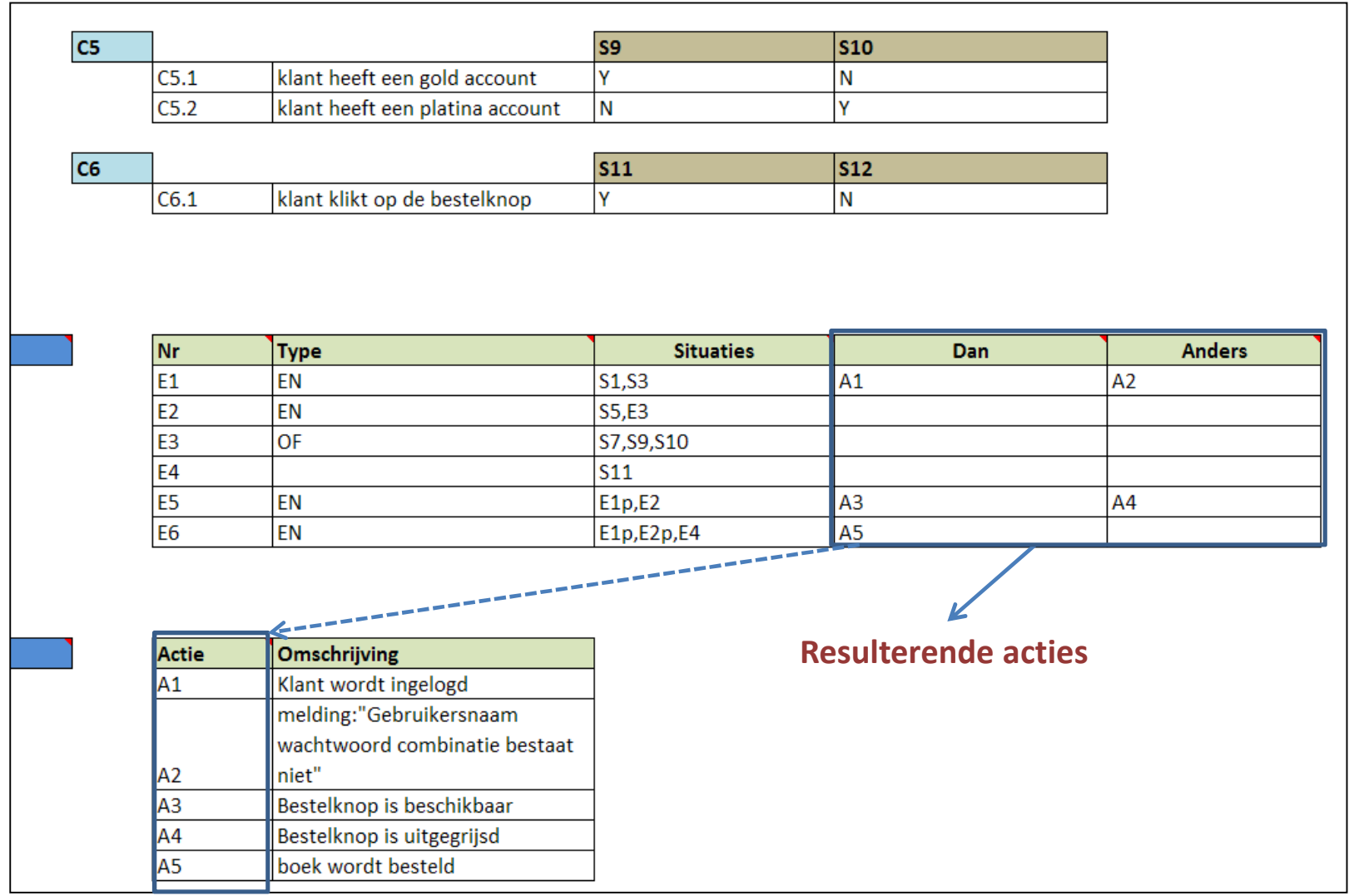

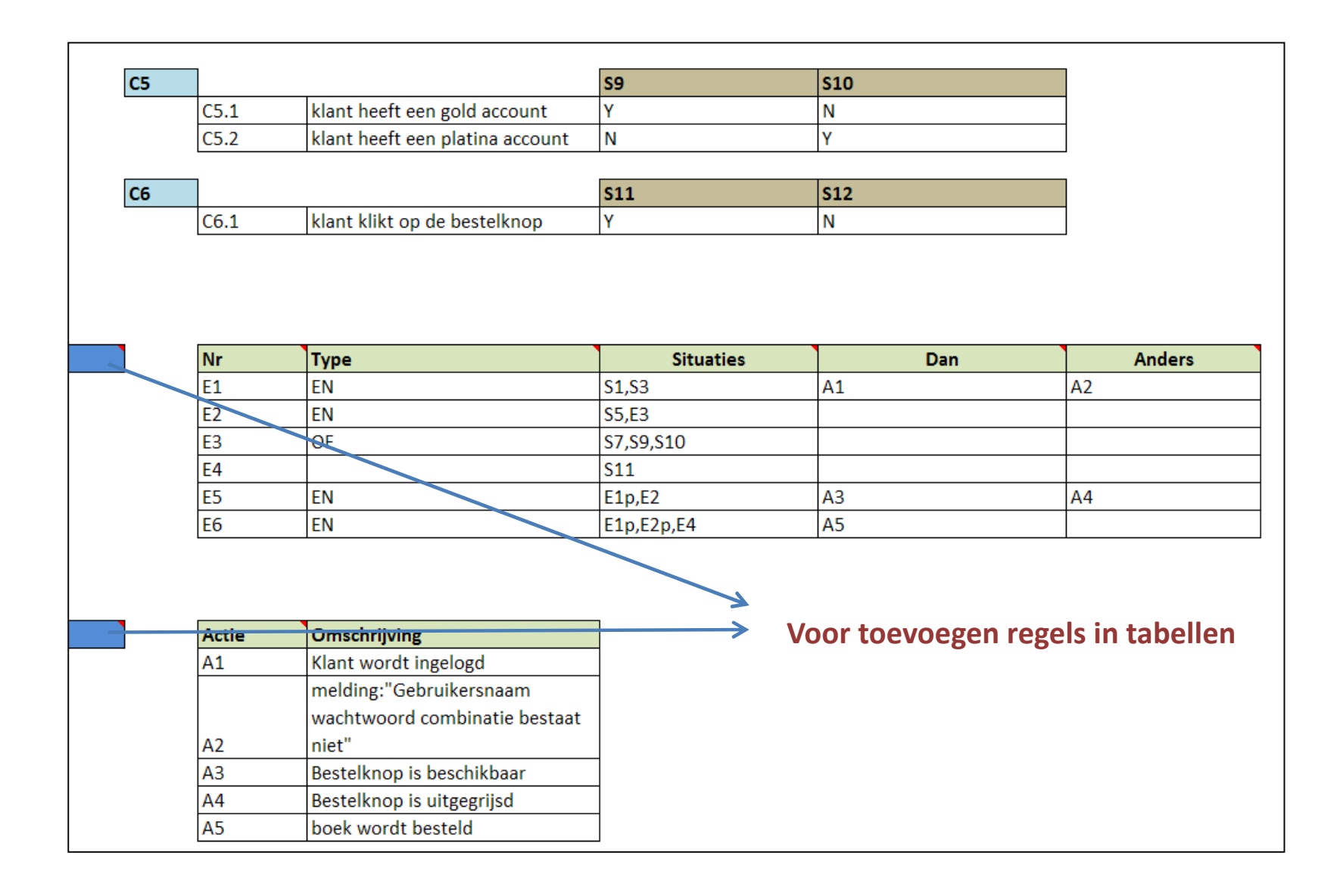

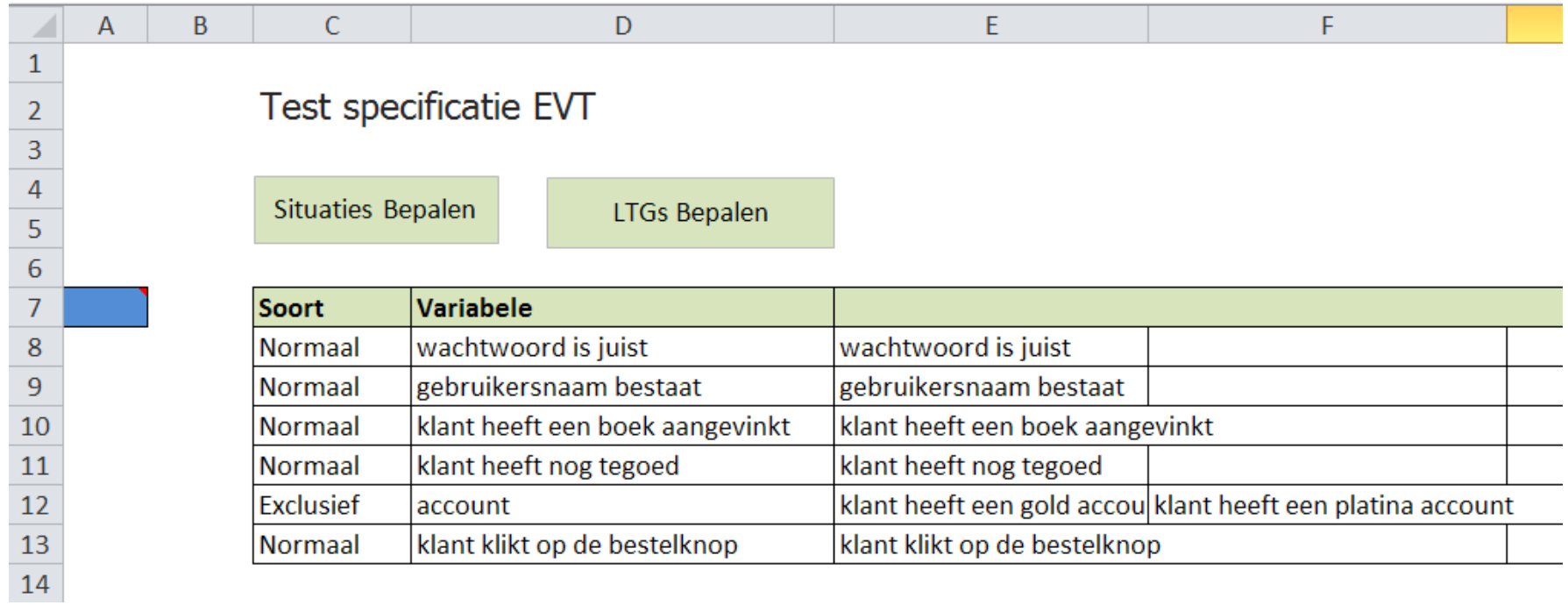

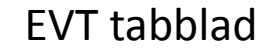

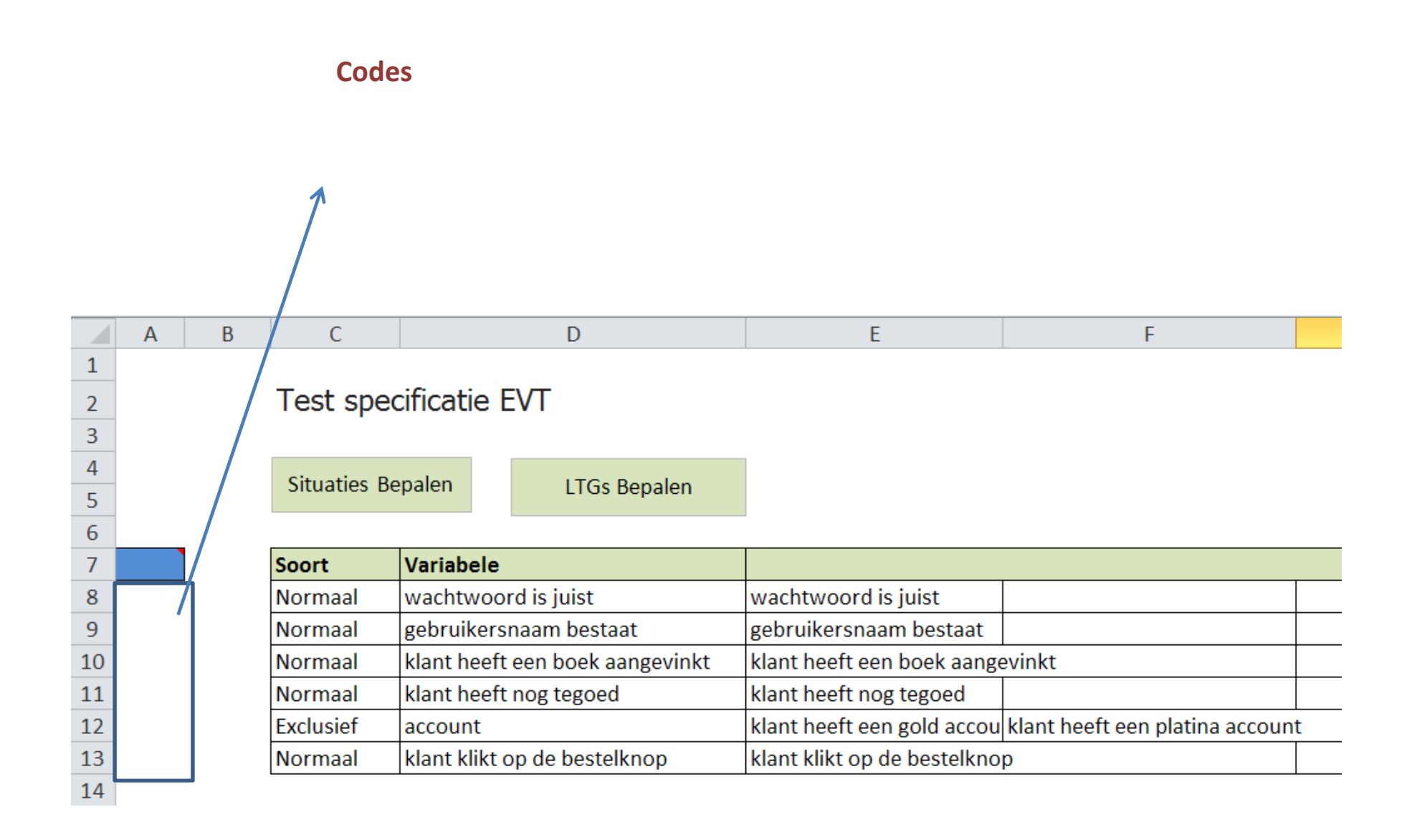

### Codes:

## "n" voor type naar "Normaal", "e" voor type naar "Exclusief"

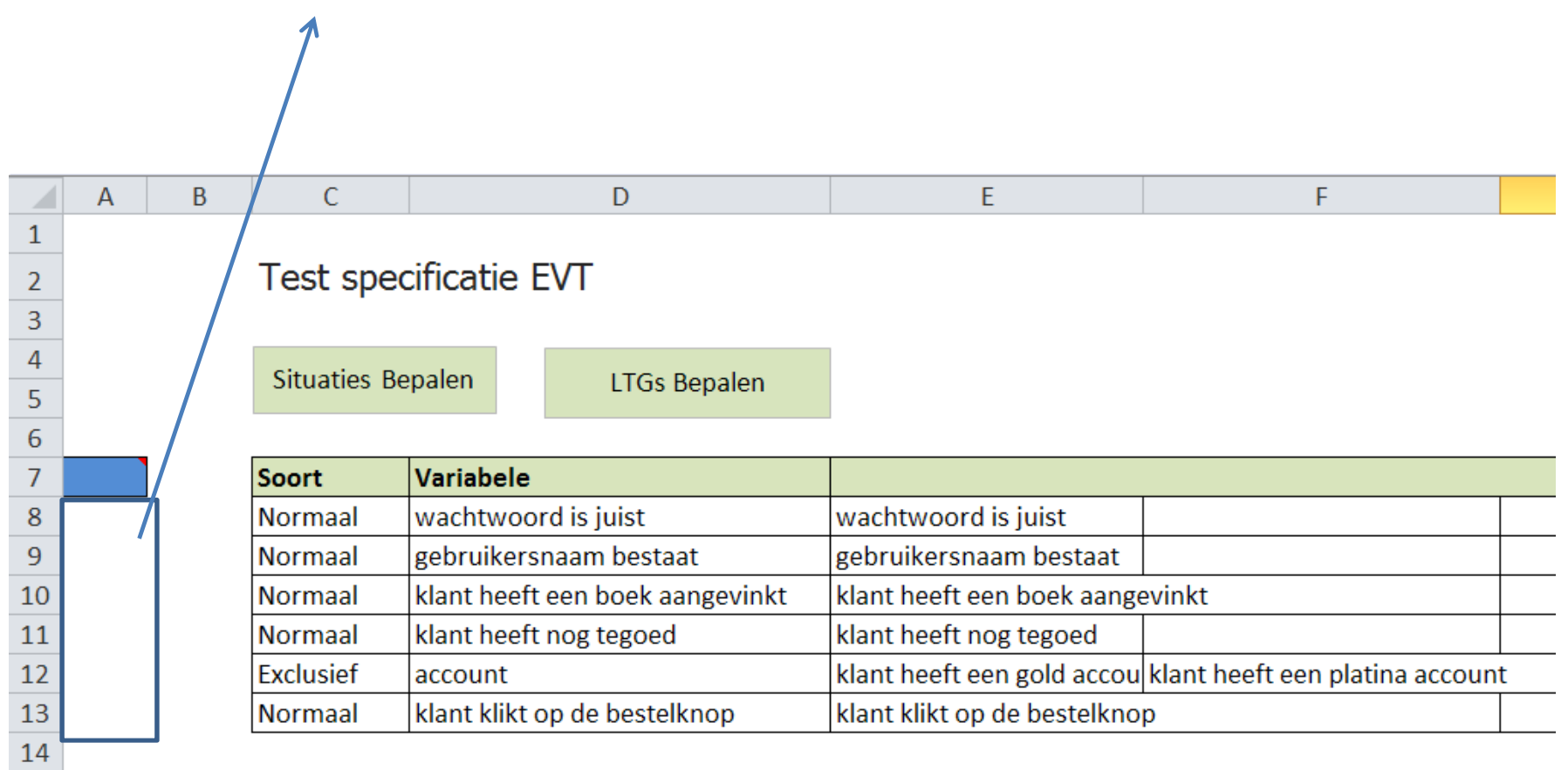

#### Codes:

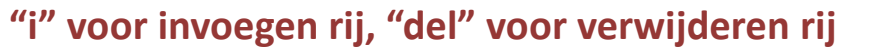

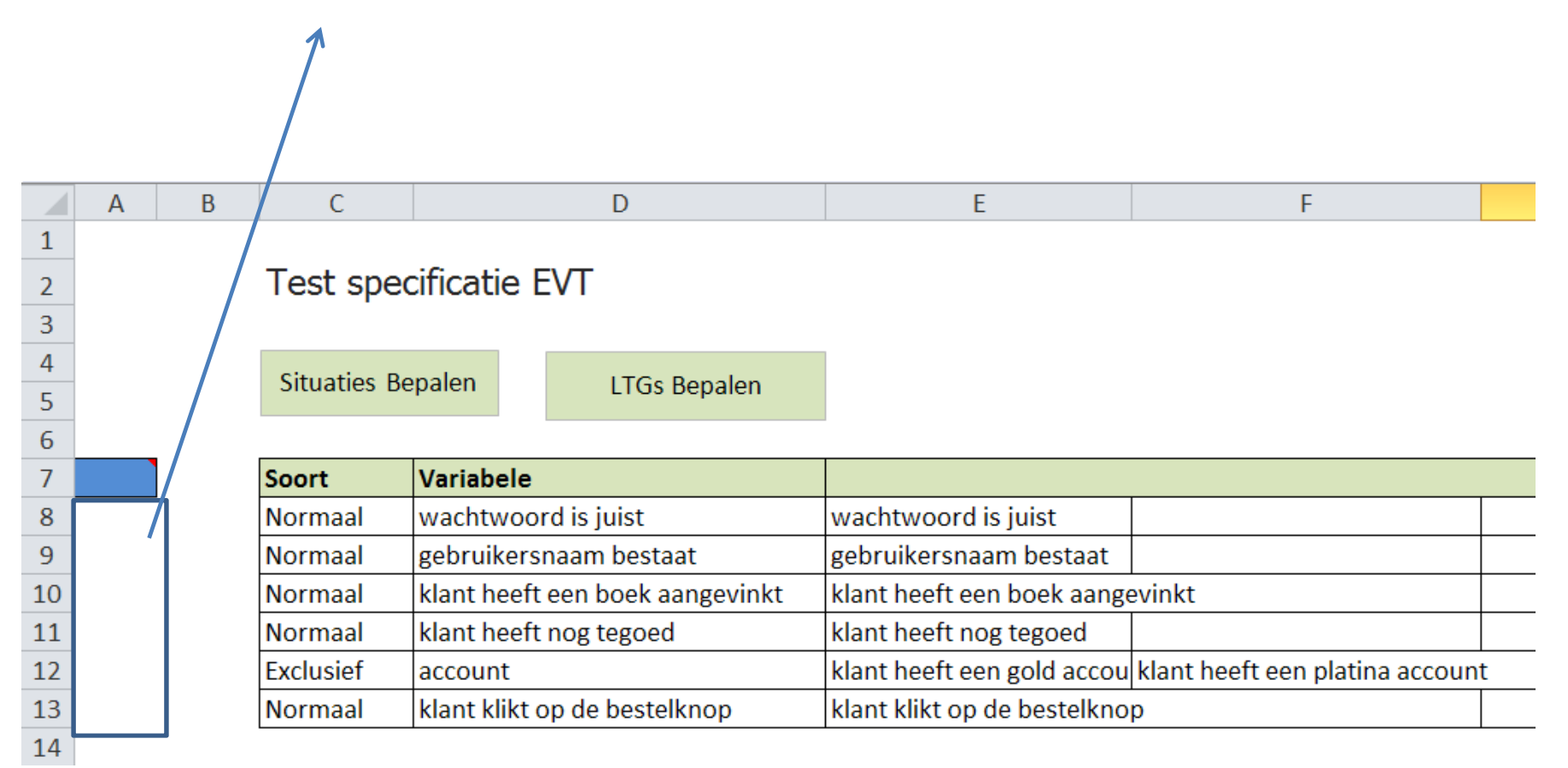

### Codes:

## "i<n>" voor tot <n> aanvullen equivalentieklasses

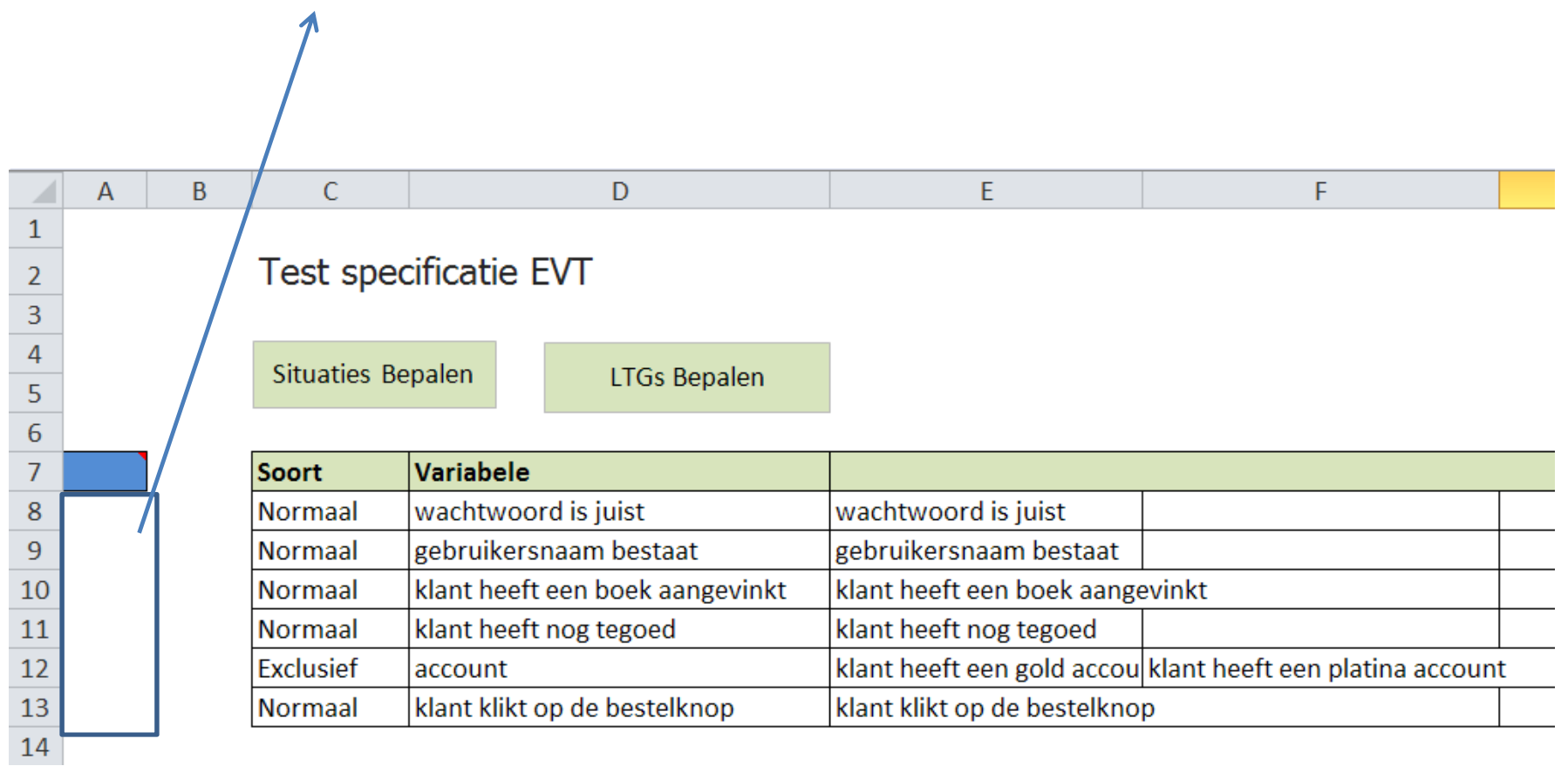

#### Codes:

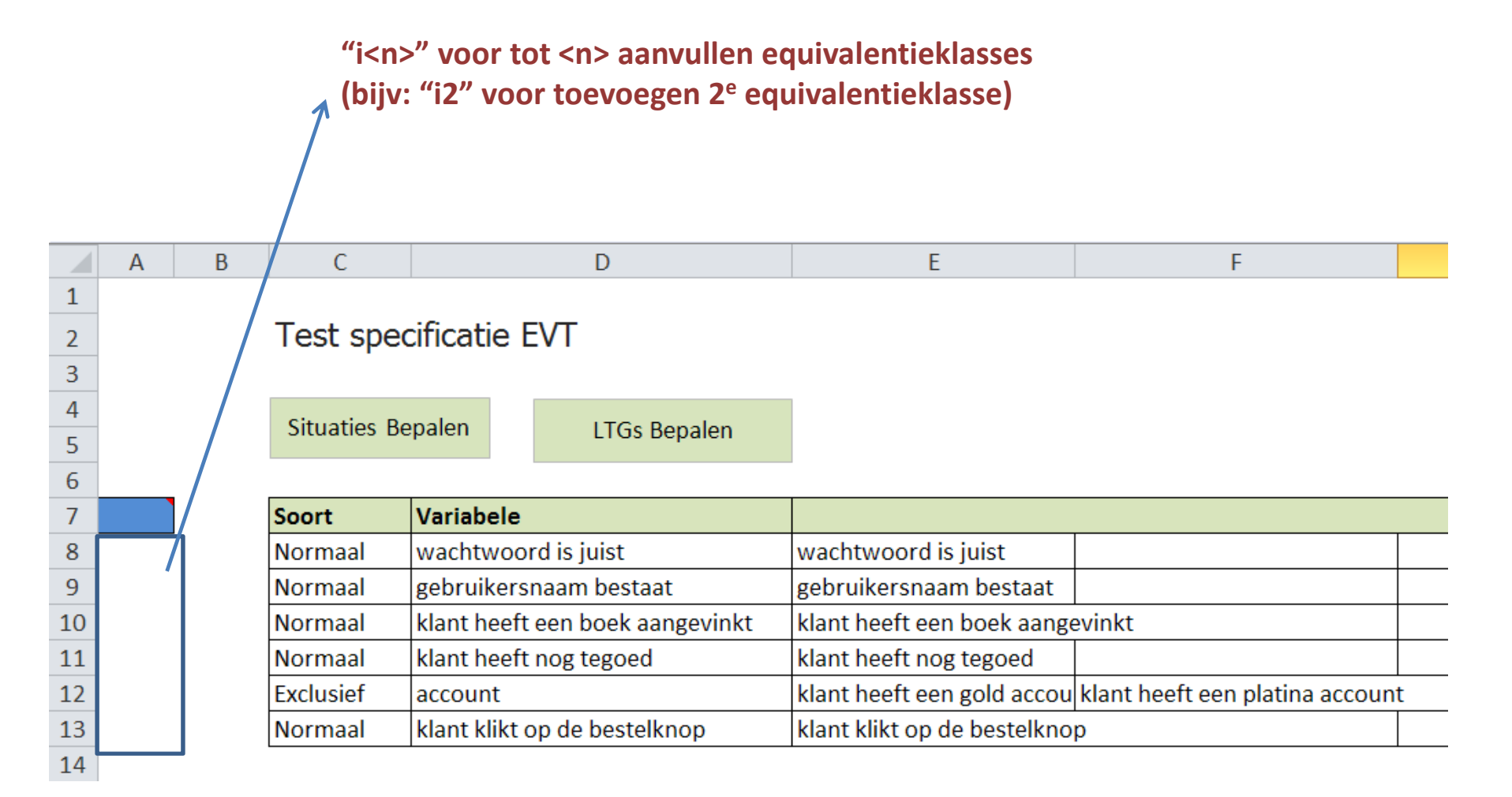

### Codes:

## "d<n>" voor verwijderen n-ste equivalentieklasse

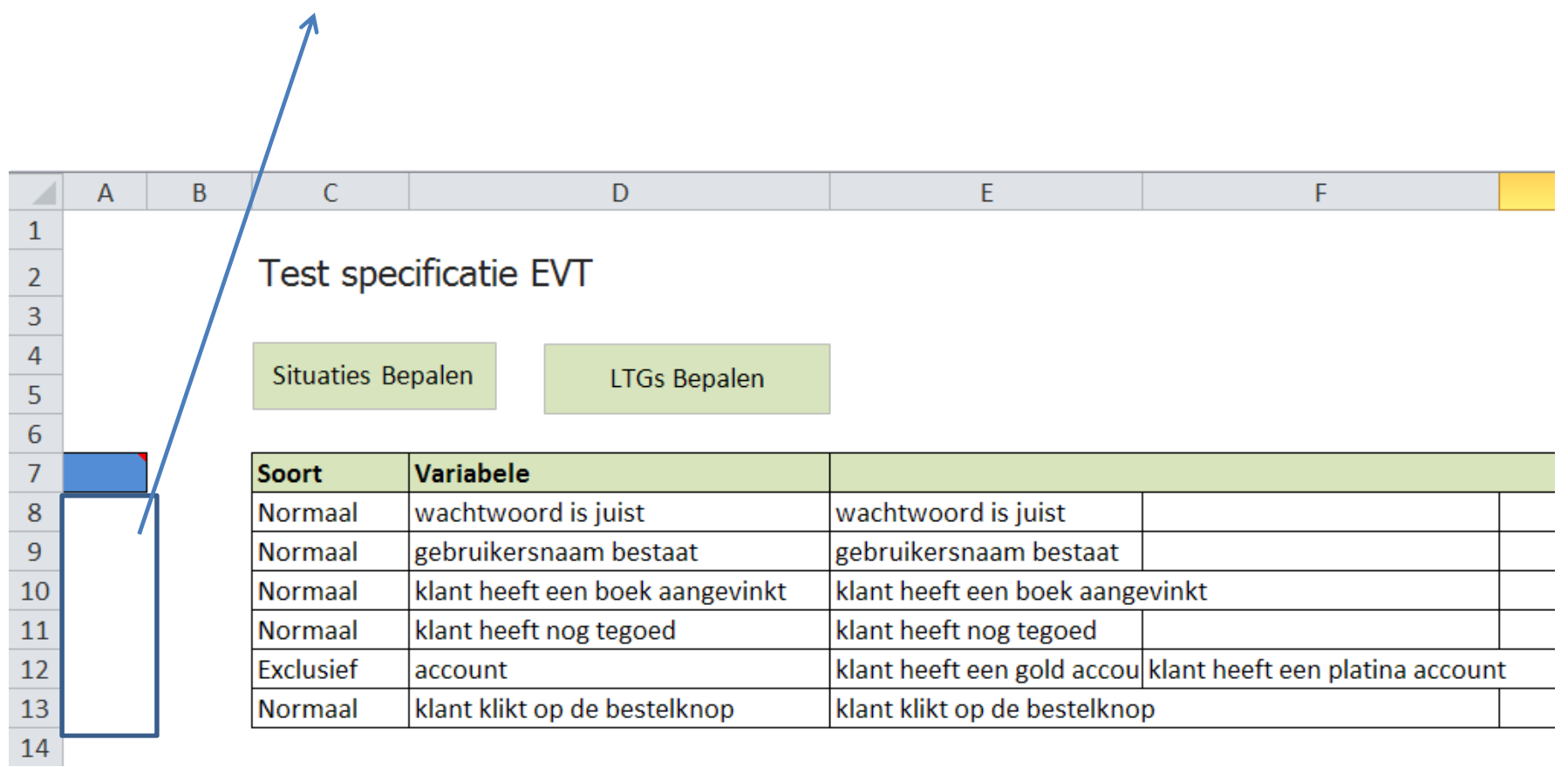

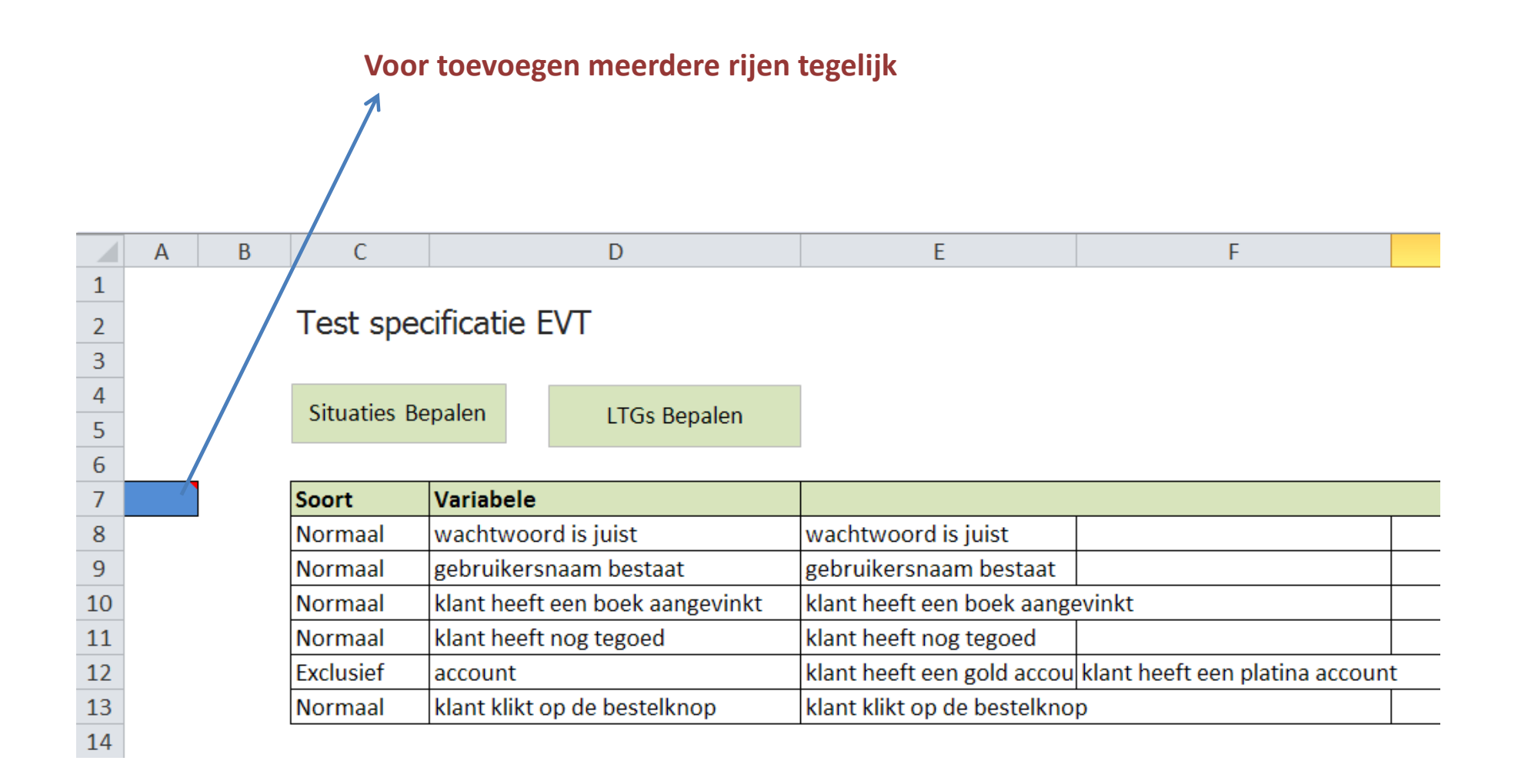

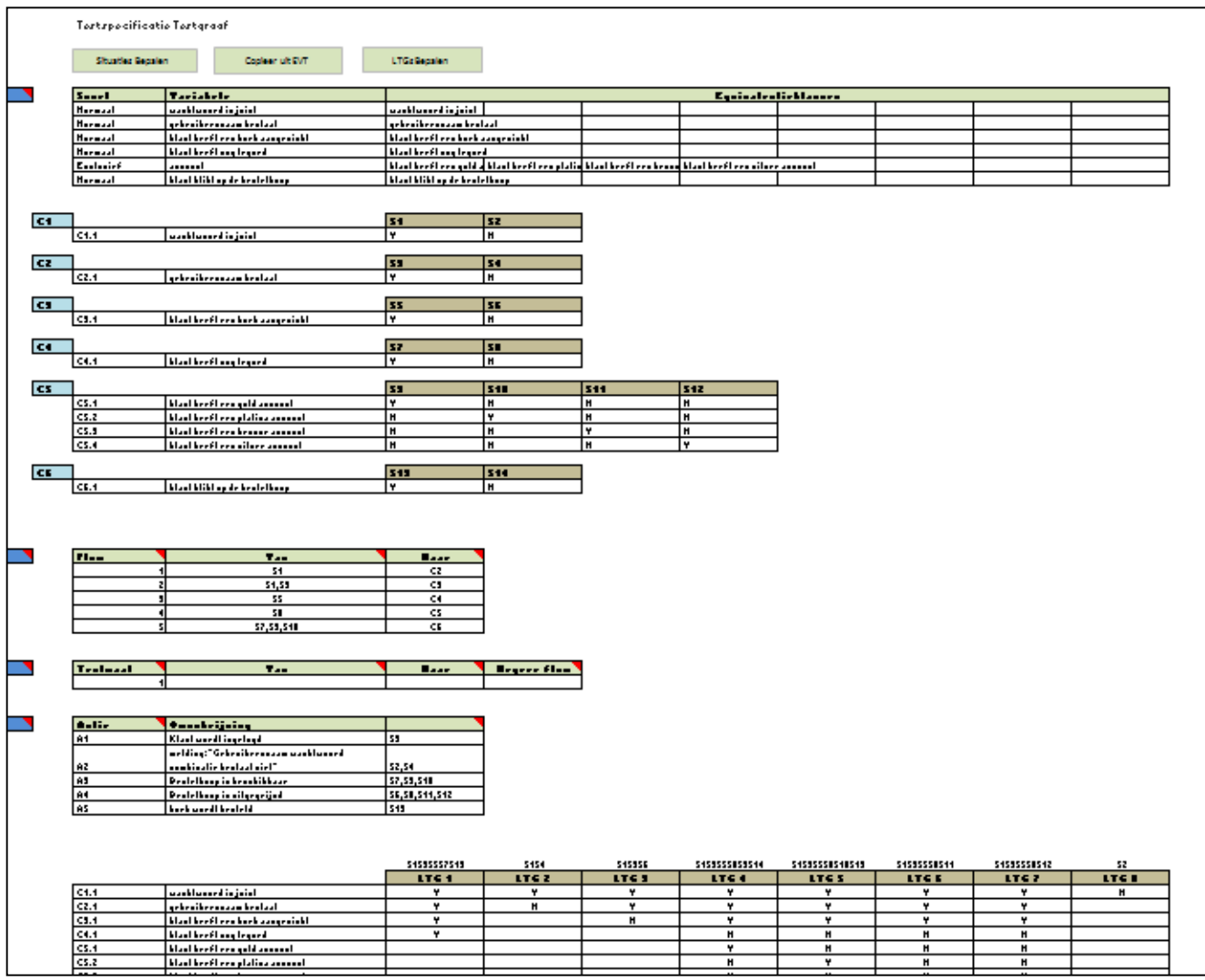

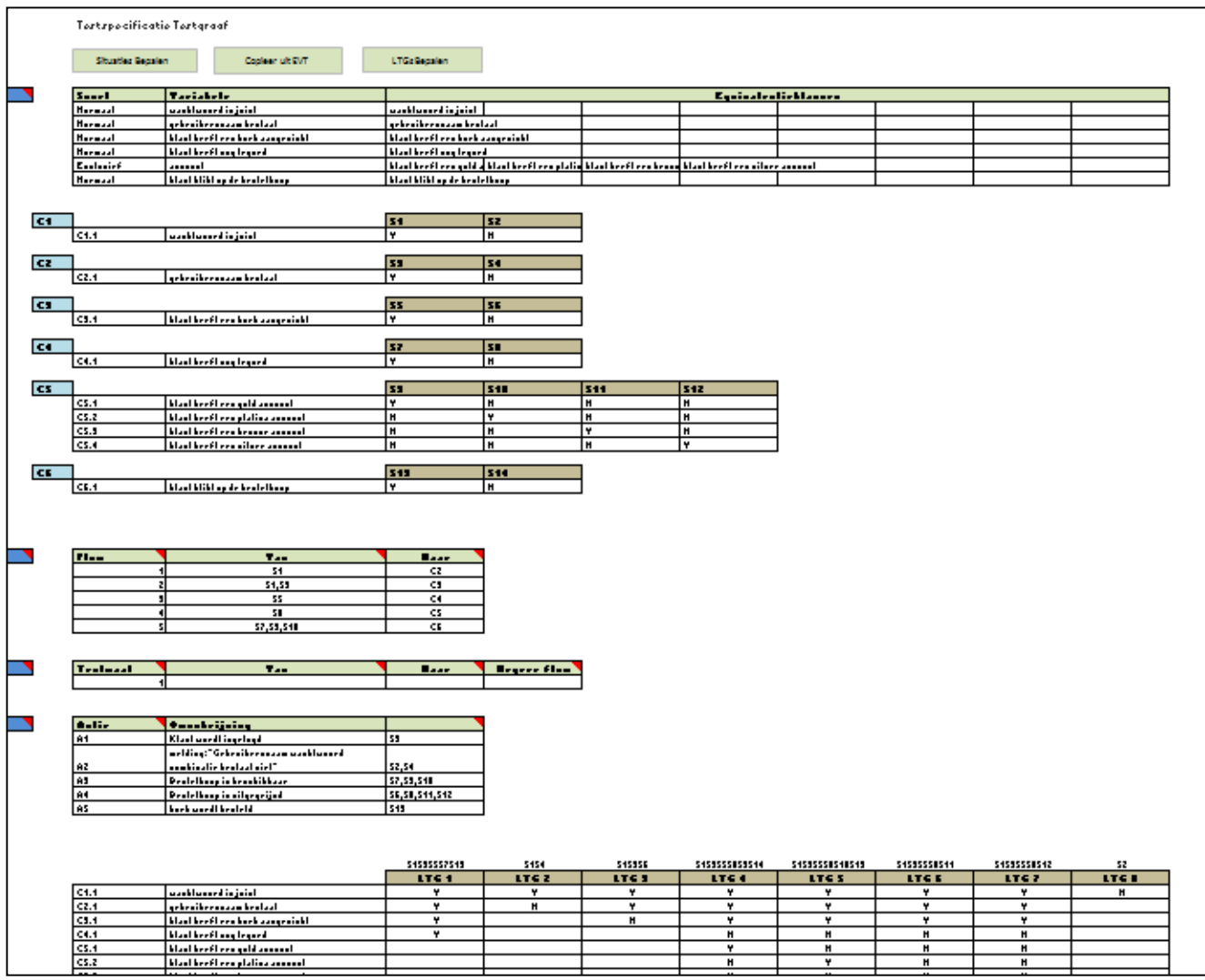

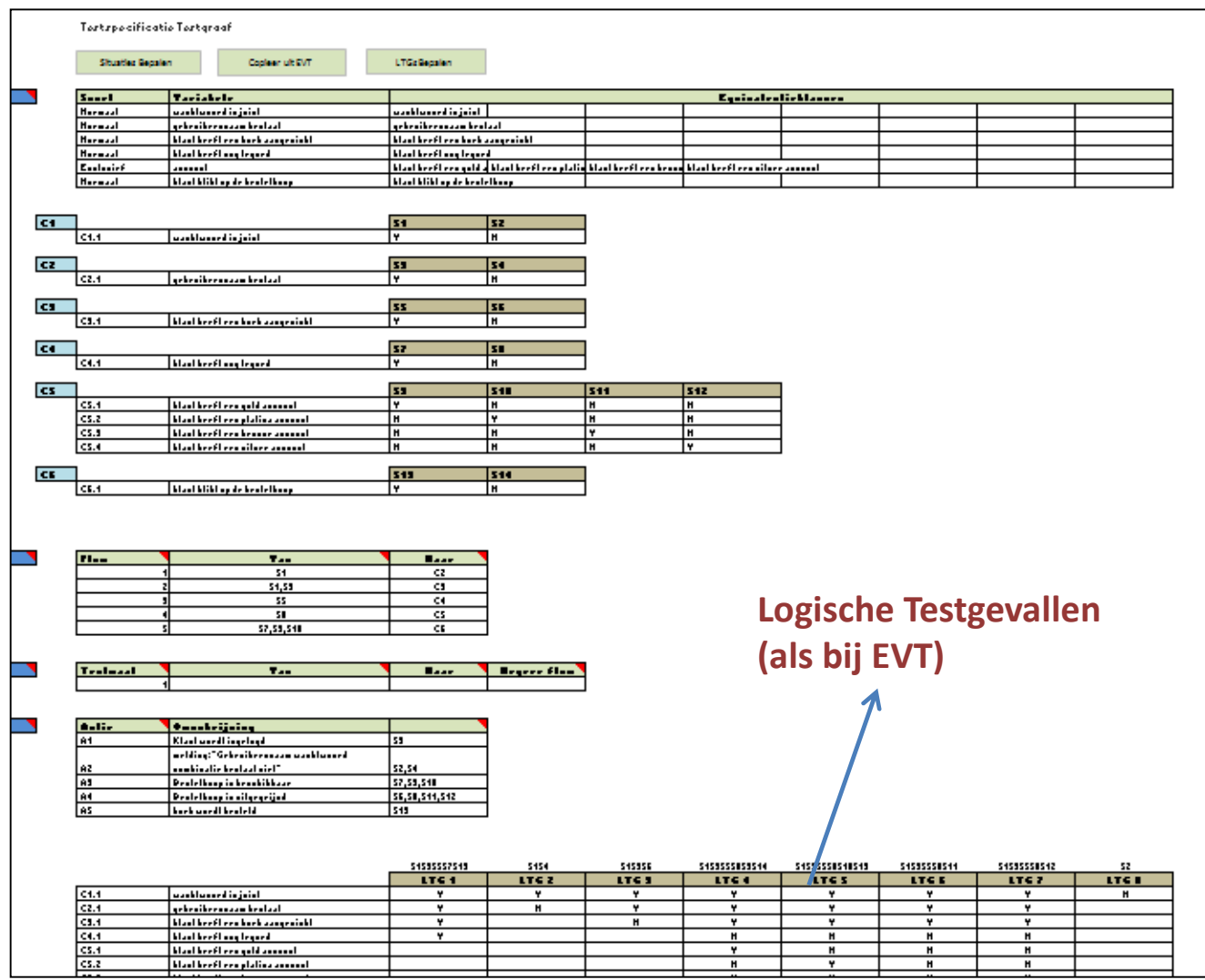

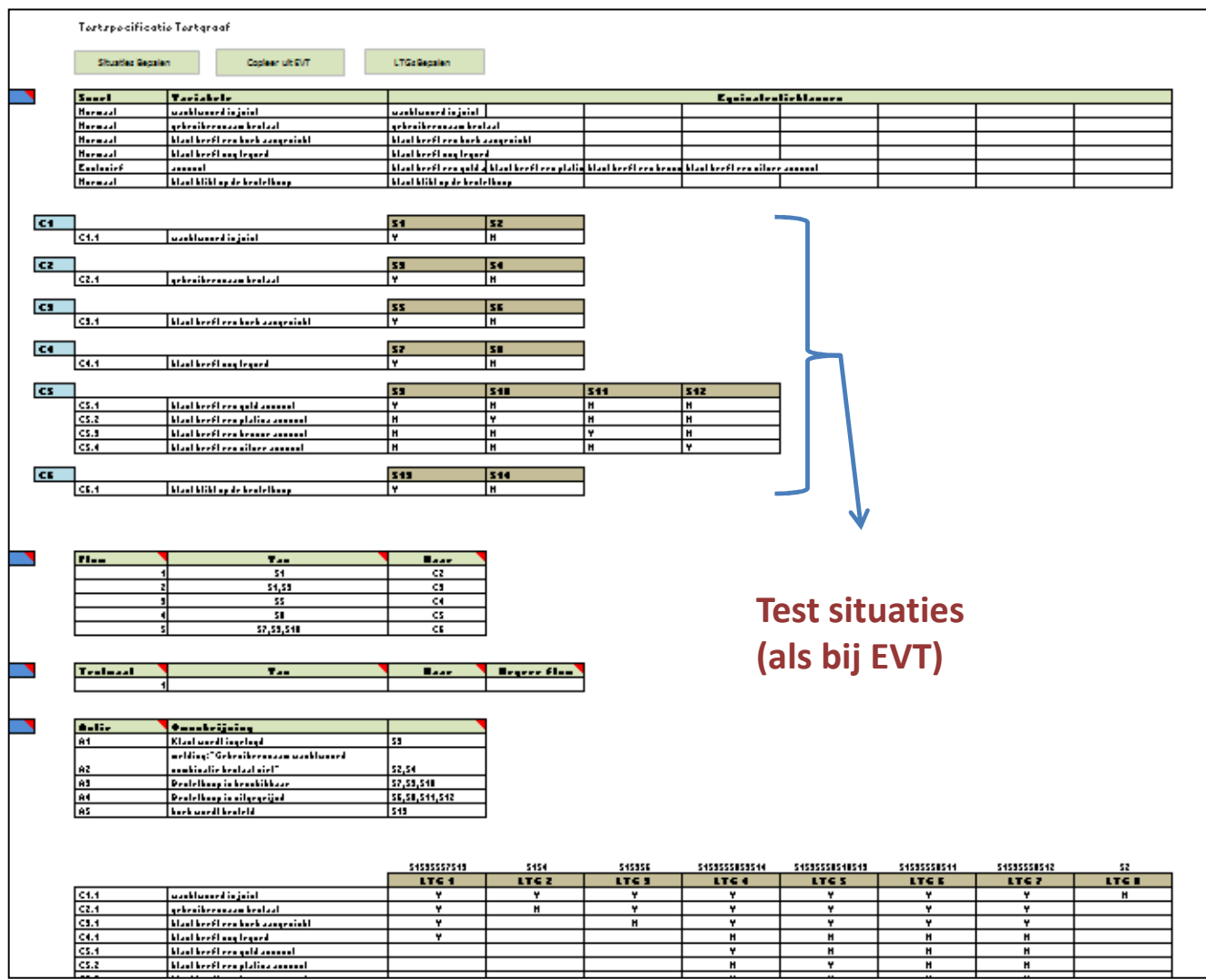

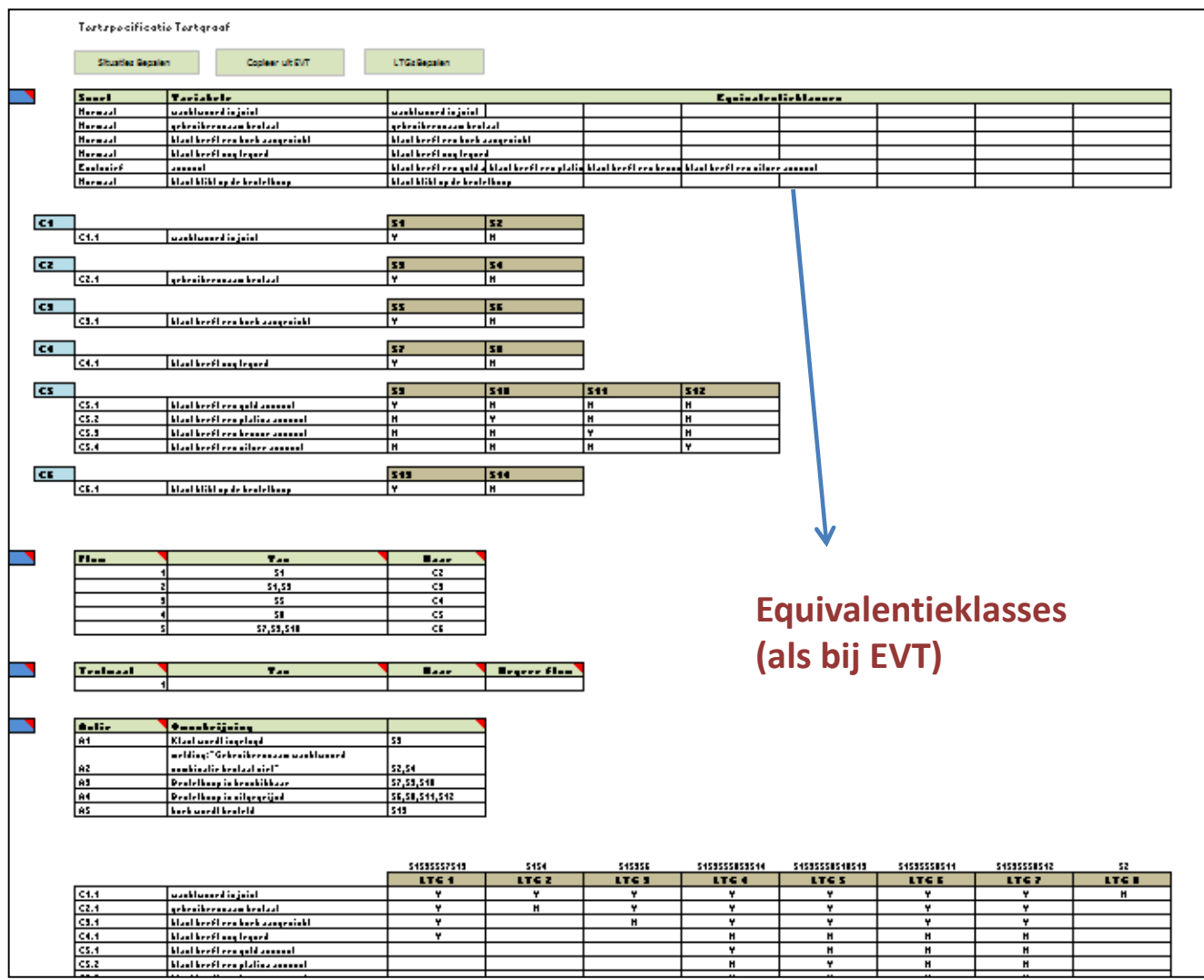

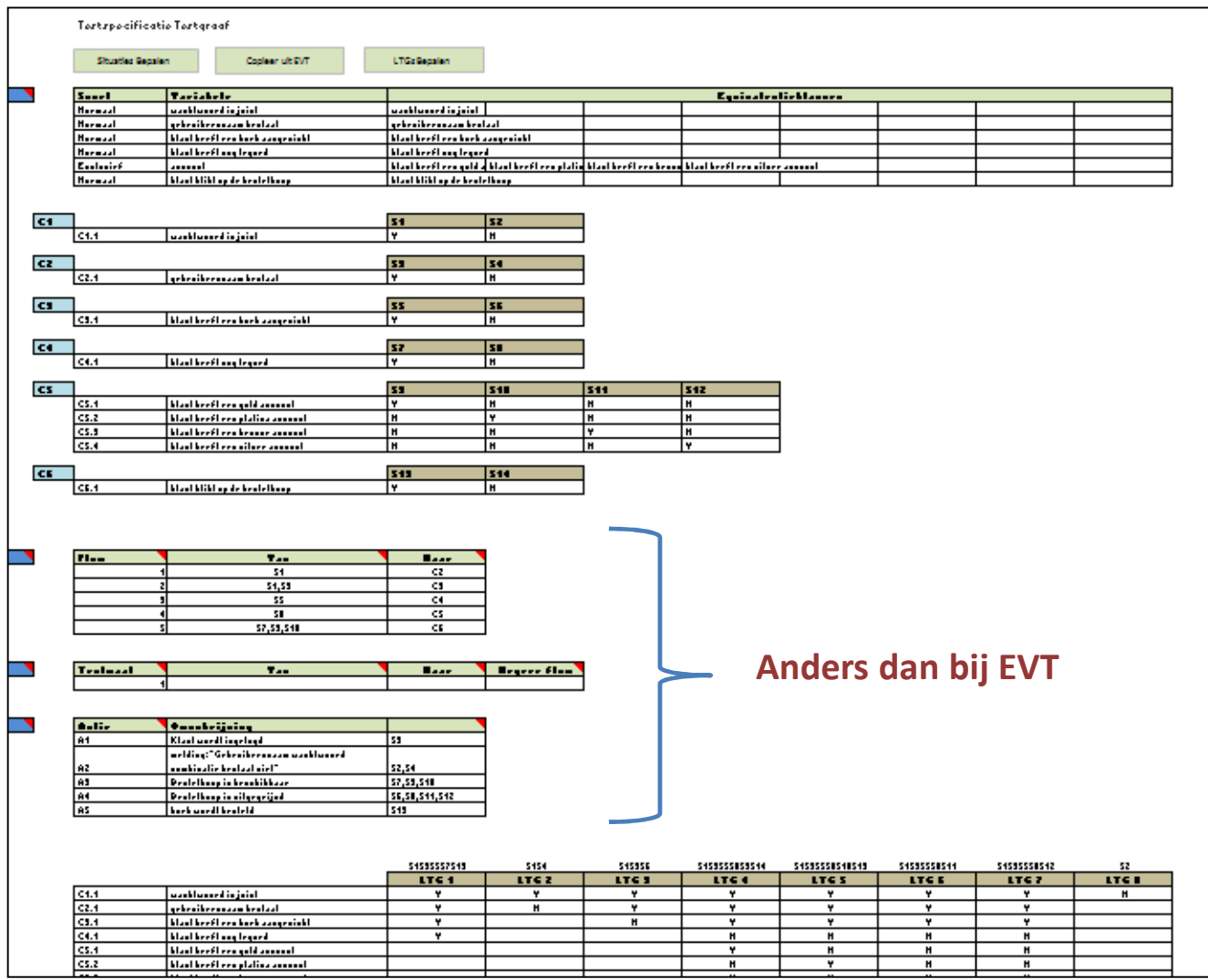

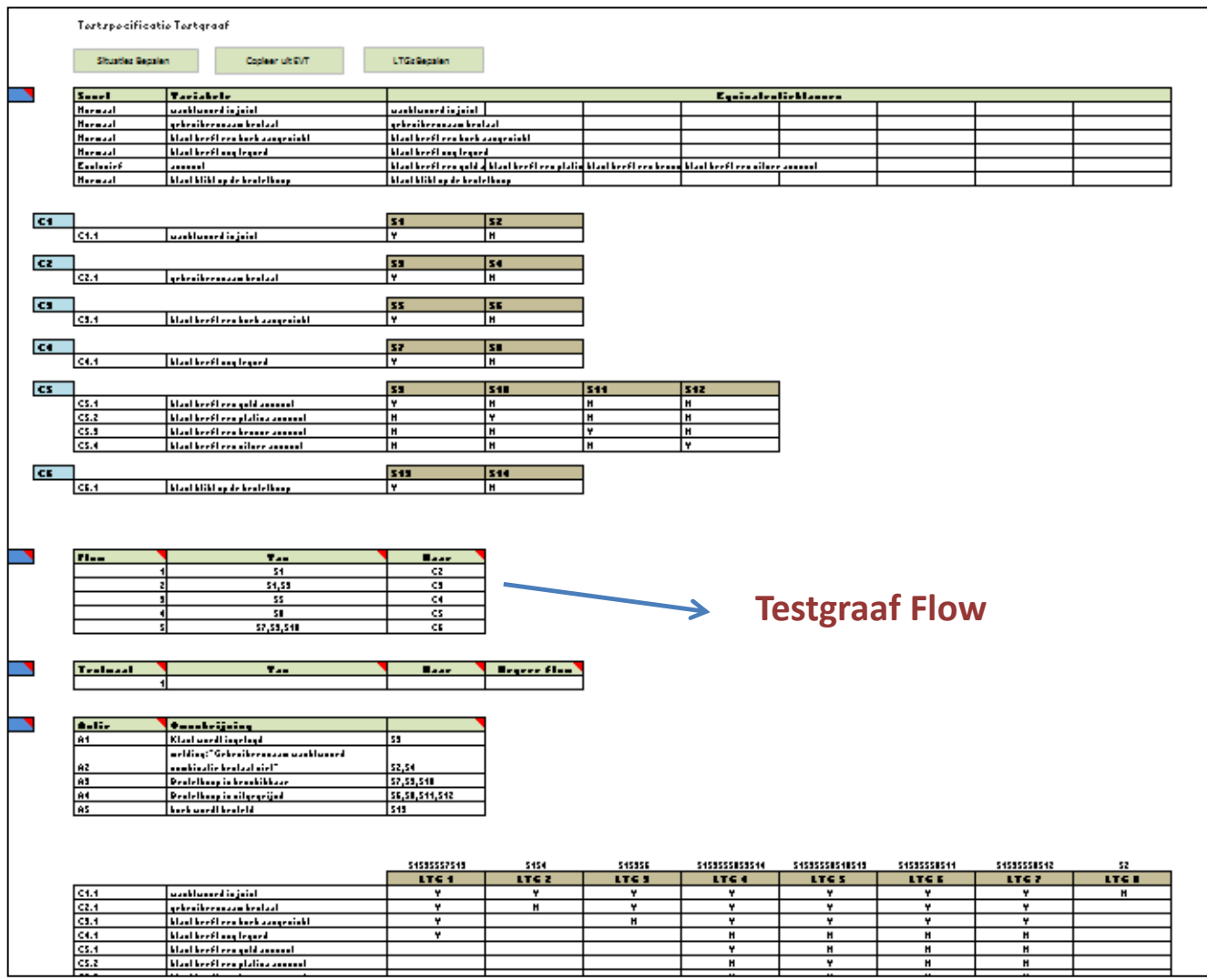
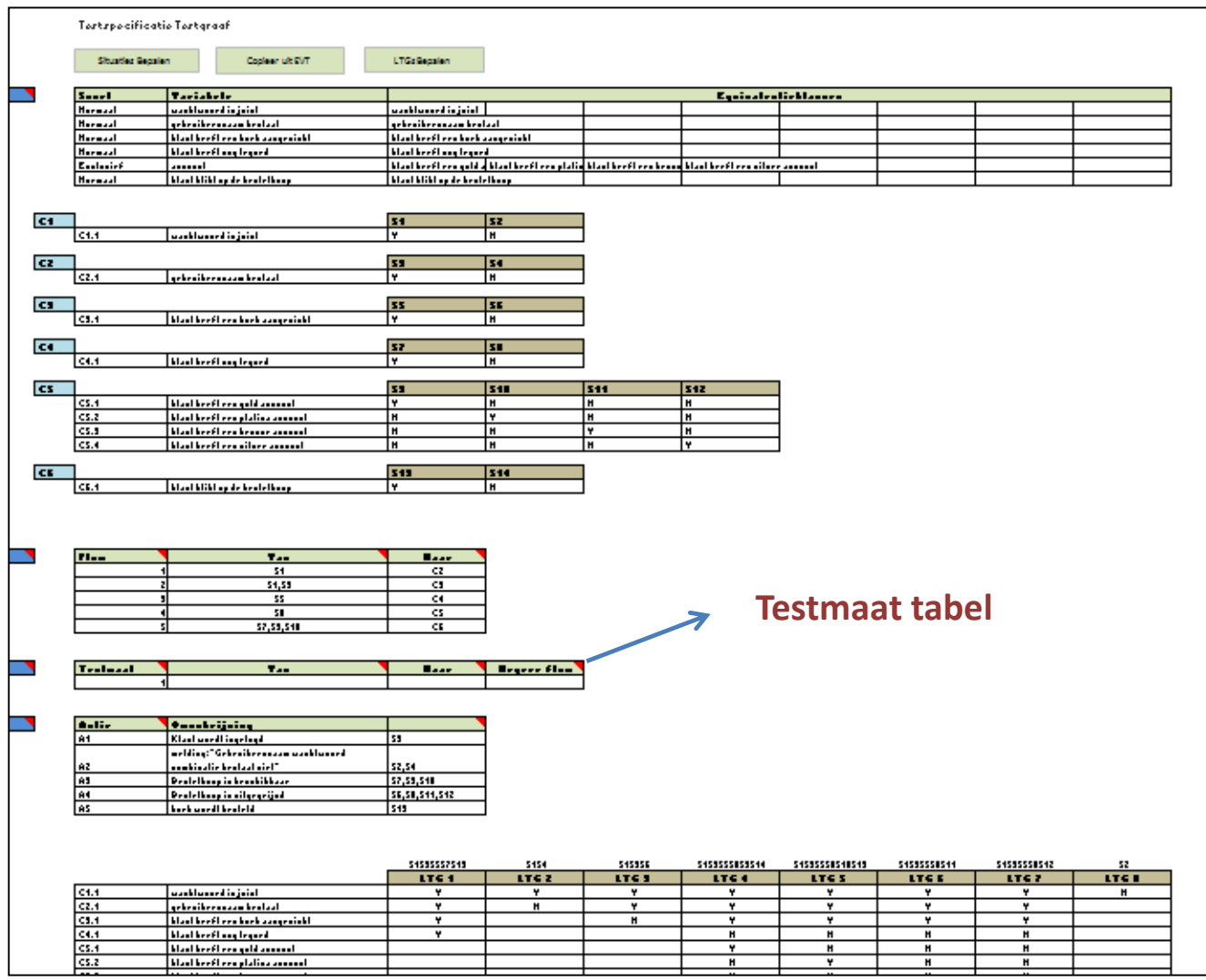

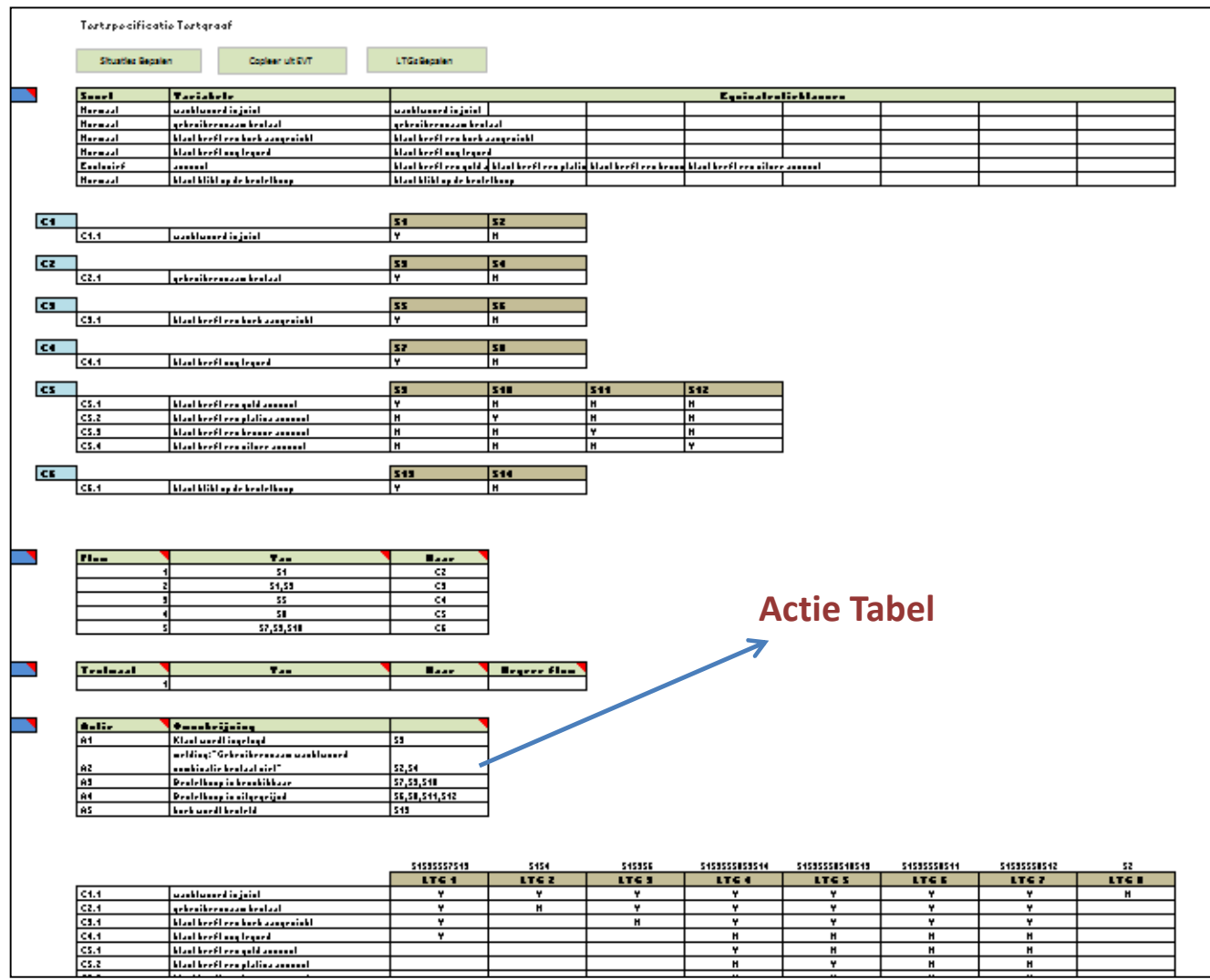

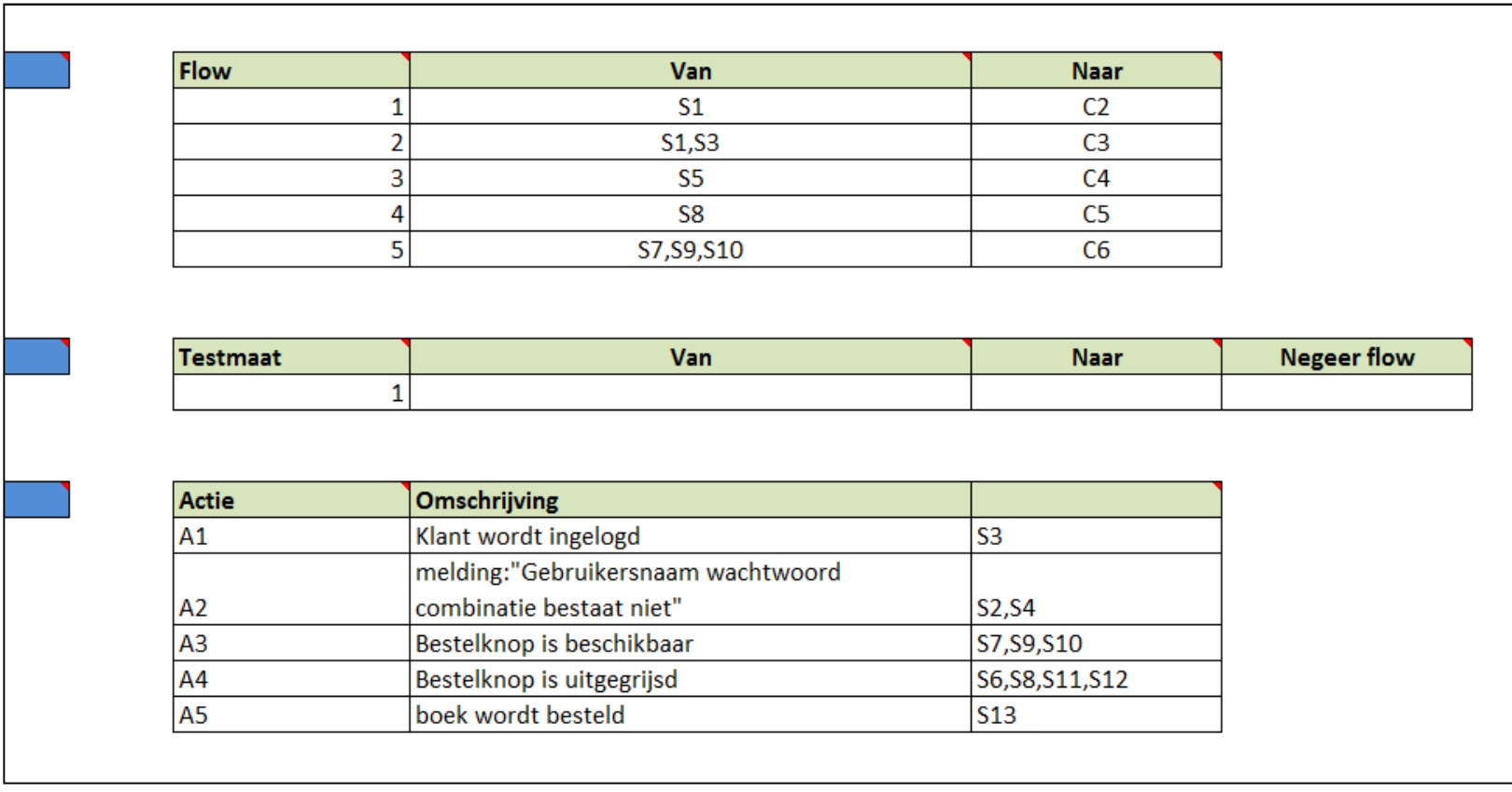

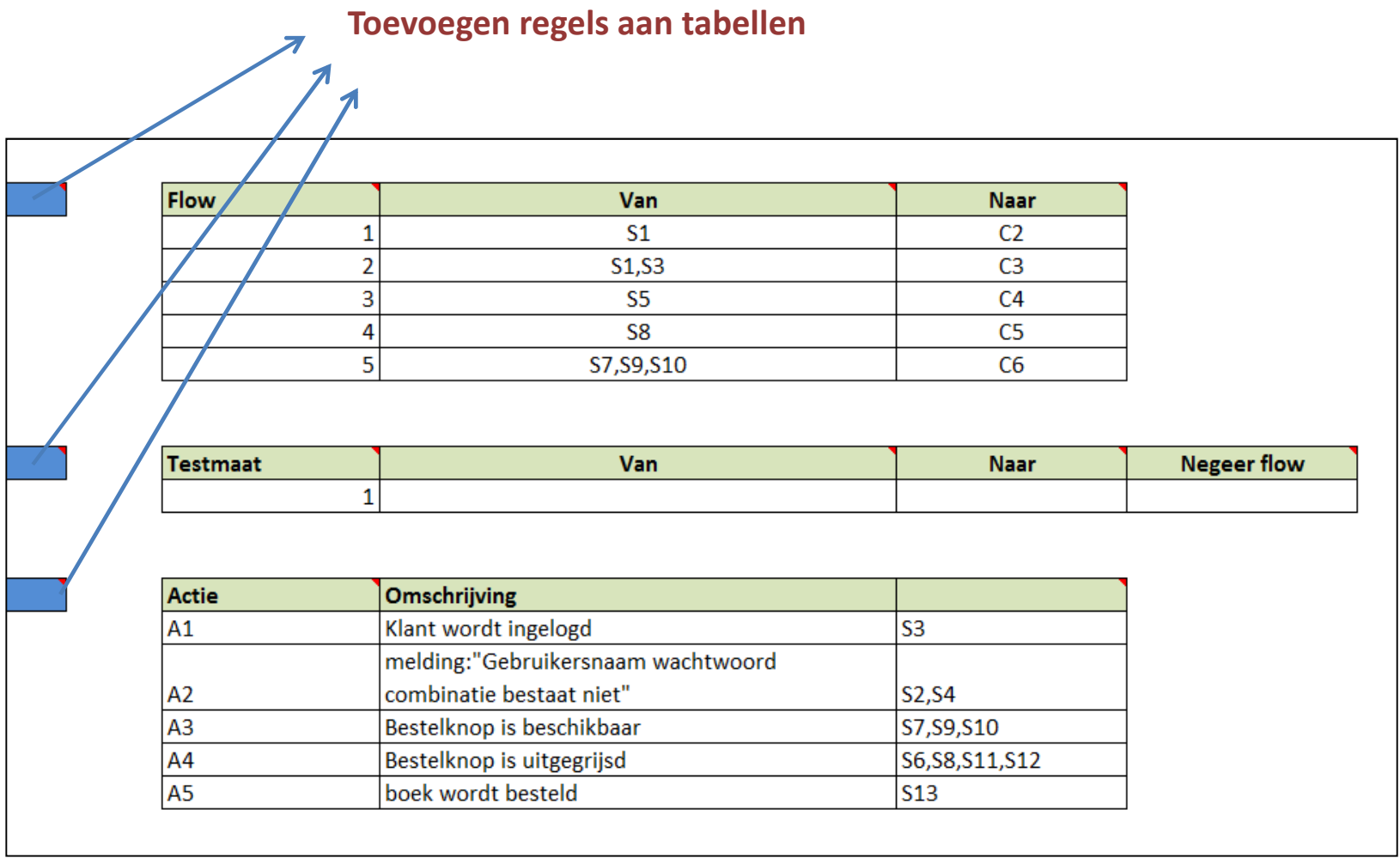

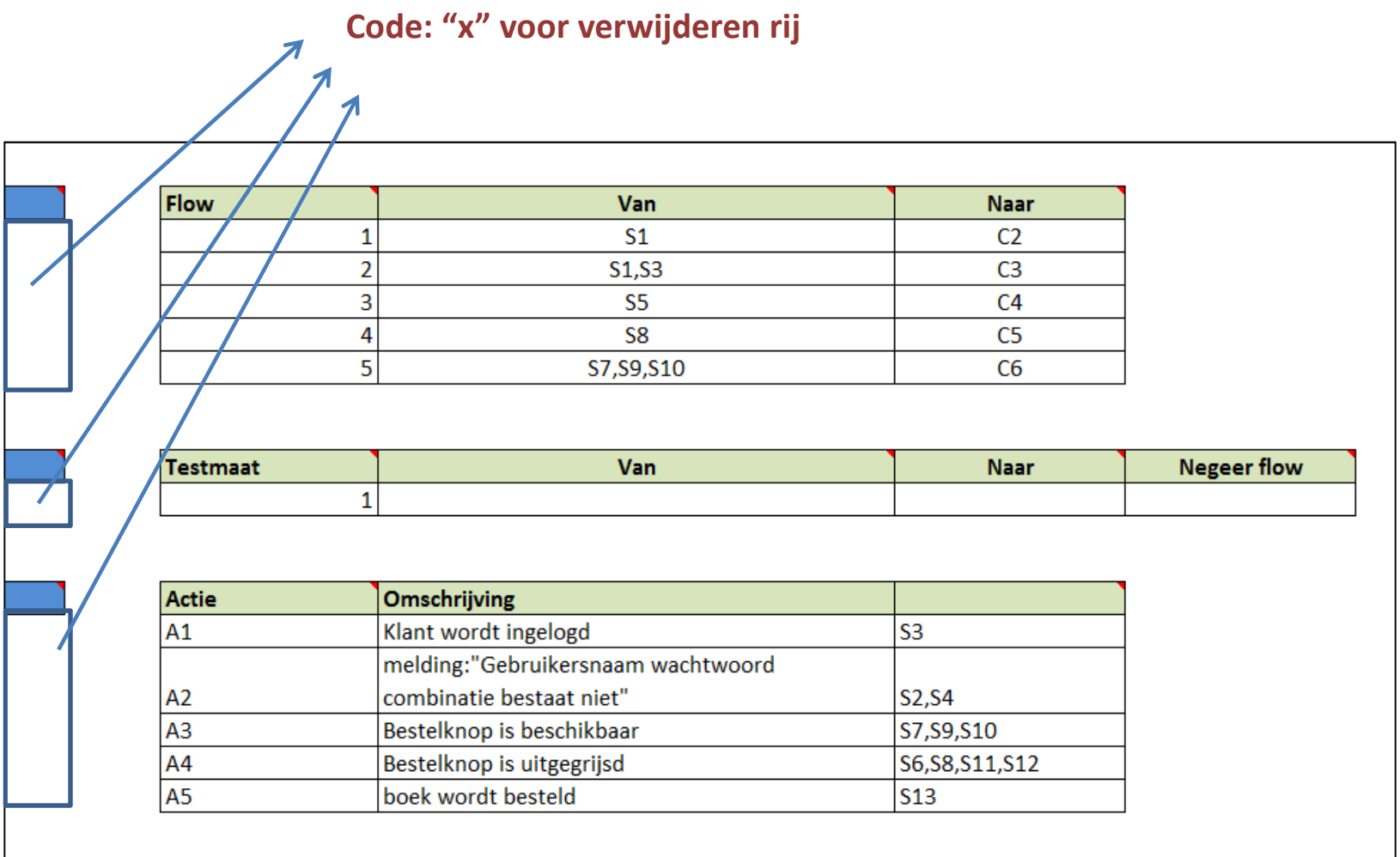

### Verwijzing naar test situatie- of conditie-nummer

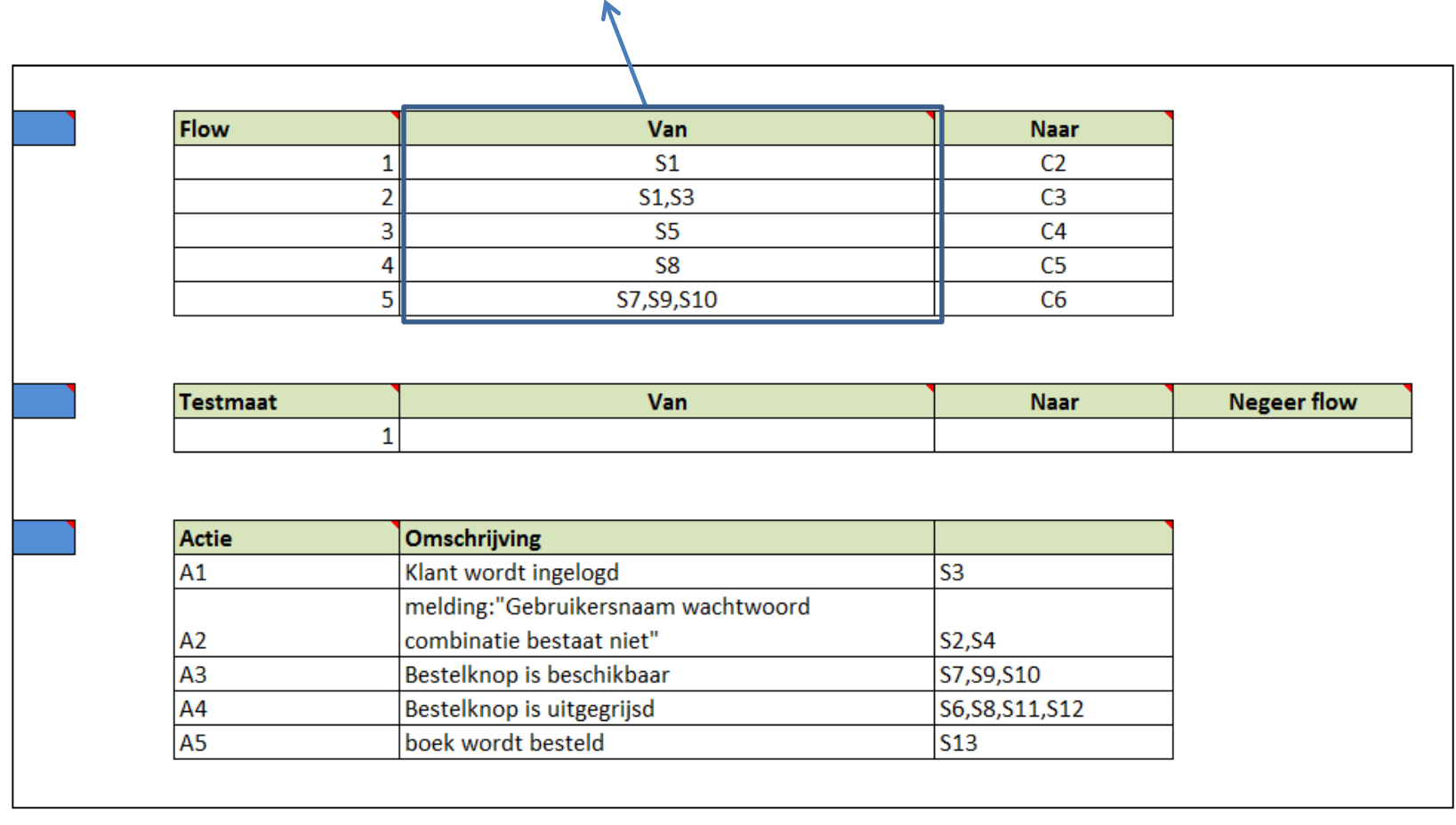

### Verwijzing naar conditie-nummer

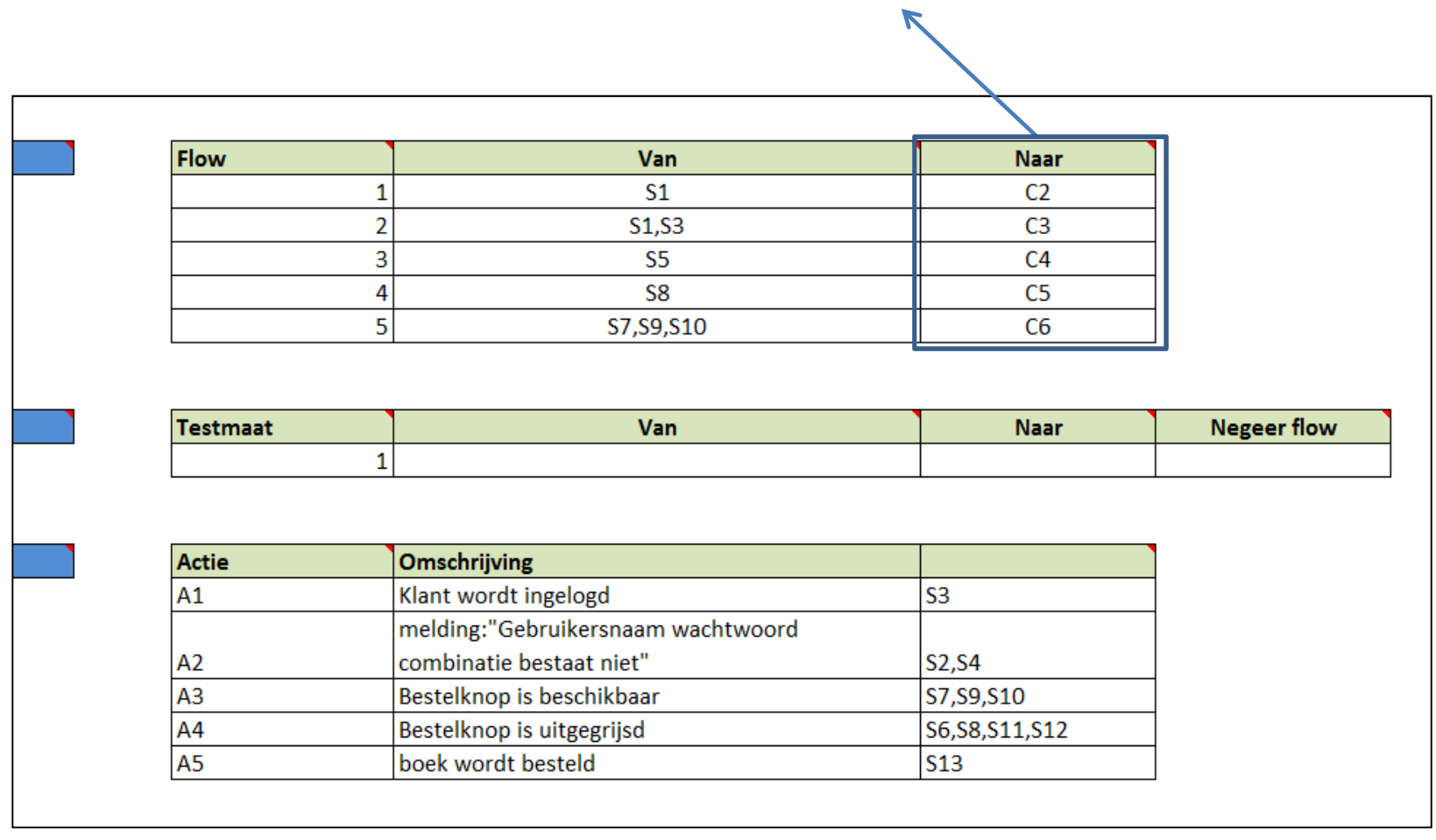

### Verwijzing naar situatie of combinatie van situaties

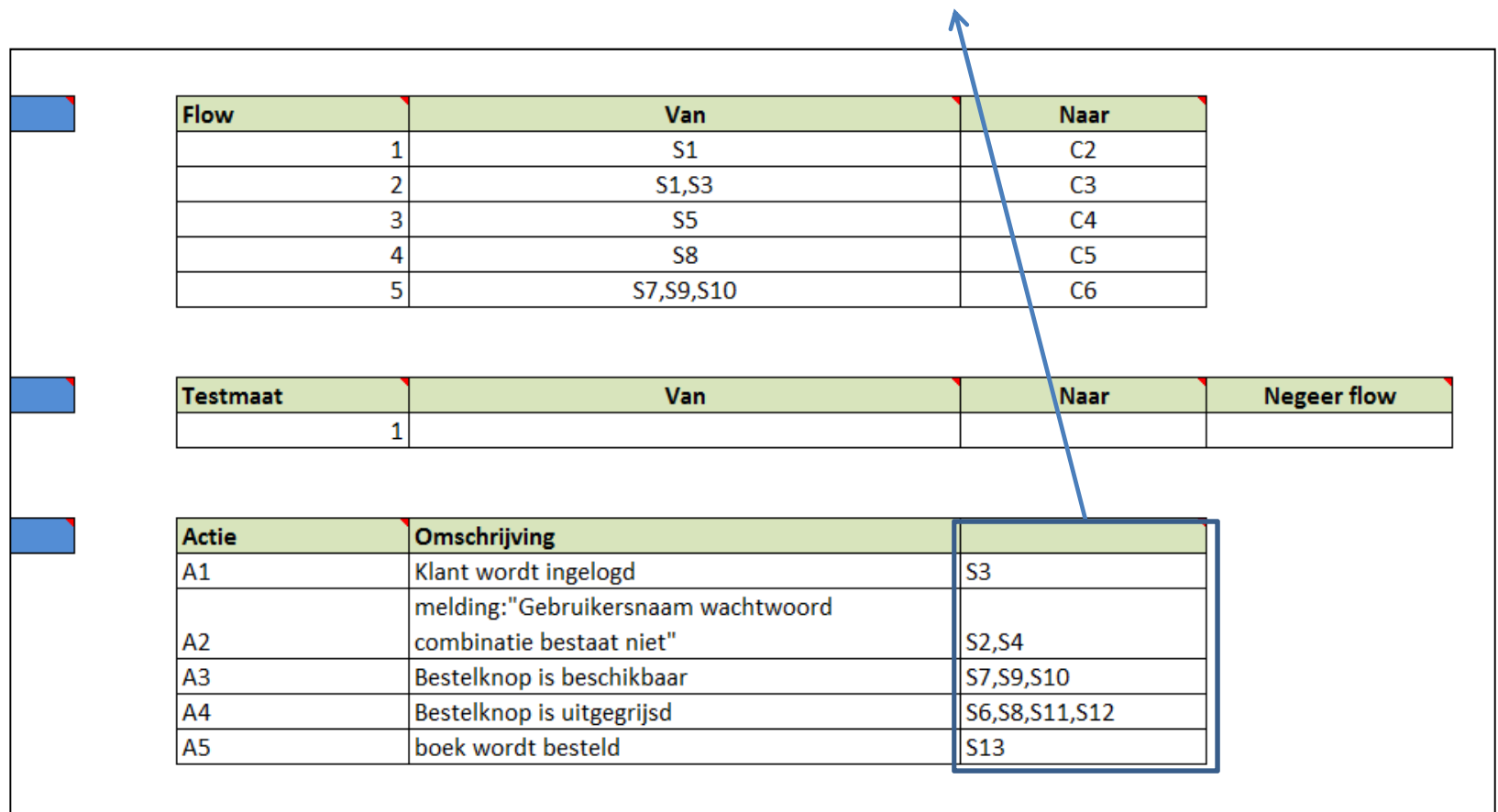

### **Flow** Van **Naar**  $\overline{\text{S1}}$  $C<sub>2</sub>$  $\mathbf 1$  $\overline{2}$  $S1, S3$  $C<sub>3</sub>$  $\overline{3}$  $S<sub>5</sub>$  $C<sub>4</sub>$  $\overline{4}$ S<sub>8</sub>  $C<sub>5</sub>$  $\overline{5}$ S7, S9, S10  $C6$ **Negeer flow Testmaat** Van Naar  $1\,$ Actie Omschrijving Klant wordt ingelogd  $A1$ S<sub>3</sub> melding:"Gebruikersnaam wachtwoord combinatie bestaat niet" A<sub>2</sub>  $S2, S4$  $A<sub>3</sub>$ S7, S9, S10 Bestelknop is beschikbaar A<sub>4</sub> S6, S8, S11, S12 Bestelknop is uitgegrijsd  $A<sub>5</sub>$ boek wordt besteld  $S13$

### Verwijzing naar situatie of combinatie van situaties(afzonderlijke triggers scheiden door komma's)

### **Flow** Van **Naar**  $S<sub>1</sub>$  $C<sub>2</sub>$  $\mathbf 1$  $\overline{2}$  $S1, S3$  $C<sub>3</sub>$  $\overline{3}$  $S<sub>5</sub>$  $C<sub>4</sub>$  $\overline{4}$ S8  $C<sub>5</sub>$  $\overline{5}$ S7, S9, S10  $C6$ Van **Negeer flow Testmaat** Naar  $1\,$ Actie Omschrijving Klant wordt ingelogd  $A1$ S<sub>3</sub> melding:"Gebruikersnaam wachtwoord combinatie bestaat niet" A<sub>2</sub>  $S2, S4$  $A<sub>3</sub>$ S7, S9, S10 Bestelknop is beschikbaar A<sub>4</sub> Bestelknop is uitgegrijsd S6, S8, S11, S12  $A<sub>5</sub>$ boek wordt besteld  $S13$

### Verwijzing naar situatie of combinatie van situaties(schrijf combinatie aan elkaar, bijv: "S1S3")

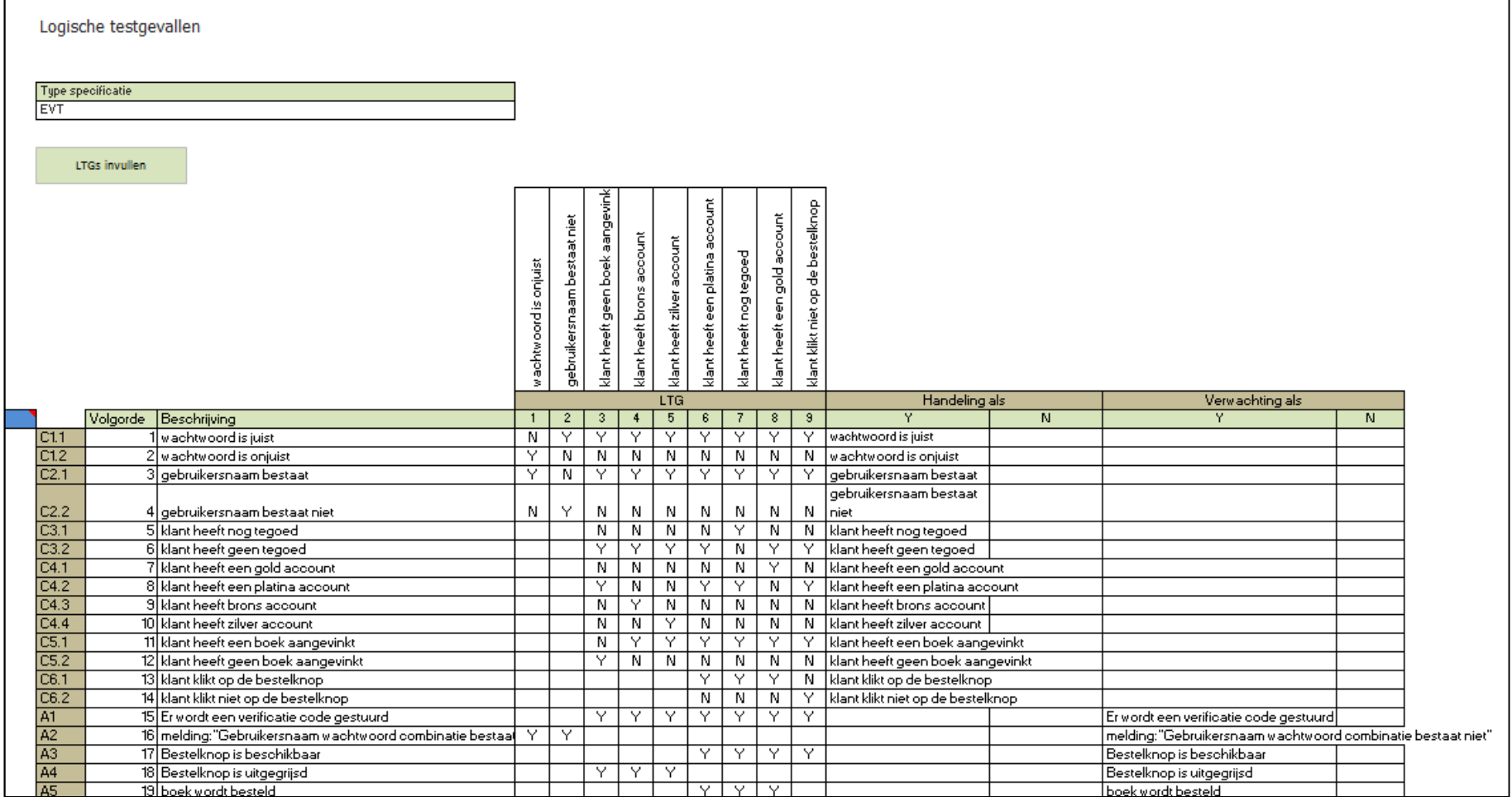

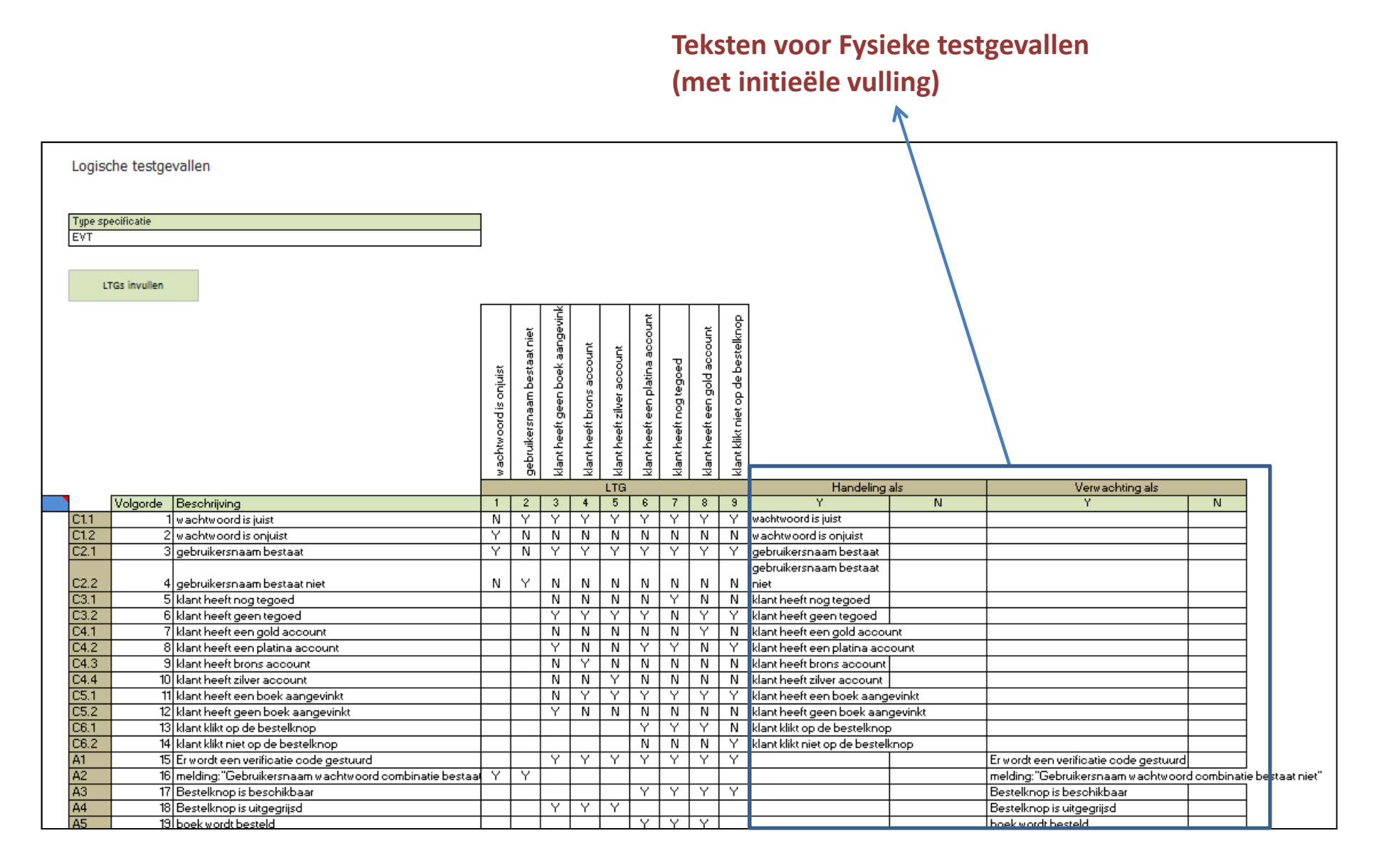

### Kies importeren vanuit EVT of Testgraaf

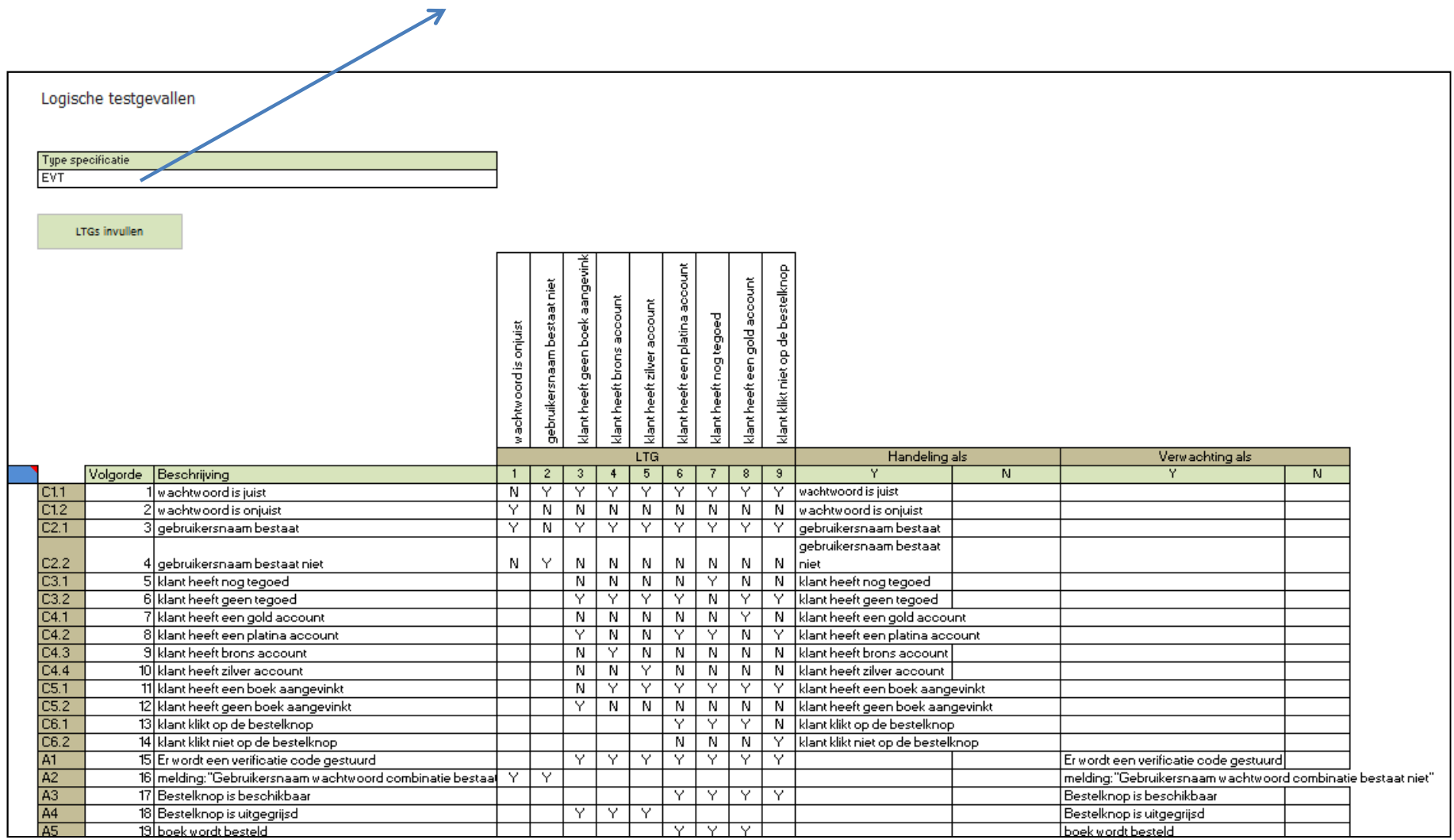

### Kies LTGs importeren van EVT of Testgraaf

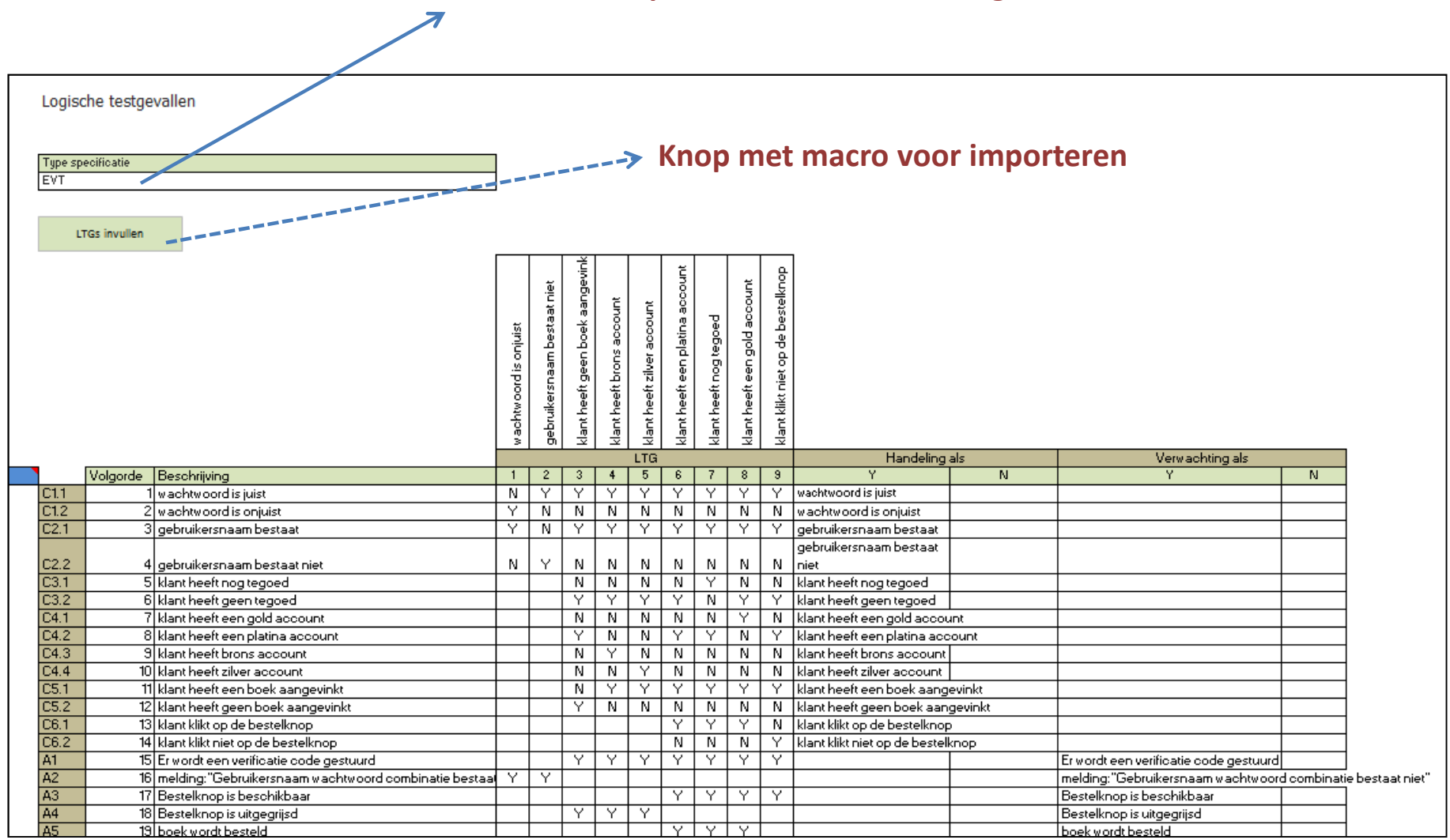

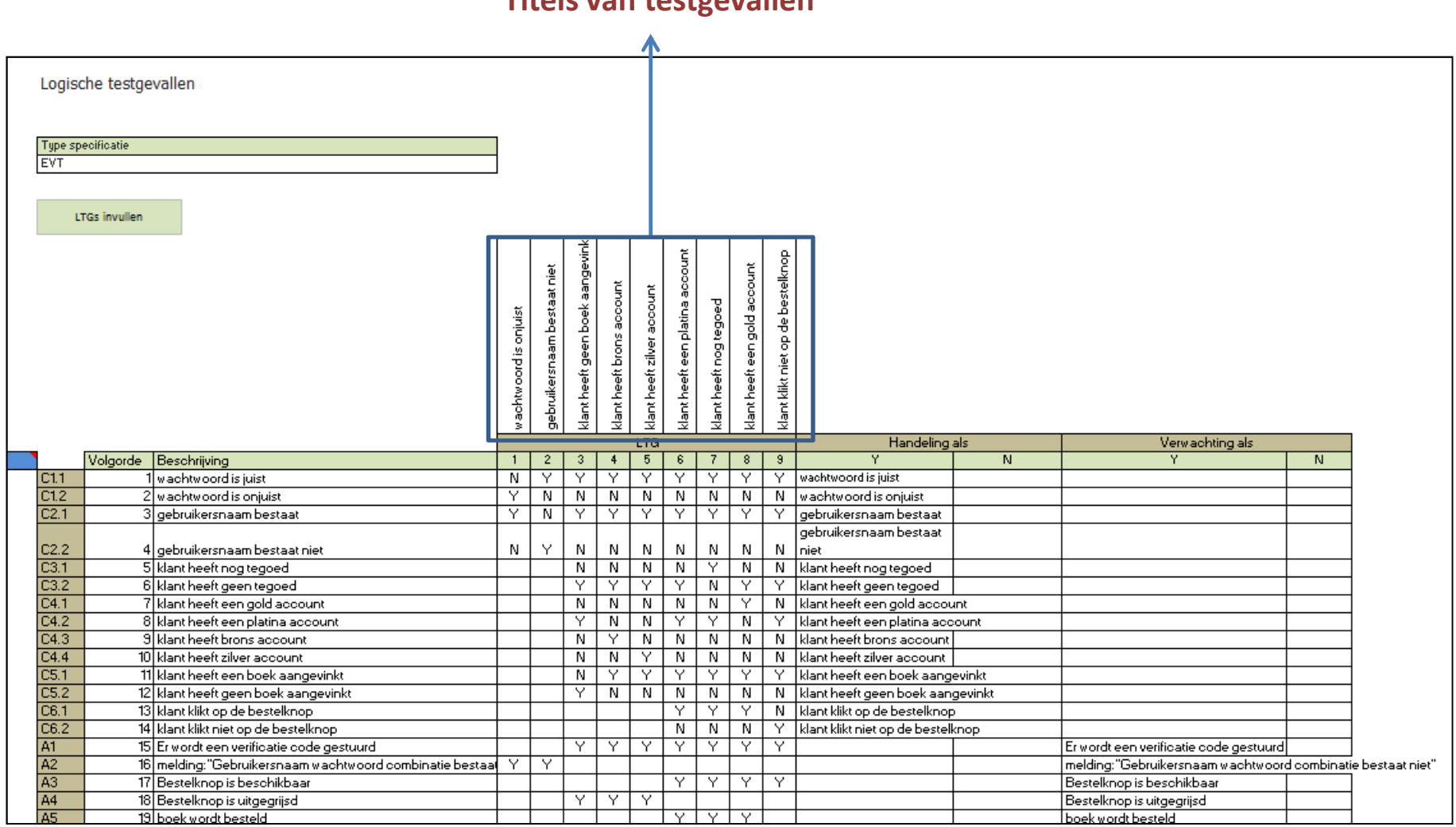

Titels van testgevallen

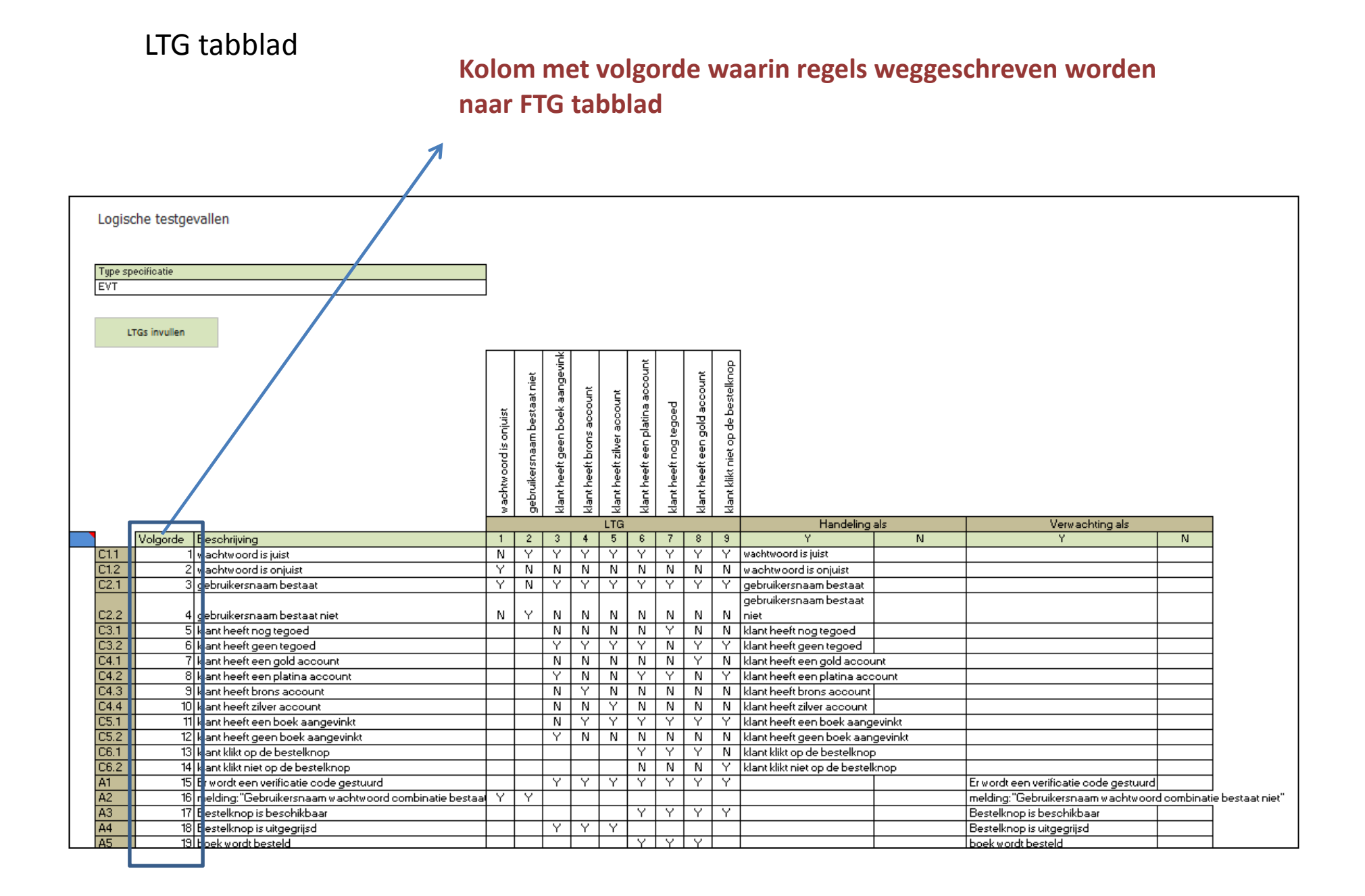

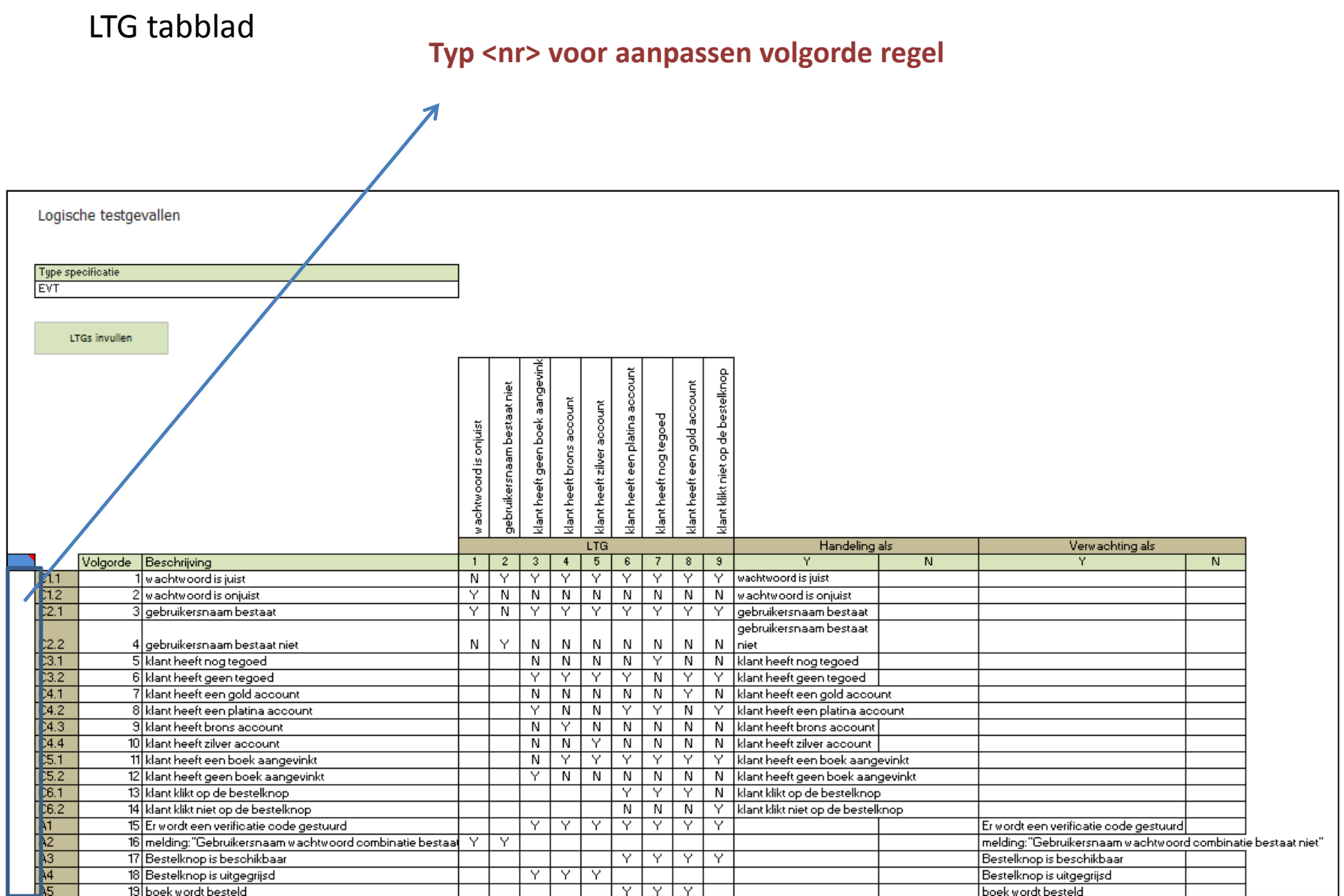

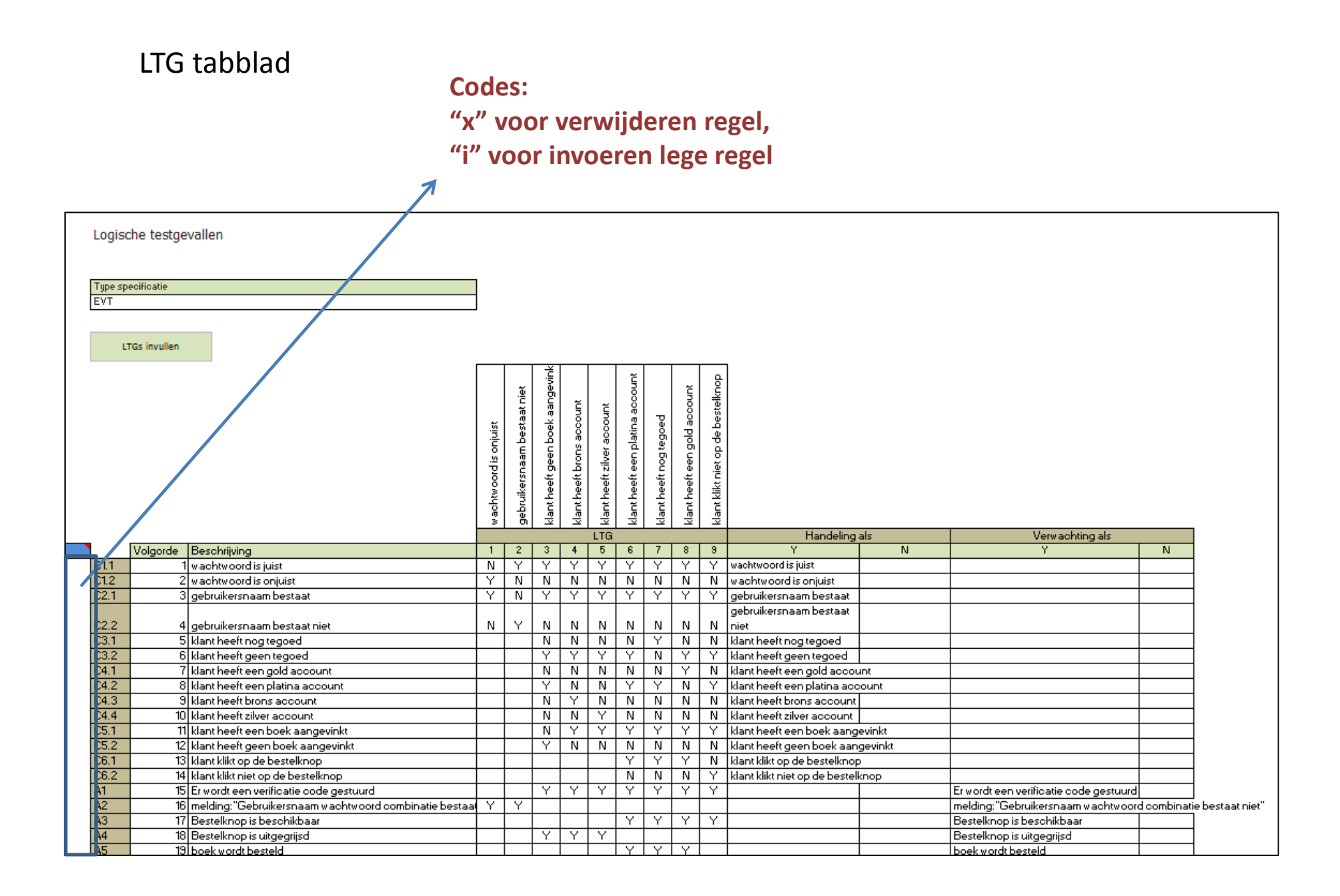

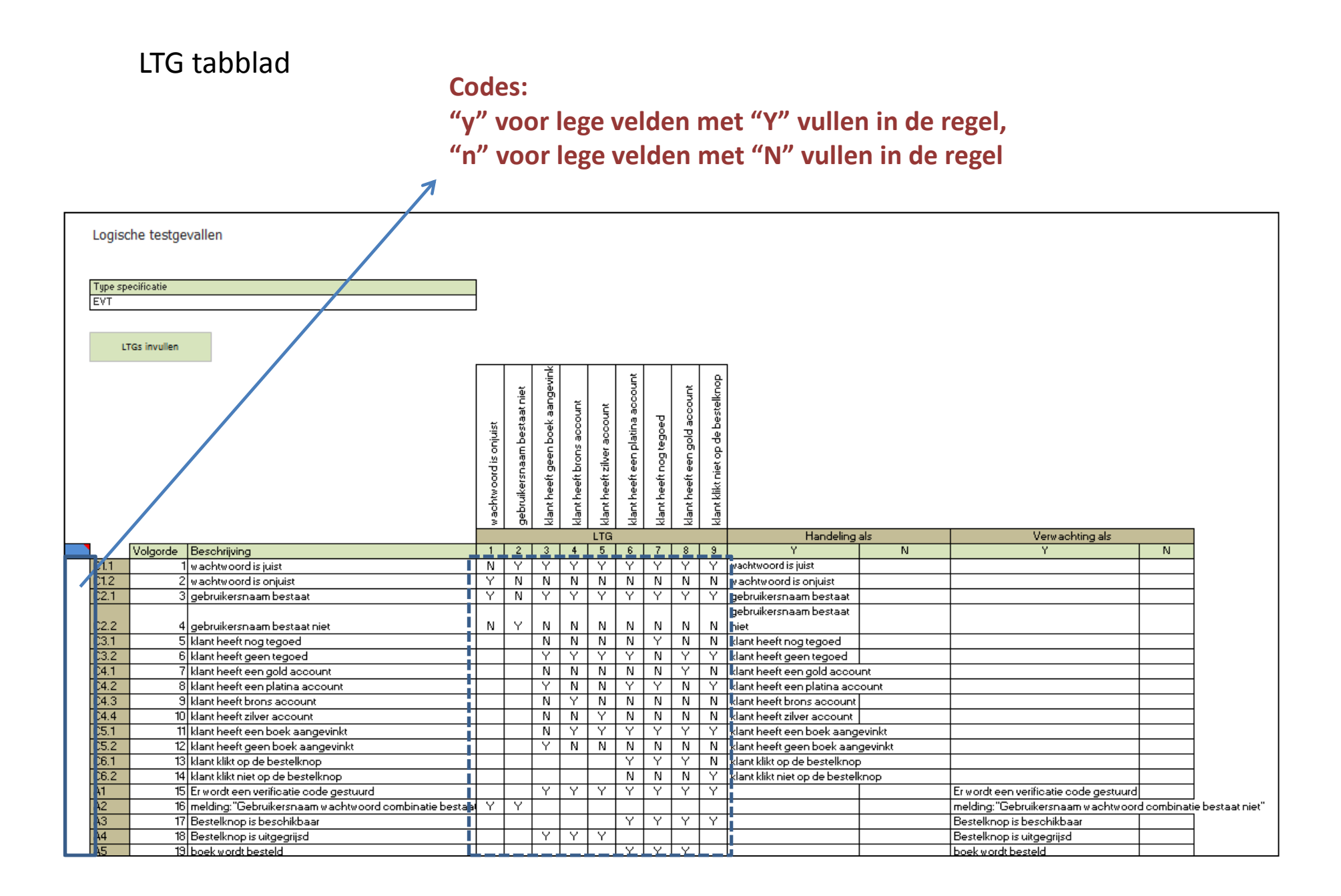

Codes:

"y!" voor velden overschrijven met "Y" in de regel,

"n!" voor velden overschrijven met "N" in de regel

"-" voor leeg maken velden in de regel

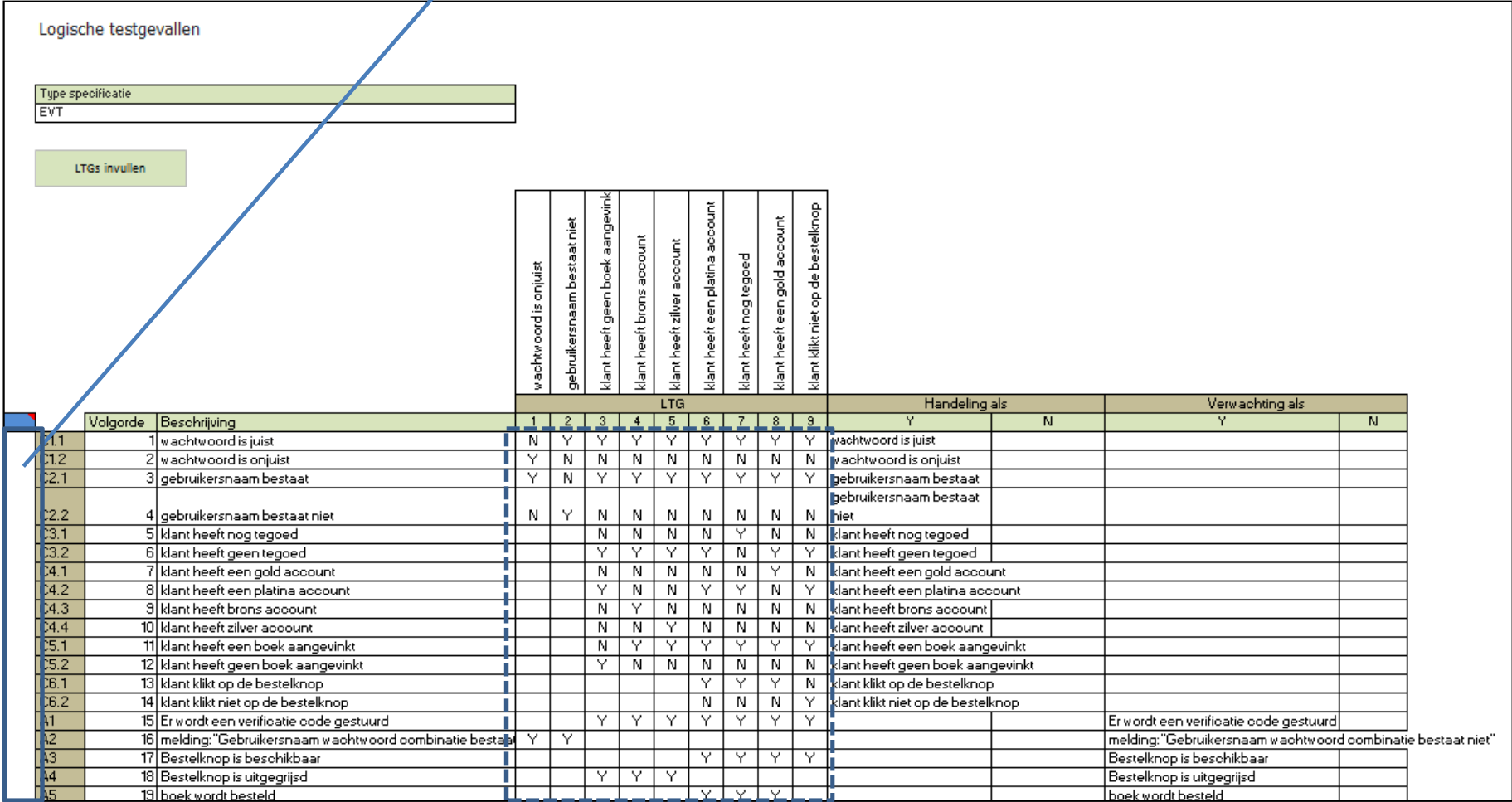

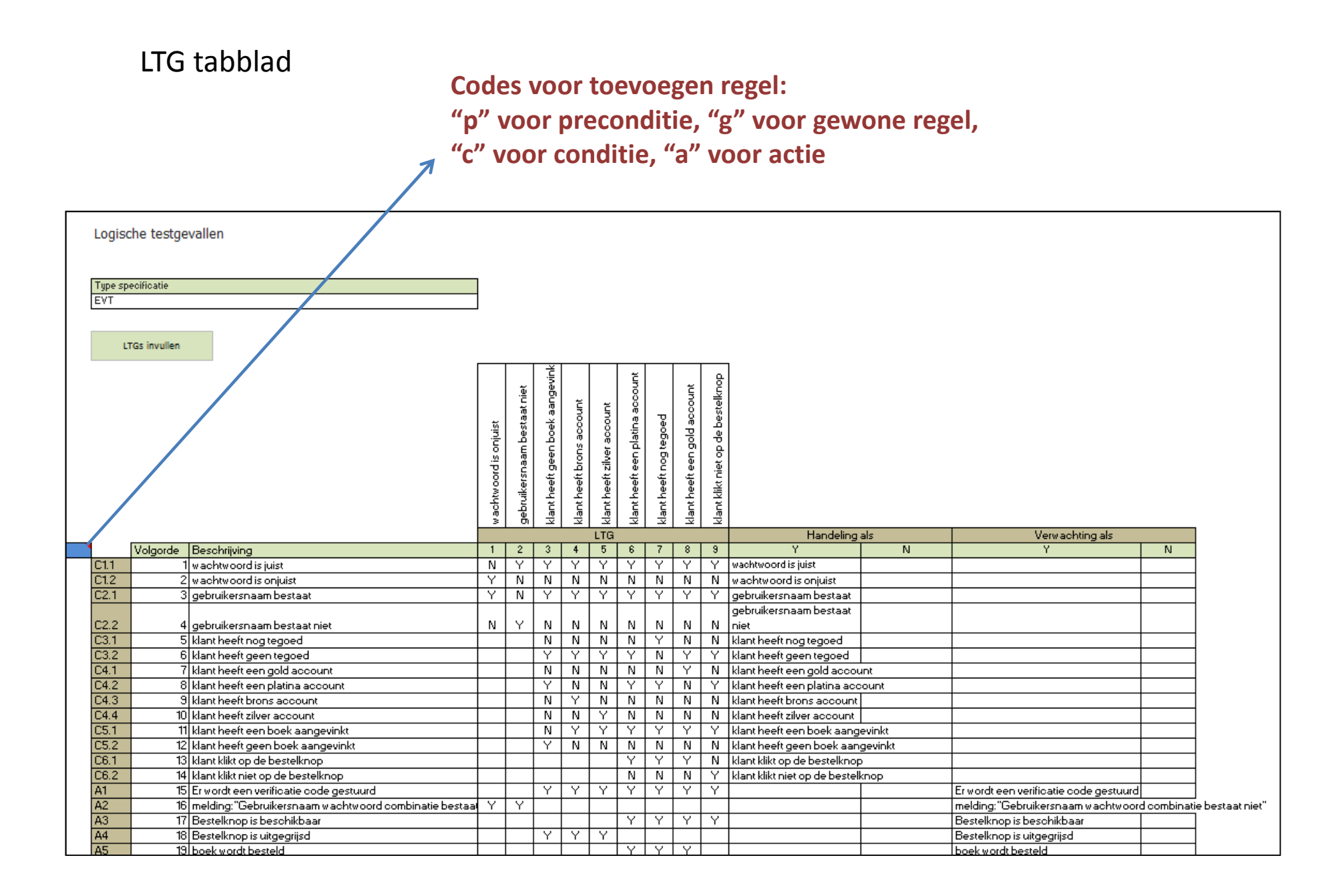

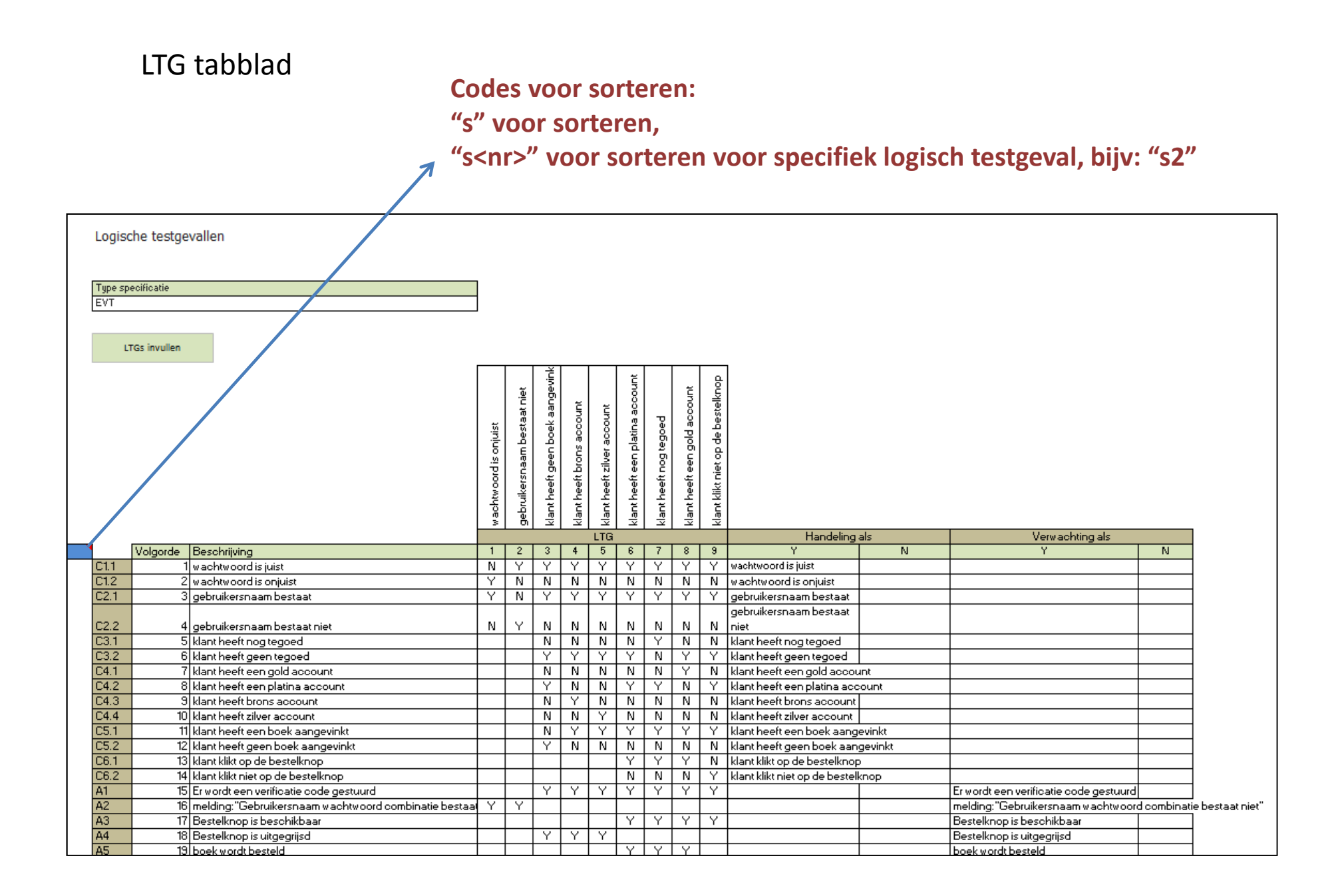

### Volgorde waarin testgevallen worden weggeschreven in FTG tabblad

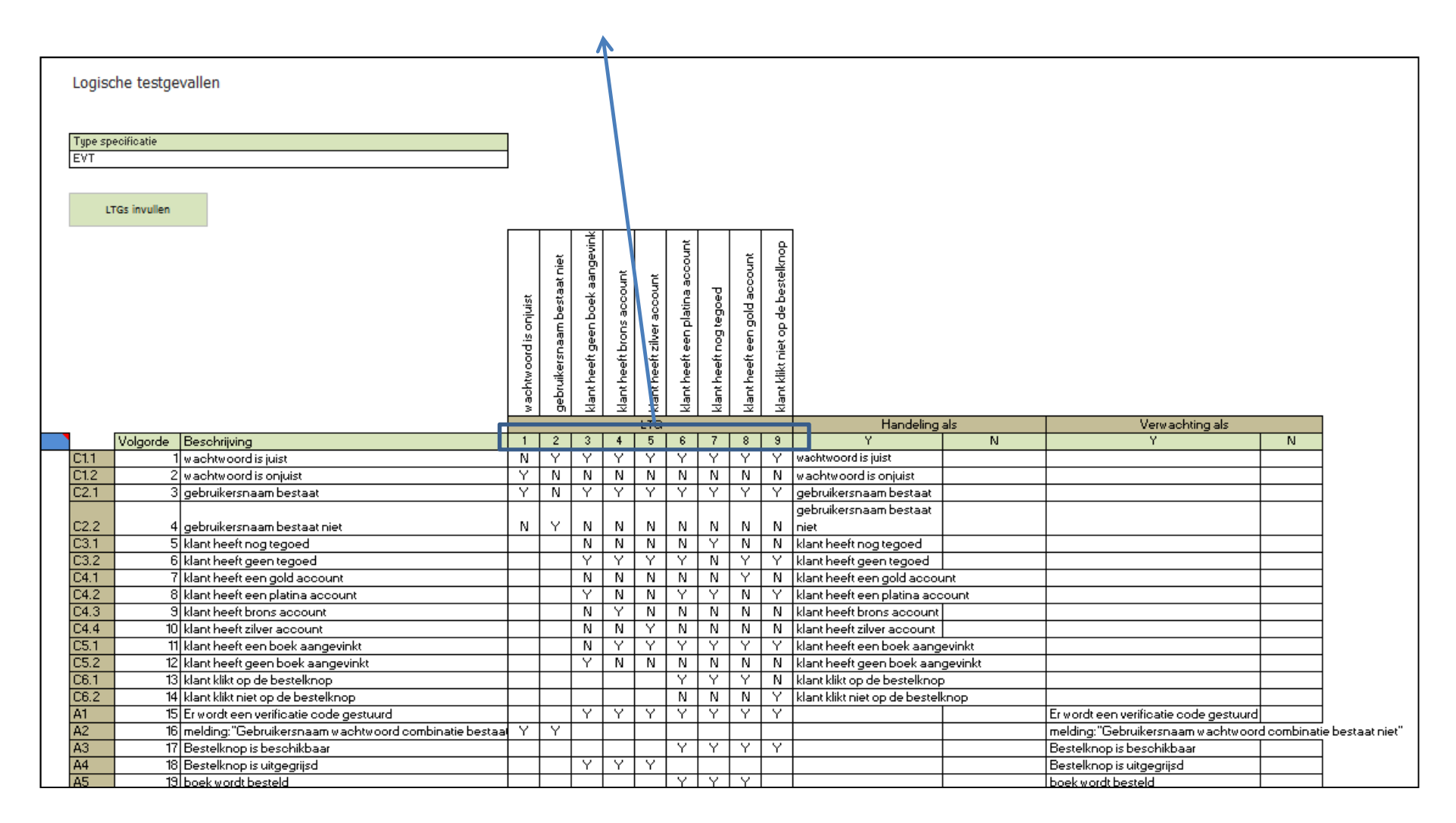

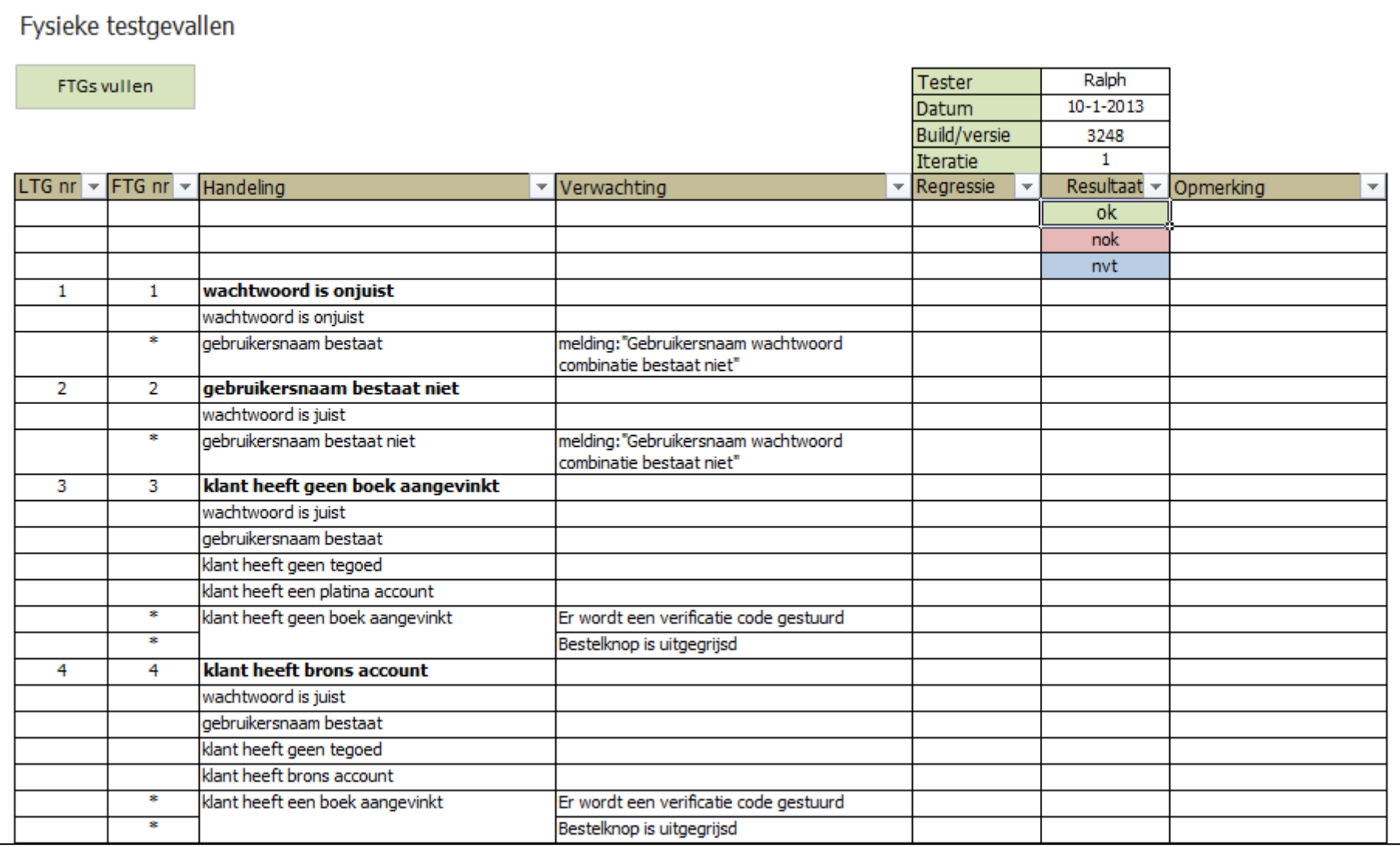

### Knop voor invoeren Fysieke testgevallen(vanuit LTG tabblad)

FTG tabblad

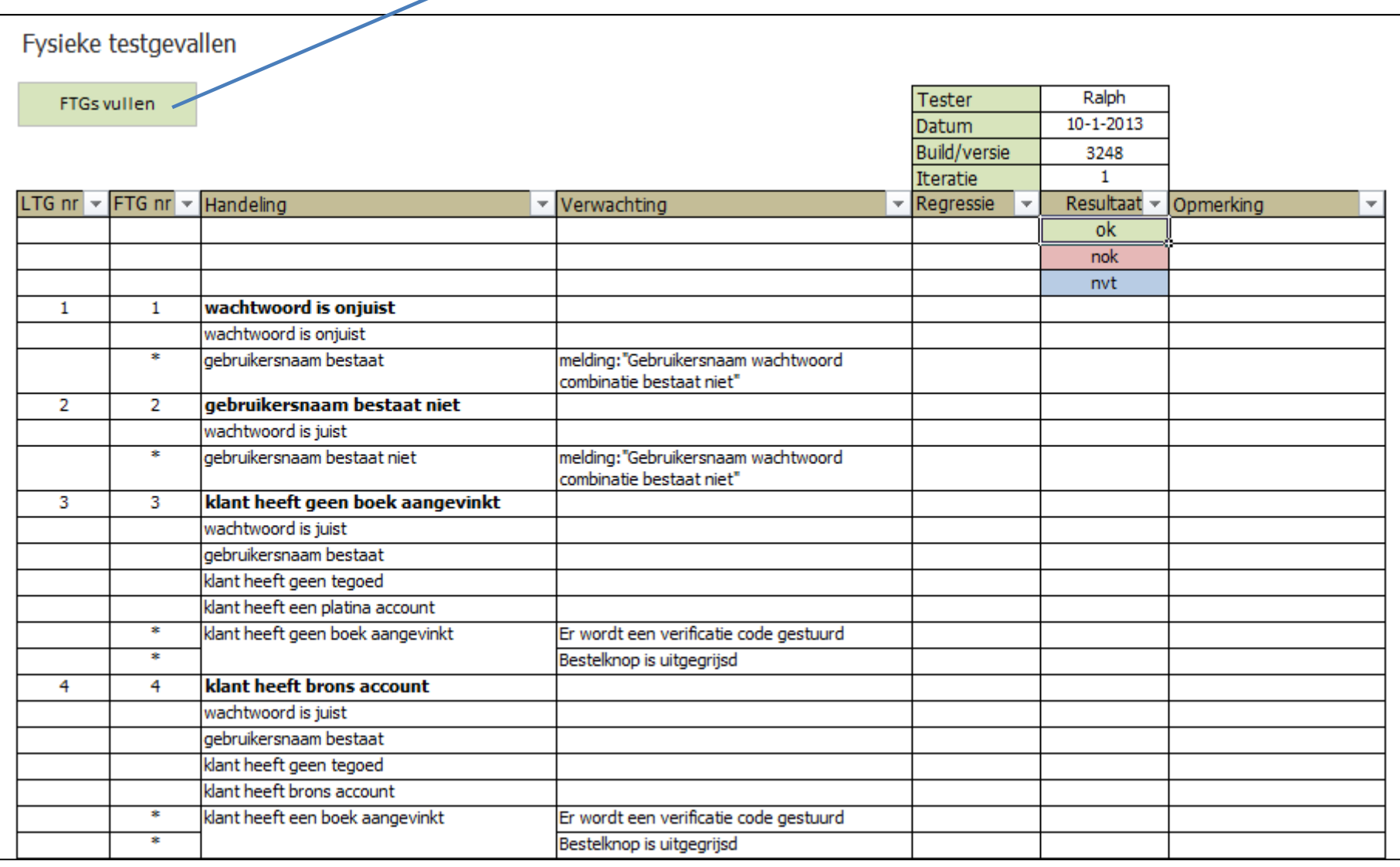

### Codes met conditional formatting

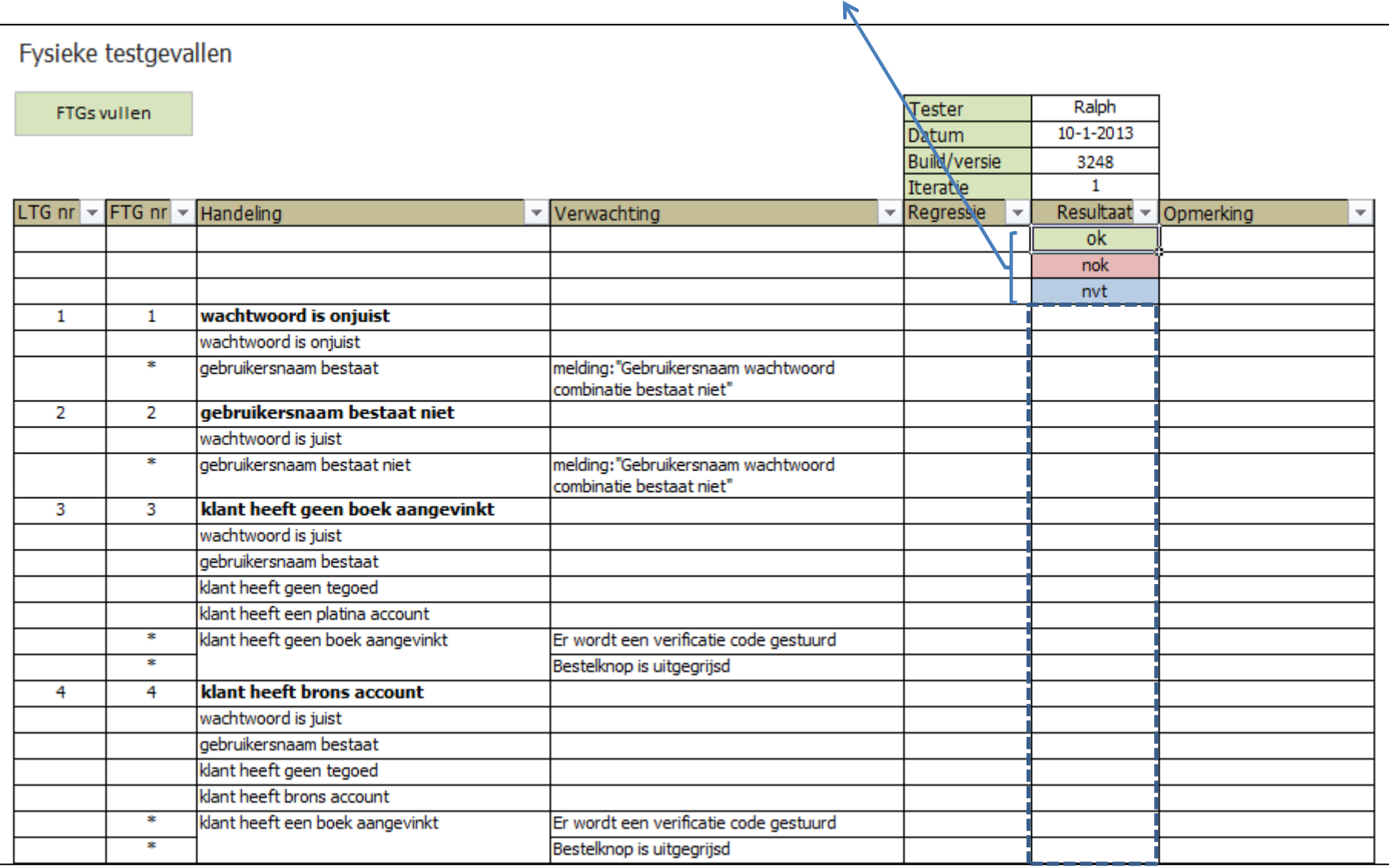

# Aandachtspunten bij gebruik

- $\bullet$ Tabbladen verwijderen
- Kolommen toevoegen
- Tabel titels
- Macro heeft geen ctrl-z
- Alt-F11 voor VBA code

# **Oefening**

# Toekomst van het Testdossiertool

- •Meerdere ontwikkelaars?
- •Meer testtechnieken?
- Nog gebruikervriendelijker? $\bullet$
- Heb jij een idee?